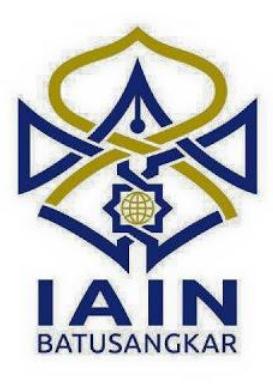

**TUGAS AKHIR**

# **PERANCANGAN APLIKASI PENDAFTARAN CALON KETENAGAKERJAAN SECARA ONLINE PADA BALAI LATIHAN KERJA (BLK) KOTA PADANG PANJANG BERBASIS WEB**

*Diajukan kepada Program D.III Manajemen Informatika Untuk Memenuhi Salah Satu Syarat Guna Mencapai Gelar Ahli Madya Dalam Bidang Ilmu Manajemen Informatika*

**OLEH :**

**RINGGA DESWANA PUTRA 14 205 101**

# **JURUSAN MANAJEMEN INFORMATIKA FAKULTAS EKONOMI DAN BISNIS ISLAM INSTITUT AGAMA ISLAM NEGERI (IAIN) BATUSANGKAR**

**2018**

#### **SURAT PERNYATAAN KEASLIAN**

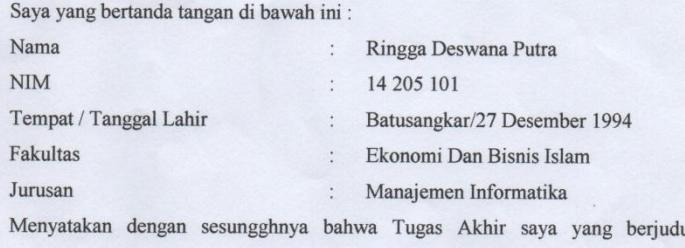

"PERANCANGAN **APLIKASI PENDAFTARAN CALON** KETENAGAKERJAAN SECARA ONLINE PADA BALAI LATIHAN KERJA (BLK) KOTA PADANG PANJANG BERBASIS WEB" adalah benar karya saya sendiri bukan plagiat kecuali yang dicantumkan sumbernya.

Apabila di kemudian hari terbukti bahwa karya ilmiah ini plagiat, maka saya bersedia menerima sanksi sesuai dengan ketentuan perundang-undangan yang berlaku. Demikian pernyataan ini saya buat dengan sebenarnya untuk digunakan sebagaimana mestinya.

> Batusangkar, Februari 2018 Saya yang Menyatakan

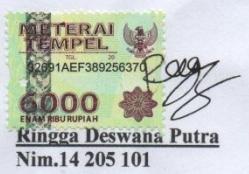

#### PERSETUJUAN PEMBIMBING

Pembimbing penulis Tugas Akhir atas Nama: RINGGA DESWANA PUTRA, Nim: 14 205 101 dengan judul, "PERANCANGAN APLIKASI PENDAFTARAN CALON KETENAGAKERJAAN SECARA ONLINE PADA BALAI LATIHAN KERJA (BLK) KOTA PADANG PANJANG BERBASIS WEB" memandang bahwa Tugas Akhir yang bersangkutan telah memenuhi persyaratan ilmiah dan dapat disetujui untuk dilanjutkan ke Sidang Munaqasyah.

Dengan persetujuan ini diberikan untuk dapat dipergunakan sebagaiman mestinya.

Batusangkar, 05 Februari 2018

Pembimbing,

Ketua Jurusan Manajemen Informatika,

myre **Iswandi, M. Kom<br>NIP. 19700510 200312 1004** 

andi, M. Kom Isy NIP. 19700510 200312 1004

Mengetahui, Dekan Fakultas Ekonomi dan Bisnis Islam

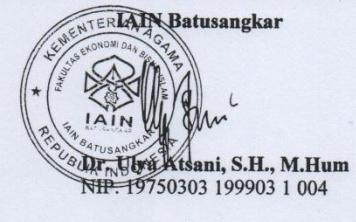

#### PENGESAHAN TIM PENGUJI

Tugas Akhir yang berjudul "PERANCANGAN APLIKASI PENDAFTARAN CALON KETENAGAKERJAAN SECARA ONLINE PADA BALAI LATIHAN KERJA (BLK) KOTA PADANG PANJANG BERBASIS WEB" oleh RINGGA DESWANA PUTRA, NIM. 14 205 101, telah diajukan pada sidang munaqasyah Institut Agama Islam Negeri (IAIN) Batusangkar, Selasa 20 Februari 2018 dan dinyatakan telah diterima sebagai salah satu syarat untuk mencapai gelar Ahli Madya Program Diploma III (D.III) Manajemen Informatika.

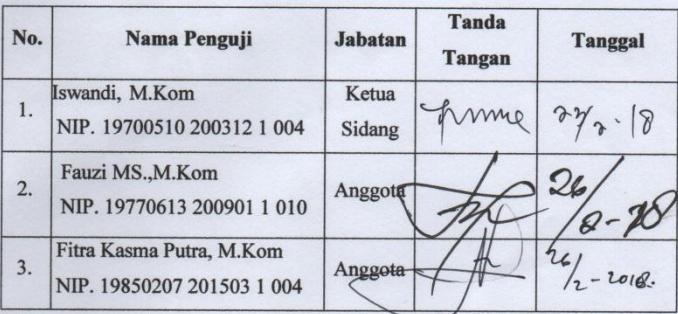

Mengetahui, Dekan Fakultas Ekonomi dan Bisnis Islam **IAIN Batusangkar** Atsani, S.H., M.Hum Dr. Ulya NIP. 19750303 199903 1 004

# *Kata Persembahan*

*Sesungguhnya sesudah kesulitan itu ada kemudahan. Maka apabila kamu Telah selesai (dari sesuatu urusan), kerjakanlah dengan sungguh-sungguh (urusan) yang lain. (Q.S Asy-Syarh: 6-7) Kemarin adalah pelajaran hari ini adalah yang sedang berlangsung dan esok adalah misteri.... Misteri yang akan menjadi teka-teki kehidupan, baikkah, burukkah atau seperti selalu yang diinginkan bahkan biasa-biasa saja... Dalam keheningan ku bersimpuh memohon dan meminta kebaikan disetiap coretan tinta kehidupanku, mengharapkan cahaya terang dan ridho-Mu...*

> *Ya Allah Ya Robbi... Syukur Alhamdulillah atas Ridho-Mu.. Kini aku tersenyum dalam Ridho-Mu... Dan kini aku mengerti akan arti sebuah penantian.. Arti dari sebuah perjuangan... Arti dari sebuah pengorbanan... Dan arti dari sebuah kesabaran...*

*Begitu banyak cobaan dan ujian yang Engkau berikan padaku Tuhan.. Tapi aku bersyukur dan percaya dibalik itu semua Engkau telah merencanakan sesuatu yang sangat istimewa untukku...dan aku yakin Engkau memelukku Tuhan... Tak dapat ku sangka akan sampai pada titik ini, sebuah karya ilmiah yang dapat aku selesaikan dalam meraih gelar A.Md*

*Tugas Akhir ini kupersembahkan untuk mama dan papa tercinta..*

*Untukmu Mama (Agusnar)...terima kasih atas doa-doa yang engkau tuturkan untukku mama, terima kasih atas semua kasih sayang mu yang tulus mama, perjuangan dan pengorbananmu yang tak pernah kenal lelah, yang tak pernah marah dan tak pernah mengeluh menghadapiku.. berbagai perjuangan dan pengorbanan yang kau lakukan untukku mama... engkau sungguh wanita yang luar biasa, membesarkan anak-anakmu dengan penuh kasih dan sayang.. terimakasih untuk tidak pernah berhenti menyayangi kami ma, terimakasih untuk doa yang tak pernah henti darimu untuk kami ma, tak bisa kusebutkan kasihmu Mama.. thank you so much Mama..you are my everything mom, Semoga disetiap langkah mama dijaga dan dijanjikan kebahagiaan oleh Allah SWT. Aamiin mam? I may find a princess someday, But you always be my queen.*

*Untukmu Ayah (Nazwan)...terimakasih telah memberiku dukungan untuk menyelesaikan kuliah Diploma ini ayah .. terimakasih banyak untuk semua kerja kerasmu ayah, terimakasih telah menjadi sandaran terhebatku, penyemangatku, terimakasih untuk kasih sayang yang tak pernah henti-hentinya kau berikan ayah,* 

*Semoga disetiap langkah ayah dijaga dan dijanjikan kebahagiaan oleh Allah SWT. Aamiin* 

*Ma,,yah... Thank you so much...thank you for everything..Aku sangat mencintaimu ma, aku sangat mencintaimu yah.*

*Makasih saudara sekandungku (Redona Putra, dan Widya Trisna Putri) dik, lets make parents proud of us? Promise with me?*

*Terima Kasih untuk keluarga besarku sanak saudara serta kerabat yang telah memberikan nasehat dan dukungan baik moril maupun materil...beribu ucapan terima kasih kepada keluarga besar yang tak bisa kusebutkan satu persatu sehingga dapat terselesainya perkuliahan Diploma ini dengan baik dan tepat waktu....*

*Terima kasih Bapak Iswandi,M.Kom selaku Ketua Jurusan Manajemen Informatika dan Pembimbing Tugas Akhir , Bapak Hafulyon selaku pendamping akademik, dan seluruh dosen-dosen Manajemen Informatika terima kasih mentor ku Bima Sandika A.Md, Rijalul Irsyad A.Md, dan bg Nofrizal,A.Md yang juga telah membantu dalam Tugas Akhir ini, terima kasih Nur Azizah (gepuk) semangat untuk mendapatkan gelar S1 nya, Ondrizal A.Md kita mulai dari cari judul, seminar, revisi, bimbingan, begadang, canda tawa dan kesedihan* 

*Untuk sahabat... Reza Asfandiari A.Md, Rahma Yudhi Saputra A.Md, Derry Andriyadi A.Md, Dandi Putra Yolanda A.Md, Rizki DM, Rahmat deni terima kasih meski terkadang tingkah laku membuat luka dihati namun yang namanya sahabat akan mengerti dan memahami itu semua...*

*Nur Hafizah A.Md, chinggu(Ricka Martawati A.Md) terimakasih banyak. Untuk teman-teman MI terkhusus MI-D semangat untuk A.Md ny.*

*Terimakasih kepada Erdila Puspita Sari and the genk, terimakasih kepada Dermiliza, Rike Afriani, Aulia Auliani terimakasih kepada bang Ari selaku* 

*senior dan Alumni sekaligus mentor mencetak Tugas Akhir ini.*

*Terimakasih Squard STMIK (Yunita Rahmi R, A.Md, Widya Sakinah A.Md, Rahmiati A.Md)*

*Terimasih kepada Henny Salma A.Md, Ega Fulvia A.Md, Fani Ruktami A.Md, Eka Putriyanti A.Md yang sama sama berjuang untuk mendapatkan gelar A.Md ini.*

> *"Tidak ada pelaut handal yang lahir di lautan tenang" By : Ringga Deswana Putra*

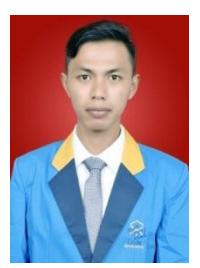

 *Ringga Deswana Putra, A.Md* 

#### **ABSTRAK**

<span id="page-7-0"></span>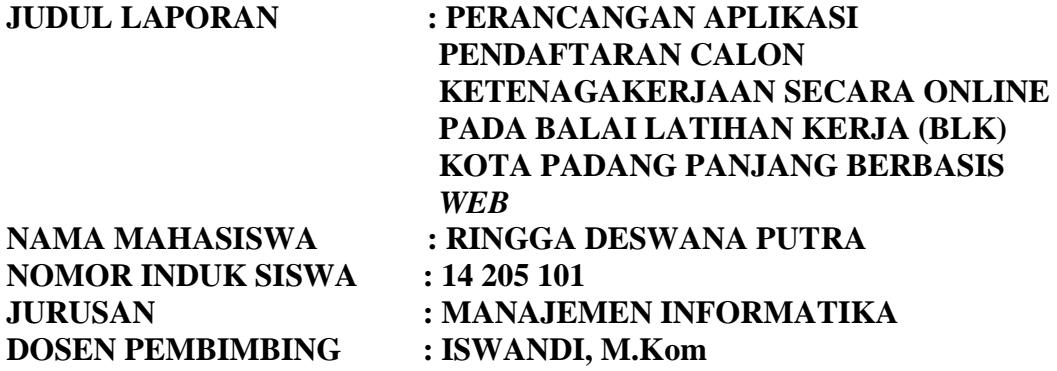

Setelah dilakukan penelitian pada Balai Latihan Kerja Kota Padang Panjang ditemukan permasalahan mengenai proses pendaftaran calon ketenagakerjaan. Pada saat pendaftaran calon ketenagakerjaan, peserta pelatihan data calon ketenagakerjaan masih dicatat pada sebuah buku, ketenagakerjaan harus datang ke Balai Latihan Kerja untuk melakukan pendaftaran langsung peserta pelatihan ketenagakerjaan juga harus mengantri panjang untuk mendaftar sebagai calon ketenagakerjaan baru dan mengisi formulir pendaftaran dan dalam proses penerimaan peserta pelatihan ketenagakerjaan baru data peserta yang telah mendaftar dan menyimpannya di lemari arsip Balai Latihan Kerja Padang Panjang, dan dalam laporan mengenai pendataan siswa dan proses pendataan dilakukan dalam bentuk tertulis sehingga pegawai kesulitan dalam mengelompokkan data, tidak lengkap dan tidak akuratnya pengolahan data , pencarian data yang lama , terjadinya data yang bersifat ganda , keterlambatan dan tidak efektifnnya dalam pembuatan laporan. Dengan memanfaatkan sistem informasi yang komputerisasi diharapkan dapat membantu proses pendataan *calon ketenagakerjaan* dan pengolahan data *calon ketenagakerjaan* sampai dengan pelaporan calon ketenagakerjaan dan dengan memanfaatkan bahasa pemograman *PHP CS5 dan MySql* diharapkan dapat menggantikan sistem yang lama serta diharapkan dapat mempermudah pegawai dalam melakukan pengolahan data, membuat laporan dan pelaporan

**Kata Kunci :** *Sistem Informasi, Pemograman PHPdan MySql*

# **KATA PENGANTAR**

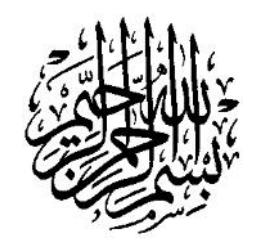

<span id="page-8-0"></span>Puji syukur penulis haturkan atas kehadirat Allah SWT yang telah melimpahkan rahmat dan karunia-Nya sehingga pembuatan tugas akhir ini dapat terselesaikan. Salawat dan salam buat junjungan umat, yakni Nabi Muhammad SAW yang telah membawa manusia dari alam kebodohan ke alam yang penuh dengan ilmu pengetahuan seperti kita rasakan seperti sekarang ini.

Dalam penulisan tugas akhir ini penulis banyak mendapat bimbingan dan bantuan baik moril maupun materil dari berbagai pihak. Oleh karena itu pada kesempatan ini penulis menyampaikan ucapan terima kasih kepada:

- 1. Bapak Dr. H. Kasmuri, MA selaku Rektor IAIN Batusangkar.
- 2. Bapak Dr. Ulya Atsani, S.H., M.Hum selaku Dekan Fakultas Ekonomi dan Bisnis Islam.
- 3. Bapak Iswandi, M.Kom selaku ketua Jurusan Manajemen Informatika IAIN Batusangkar, sekaligus sebagai pembimbing yang telah memberikan bimbingan dan arahan kepada penulis dalam pembuatan tugas akhir ini.
- 4. Pimpinan serta seluruh Karyawan/Karyawati Balai Latihan Kerja kota Padang Panjang yang telah membantu penulis selama mengumpulkan data yang diperlukan dalam penyusunan tugas akhir ini.
- 5. Ibunda tercinta Agusnar dan Ayahanda tercinta Nazwan yang telah banyak memberikan dorongan, motivasi, semangat, bantuan moril maupun materil, nasehat serta doa yang tiada henti-hentinya.
- 6. Sanak Famili yang telah banyak memberikan semangat dan dorongan kepada penulis hingga penulis bisa menyelesaikan tugas akhir ini.
- 7. Teman-teman seperjuangan angkatan (2014) yang telah memberikan saransaran yang bermanfaat dalam menyelesaikan tugas akhir ini.

8. Pihak-pihak yang tidak dapat penulis sebutkan satu persatu, yang telah memberikan motivasi dan semangat serta sumbangan pemikiranya kepada penulis sehingga selesainya tugas akhir ini.

Penulis sadar bahwasanya tugas akhir ini jauh dari kesempurnaan, oleh karena itu kritikan dan saran yang sifatnya membangun sangat penulis harapkan untuk kesempurnaan tugas akhir ini. Penulis juga berharap semoga penulisan tugas akhir ini memberikan manfaat kepada kita semua. Amiin…

Akhirnya kepada Allah SWT jualah penulis bermohon dan bersujud semoga keikhlasan yang diberikan akan dibalas-Nya. *Amiin Ya Robbal'alamin*.

Batusangkar, Januari 2018

Penulis

# **DAFTAR ISI**

<span id="page-10-0"></span>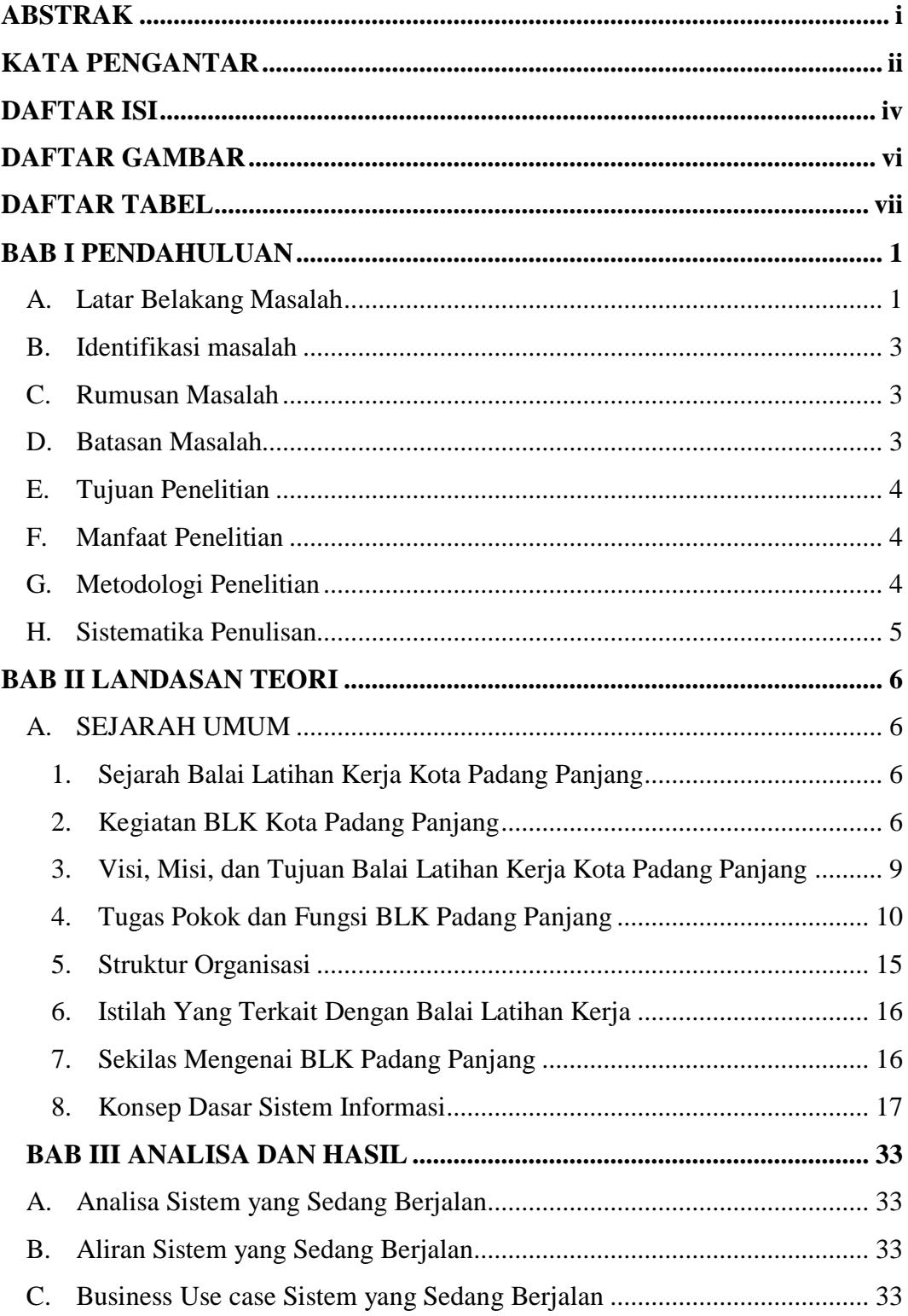

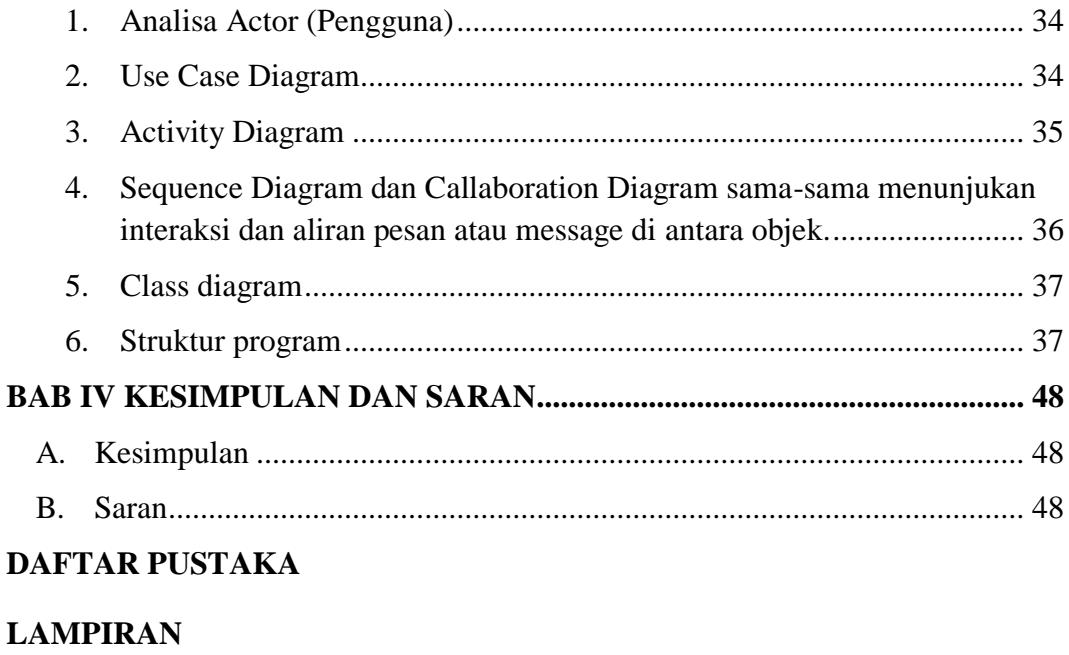

# **FLOWCHART**

**LISTING PROGRAM** 

# **DAFTAR GAMBAR**

<span id="page-12-0"></span>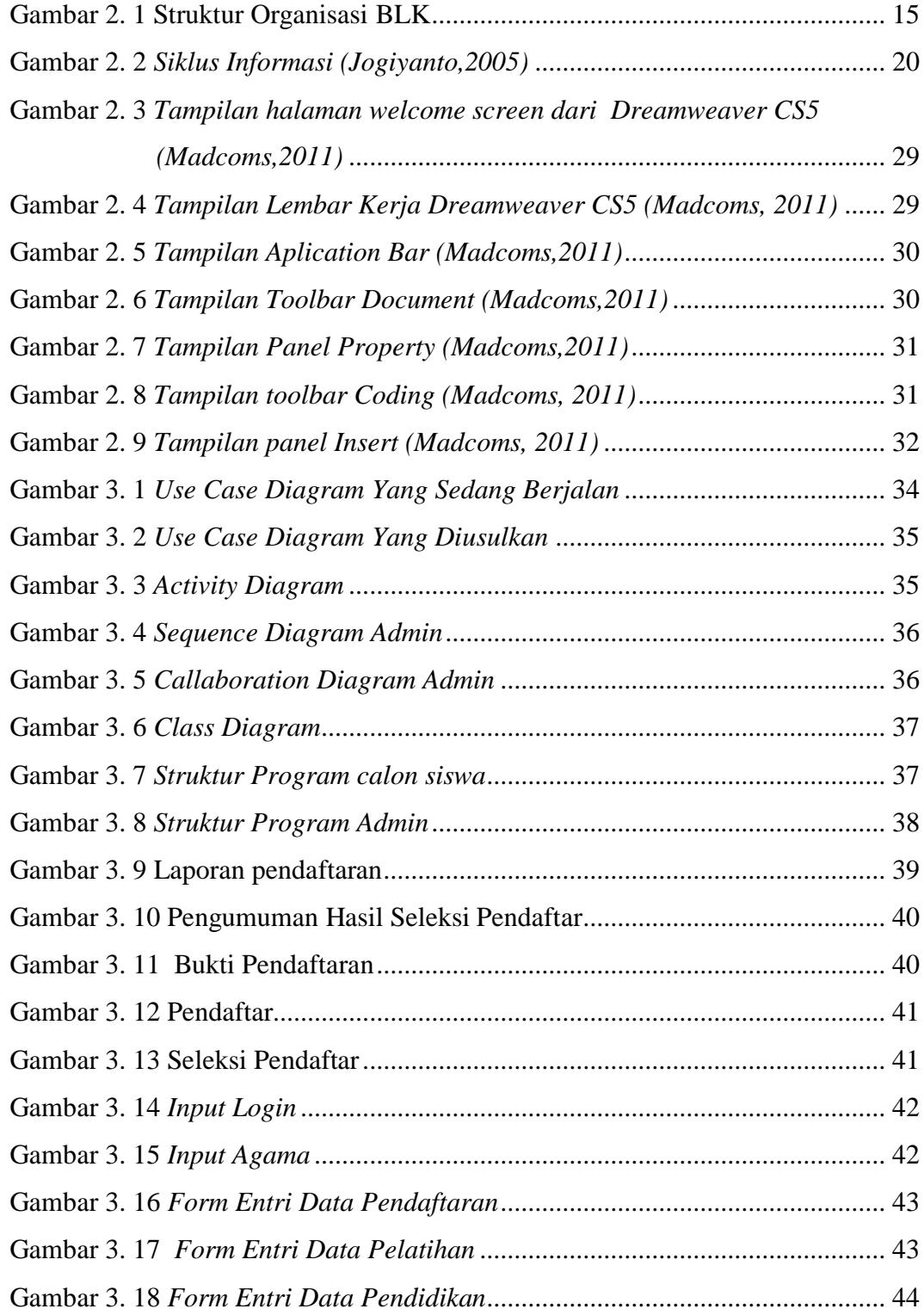

# **DAFTAR TABEL**

<span id="page-13-0"></span>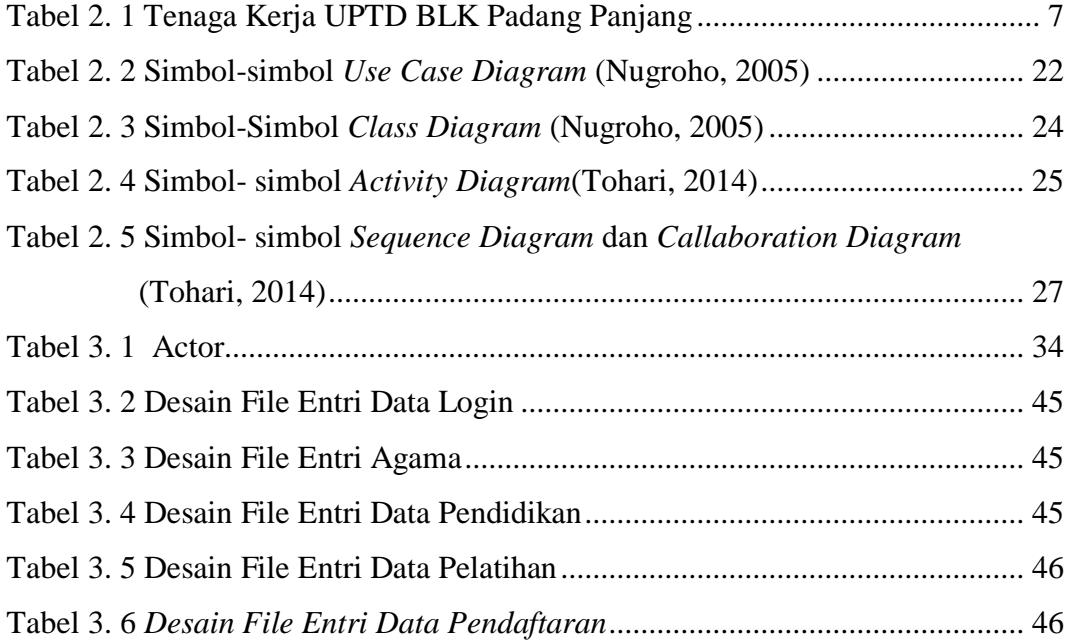

# **BAB I**

# **PENDAHULUAN**

#### <span id="page-14-1"></span><span id="page-14-0"></span>**A. Latar Belakang Masalah**

Perkembangan ilmu pengetahuan dan teknologi (IPTEK) dalam era globalisasi saat ini melaju dengan pesat dan informasi yang beredar semakin banyak dan kompleks sehingga dunia pendidikan harus dapat mengikuti perkembangan teknologi komputer. Pembangunan sektor ketenagakerjaan merupakan bagian integral dari pembangunan nasional yang selama ini dilaksanakan. Tenaga kerja merupakan faktor penting dan potensial dalam menggerakkan roda pembangunan, khususnya di bidang ekonomi. Tenaga kerja potensial akan mempengaruhi produktivitas nasional dan pendapatan nasional. Semakin besar produktivitas dan pendapatan nasional berarti pertumbuhan ekonomi semakin baik. Disinilah posisi tenaga kerja sangat strategis dalam rangka mencapai pertumbuhan ekonomi nasional sebagaimana yang diharapkan.

Pada zaman sekarang ini sangat sulit untuk memperoleh pekerjaan, salah satu faktornya adalah disebabkan karena kurangnya *skil /softskill/*  keterampilan yang dimiliki, dengan dibukanya pelatihan ketenagakerjaan dari berbagai bidang seperti menjahit, listrik, meuble, elektronika, otomotif dan sebagainya diharapkan dapat membantu dan memudahkan para pencari kerja untuk mendapatkan pekerjaan dengan keterampilan yang dimilikinya.

Balai Latihan Kerja (BLK) Padang Panjang merupakan instansi yang melaksanakan pelatihan kerja bagi penganggur/ pencari kerja di Padang Panjang. Program pelatihan kerja yang dilaksanakan oleh BLK Padang Panjang tersebut akan dapat sesuai dengan harapan apabila didasari dengan manajemen pelatihan kerja yang baik, sejak dari perencanaan, pelaksanaan, maupun evaluasi program pelatihannya.

Berdasarkan penelitian yang dilakukan di Balai Latihan Kerja (BLK) Padang Panjang bahwa ditemukan permasalahan tentang proses pendaftaran ketenagakerjaan yang masih kurang efektif karena prosesnya

belum dilakukan secara terkomputerisasi. Peserta pelatihan ketenagakerjaan harus datang ke Balai Latihan Kerja (BLK) Padang Panjang untuk melakukan pendaftaran langsung. Peserta pelatihan ketenagakerjaan juga harus mengantri panjang untuk mendaftar sebagai calon ketenagakerjaan baru dan mingisi formulir pendaftaran.

Dalam proses penerimaan peserta pelatihan ketenagakerjaan baru panitia mengolah data peserta yang telah mendaftar dan menyimpannya di lemari arsip Balai Latihan Kerja (BLK) Padang Panjang, dan dalam laporan mengenai pendataan siswa, jadwal tes skil dan proses pendataan dilakukan dalam bentuk tertulis sehingga pegawai kesulitan dalam mengelompokkan data, tidak lengkap dan tidak akuratnya pengolahanan data, pencarian data yang lama, terjadinya data yang bersifat ganda, keterlambatan dan tidak efektifnya dalam pembuatan laporan*.* Untuk mengatasi permasalahan tersebut dikembangkan sebuah sistem pendaftaran calon ketenagakerjaan secara *online* pada Balai Latihan Kerja (BLK) Padang Panjang yang diharapkan bisa menjadikan proses pendataan lebih mudah dan cepat serta menghemat waktu, tenaga dan biaya. Tidak ketinggalan juga, dengan sistem ini para peserta pelatih ketenagakerjaan tidak perlu bersusah payah mendatangi Balai Latihan Kerja (BLK) Padang Panjang untuk sekedar mendaftar dan melihat pengumuman atau informasi yang berkaitan dengan pelaksanaan pendaftaran peserta baru. Kapanpun dan di manapun mereka berada, mereka dapat melakukannya melalui komputer manapun yang terhubung dengan internet.

Dengan adanya masalah diatas, maka perlu adanya pembenahan terhadap sistem yang sedang berjalan dan pengembangannya harus disesuaikan dengan kebutuhan saat ini, maka dalam kesempatan ini penulis mengambil judul

"**PERANCANGAN APLIKASI PENDAFTARAN CALON KETENAGAKERJAAN SECARA ONLINE PADA BALAI LATIHAN KERJA (BLK) KOTA PADANG PANJANG".**

2

# <span id="page-16-0"></span>**B. Identifikasi masalah**

Berdasarkan gambaran masalah dalam latar belakang diatas, maka untuk lebih mengarahkan pembahasan dalam tugas akhir ini penulis dapat mengidentifikasi beberapa permasalahan sebagai acuan dalam pembuatan sistem informasi pendaftaran ketenagakerjaan, yaitu :

- 1. Proses pendaftaran peserta masih dilakukan dengan cara mengisi formulir Pendaftaran.
- 2. Sering terjadi keterlambatan dalam membuat laporan kepada pimpinan, karena data-data yang tersimpan di lemari arsip tidak beraturan.
- 3. Pada data peserta terjadi permasalahan seperti data yang tidak lengkap, pencarian data yang lama, terjadinya data yang bersifat ganda atau terjadinya duplikasi data.

#### <span id="page-16-1"></span>C. **Rumusan Masalah**

Berdasarkan latar belakang dari pemilihan judul diatas, maka dapat dirumuskan beberapa masalah, diantaranya yaitu :

- 1. Bagaimana cara merancang aplikasi yang terkomputerisasi sehingga berfungsi secara efektif dan efisien serta dapat mendukung proses pengolahan data pendaftaran peserta tenaga kerja baru?
- *2.* Bagaimana implementasi aplikasi yang terkomputerisasi sehingga membantu dalam proses pengolahan data pendaftaran peserta tenaga kerja baru ?

### <span id="page-16-2"></span>**D. Batasan Masalah**

Karena keterbatasan waktu, biaya dan kemampuan, serta identifikasi masalah yang penulis temukan maka penulis membatasi persoalan membahas tentang Perancangan Aplikasi Pendaftaran Calon Ketenagakerjaan Secara Online Pada Balai Latihan Kerja (BLK) Kota Padang Panjang .

#### <span id="page-17-0"></span>**E. Tujuan Penelitian**

Berdasarkan penguraian masalah di atas maka tujuan penelitian adalah sebagai berikut:

- 1. Menganalisa sistem yang sedang berjalan, meneliti apa saja permasalahan yang terjadi pada pendaftaran calon ketenagakerjaan kota Padang Panjang
- 2. Menghasilkan sebuah Aplikasi Pendaftaran Calon Ketenagakerjaan Secara Online Pada Balai Latihan Kerja (BLK) Kota Padang Panjang .
- 3. Untuk melakukan pengembangan terhadap sistem lama dan sekaligus melakukan penyempurnaan sistem sebagai hasil yang dicapai sesuai perencanaan
- 4. Agar panitia dapat mengelola pelaksanaan pendaftaran calon tenaga kerja baru dengan cepat, mudah dan terstruktur.

#### <span id="page-17-1"></span>**F. Manfaat Penelitian**

Adapun tujuan dari penelitian ini adalah :

- 1. Sebagai implementasi dan pengembangan ilmu yang telah penulis dapatkan selama perkuliahan.
- 2. Sebagai masukan bagi Balai Latihan Kerja (BLK) Kota Padang Panjang dalam pengolahan data pendaftaran peserta ketenagakerjaan baru.
- 3. Sebagai bahan tambahan referensi bagi mahasiswa yang akan melanjutkan penelitian lebih lanjut.
- 4. Sebagai syarat untuk memperoleh gelar Ahli Madya Program Diploma III (D.3) Manajemen Informatika pada IAIN Batusangkar.

#### <span id="page-17-2"></span>**G. Metodologi Penelitian**

Dalam penulisan ini, penulis menggunakan beberapa metode antara lain:

1. Penelitian lapangan *(Field research),* dimana dalam penelitian ini penulis mendapatkan data langsung dari survey ke lapangan yaitu pada Balai Latihan Kerja (BLK) Kota Padang Panjang dengan teknik penyampaian data yaitu wawancara dan observasi.

- 2. Penelitian Pustaka *(Library research),* langkah ini dilakukan untuk mencari, mengumpulkan dan mempelajari data dari literature yang berhubungan dengan permasalahan yang dibahas dalam penelitian ini.
- 3. Penelitian Labor (Laboratory research)**,** Melakukan penelitian laboratorium komputer dimana data-data yang diperoleh diproses dan dibuat pemrogramannya untuk menghasilkan suatu program aplikasi sesuai dengan permasalahan yang ada.

#### <span id="page-18-0"></span>**H. Sistematika Penulisan**

Penulisan ini dilakukan dengan membagi penjelasannya pada beberapa BAB, dimana tahap dan struktur dari penulisannya dapat dilihat sebagai berikut:

BAB I yang terdiri dari Latar belakang, Identifikasi Masalah, Rumusan Masalah, Batasan Masalah, Tujuan Penelitian, Kegunaan Penelitian, Metodelogi Penelitian dan Sistematika Penulisan.

BAB II yang menguraikan tentang teori yang berhubungan dengan judul Tugas Akhir, seperti mengenai Sejarah Balai Latihan Kerja (BLK) Kota Padang Panjang, Struktur organisasi, visi dan misi Balai Latihan Kerja (BLK) Kota Padang Panjang, Konsep dasar sistem informasi, pengertian informasi, perancangan sistem, tentang info pendaftaran ketenagakerjaan baru, sekilas tentang Bahasa Pemograman PHP, dan SQL Server.

BAB III yang menjelaskan analisa dan perancangan serta desain tampilan program aplikasi.

BAB IV yang berisi kesimpulan dan saran guna memperbaiki kelemahan yang terdapat pada aplikasi tersebut.

# **BAB II**

# **LANDASAN TEORI**

# <span id="page-19-1"></span><span id="page-19-0"></span>**A. SEJARAH UMUM**

### <span id="page-19-2"></span>**1. Sejarah Balai Latihan Kerja Kota Padang Panjang**

Sertifikat Profesi 1 (LSP.1) UPTD BLK Padang Panjang didirikan untuk mempermudah proses sertifikasi di lembaga pelatihan. Hal ini penting mengingat kebutuhan tenaga kerja yang harus tersertifikasi sesuai dengan UU No. 31 Tahun 2006 tentang Sistem Pelatihan Kerja Nasional. LSP.1 UPTD BLK Padang Panjang yang dibentuk dan didirikan ini merupakan perpanjangan tangan BNSP sesuai dengan Peraturan Badan Nasional Sertifikat Profesi Nomor : 1/BNSP/III/2014 tentang Pedoman Pembentukan Lembaga Sertifikat Pofesi (LSP).

LSP.1 UPTD BLK Padang Panjang berdasarkan pada Standar Kompetensi Kerja Nasional Indonesia (SKKNI) dalam melaksanakan uji kompetensi dengan kualifikasi bidang kejuruan sebagai berikut :

- a. Teknik Las
- b. Teknik Listrik
- c. Teknik Otomotif
- d. Teknik bangunan
- e. Teknik Refrigasi
- f. Teknik aparel

Dengan terbentuknya LSP.1 UPTD BLK Padang Panjang ini diharapkan mendapat pengakuan kompetensi bagi tenaga kerja Indonesia di dunia Industri.

#### <span id="page-19-3"></span>**2. Kegiatan BLK Kota Padang Panjang**

a. Profil

UPTD Balai Latihan Kerja (BLK) Padang Panjang merupakan Unit Pelaksana Teknis Dinas Tenaga Kerja dan Transmigrasi Provinsi Sumatera Barat adalah Lembaga Pelatihan milik Pemerintah untuk

# mempersiapkan dan meningkatkan Sumber Daya Manusia terampil melalui pelatihan kerja.

Dengan pelatihan kerja berkualitas akan dapat meningkatkan kualitas SDM untuk mampu bersaing merebut pasar kerja secara kompetitif sesuai dengan bidang keahlian masing-masing sehingga akan dapat mengurangi tingkat pengangguran.

<span id="page-20-0"></span>

| No.              | <b>Nama</b>    |  |  |
|------------------|----------------|--|--|
| 1.               | Bakhtiar, ST   |  |  |
| 2.               | Rizalna, SPd   |  |  |
| 3.               | Akmal, SPd     |  |  |
| $\overline{4}$ . | Animiswati     |  |  |
| 5.               | Tasa           |  |  |
| 6.               | Erman          |  |  |
| 7.               | Yaman Suryaman |  |  |
| 8.               | Adriwan, ST    |  |  |
| 9.               | Rohani S       |  |  |
| 10.              | Maswar M       |  |  |
| 11.              | Khairunna, ST  |  |  |
| 12.              | Sugito, SPd    |  |  |
| 13.              | Musrizal       |  |  |
| 14.              | Syaiful Amri   |  |  |
| 15.              | Nelly Am, SH   |  |  |

**Tabel 2. 1** Tenaga Kerja UPTD BLK Padang Panjang

# b. Tujuan dan Sasaran

Pedoman Penyelenggaran Sislatketnas di Daerah ini disusun dengan tujuan untuk memberi acuan kepada aparat yang menangani bidang ketenagakerjaan di Daerah Propinsi maupun Daerah Kabupaten/Kota dalam melaksanakan Sislatketnas di

Daerah, sesuai dengan tugas, wewenang dan tanggung jawab otonomini daerah.

Dengan adanya Pedoman Penyelenggaraan Sislatketnas di Daerah ini diharapkan dapat dicapai sasaran sebagai berikut :

- 1) Adanya tugas, tanggung jawab dan wewenang antara Pemerintah (Pusat) dan Pemerintah Daerah Provinsi maupun Kabupaten/Kota dalam pelaksanaan Sislatketnas.
- 2) Adanya acuan yang jelas tentang apa dan bagaimana pelaksanaan Sislatketnas di pusat dan di daerah , baik yang dilaksanakan oleh swasta.
- 3) Terciptanya keterpadun dan sinerji dalam pelaksanaan Sislatketnas di tingkat Pusat dan di tingkat daerah.
- c. Bentuk Kegiatan

Kegiatan APBN Pelatihan Keterampilan Tenaga Kerja Program PKTKP meliputi Pelatihan Berbasis Kompetensi 14 paket terdiri dari :

Kegiatan pelatihan APBN Rupiah Murni 7 paket,jurusan yang telah terealisasi adalah sebagai berikut:

- 1) Jurusan menjahit di Kabupaten Agam 1 paket selesai
- 2) Jurusan Listrik di Kabupaten Agam 1 paket selesai
- 3) Jurusan Meubiler di Kabupaten Agam 1 paket selesai
- 4) Jurusan Processing di UPTD BLK Padang Panjang 1 paket selesai
- 5) Jurusan teknik pendingin di UPTD BLK Padang Panjang 1 paket selesai
- 6) Jurusan elektronika di Kabupaten Tanah datar 1 paket selesai

Kegiatan pelatihan APBN PNBP 7 paket, jurusan yang telah terealisasi adalah sebagai berikut :

- 1) Jurusan menjahit di UPTD BLK Padang Panjang 1 paket selesai
- 2) Jurusan las listrik di UPTD BLK Padang Panjang 1 paket selesai
- 3) Jurusan Processing di UPTD BLK Padang Panjang 1 paket selesai
- 4) Jurusan sepeda motor di UPTD BLK Padang Panjang 1 apket selesai
- 5) Jurusan teknik Handphone di UPTD BLK Padang Panjang 1 paket selesai
- 6) Jurusan elektronika di Kabupaten Tanah Datar 1 paket selesai
- 7) Jurusan teknik pendingin di UPTD BLK Padang Panjang 1 paket selesai

#### <span id="page-22-0"></span>**3. Visi, Misi, dan Tujuan Balai Latihan Kerja Kota Padang Panjang**

a. Visi

Adapun Visi BLK Padang Panjang adalah *"Terwujud Tenaga Kerja yang Terampil, Mandiri dan Produktif".*

b. Misi

Misi BLK Padang Panjang adalah sebagai berikut:

- 1) Melaksanakan/mempersiapkan tenaga kerja yang profisional melalui pelatihan kerja berbasis kompetensi dan berbasis masyarakat.
- 2) Melaksanakan pelatihan keterampilan sesuai dengan kebutuhan dunia usaha dan pasar kerja.
- 3) Mengendalikan/menjamin mutu lulusan serta meningkatkan kompentensi Instruktur.
- 4) Melaksanakan Pelatihan Swadana
- 5) Meningkatkan jejaring kerja sama dengan Pihak Ketiga (Instansi terkait, Perusahaan, Asosiasi Profesional

c. Tujuan

Tujuan Balai Latihan kerja secara umum :

- Sarana pelatihan bagi masyarakat yang tidak memiliki keahlian khusus.
- Mewadahi interaksi antarsesama peserta pelatihan dan pengajar yang turut menghasilkan tenaga-tenaga kerja yang siap pakai.
- Mengambangkan kembali Lembaga Balai Latihan Kerja yang perannya selama ini tidak terlalu diperhatikan dan terbengkalai.
- Mengembangkan Sumber daya manusia bagi masyarakat Indonesia umumnya. Untuk meningkatkan kemampuan di bidang ketenagakerjaan sehingga menghasilkan tenaga kerja yang profesional dan berdedikasi.

#### <span id="page-23-0"></span>**4. Tugas Pokok dan Fungsi BLK Padang Panjang**

- a. Kepala UPTD Balai Latihan Kerja Kerja Padang panjang mempunyai fungsi :
	- 1. Mengkoordinir kegiatan Sub Bagian Tata Usaha, Seksi Pelayanan dan Pengembangan program, seksi pelaksaan pelatihan, serta kelompok jabatan fungsional.
	- 2. Mengadakan konsultasi dan kerjasama dengan Instansi Vertikal dan Horizontal terkait dengan persetujuan kepala Dinas Tenaga dan Transmigrasi.
	- 3. Mengatur Administrasi dan teknis selurh kegiatan UPTD Balai Lathan Kerja Padang Panjang.

Untuk melaksanaka fungsi yang dimaksud Kepala UPTD Balai Latihan Kerja Kota Padang Panjang mempunyai tugas :

- 1. Mengkoordinasikan dan mengendalikan urusan surat menyura, kearsipan, kepegawaian, keuangan, inventarisasi perlengkapan dan rumah tangga
- 2. Menyusun rencana dan program kegiatan baik rutin maupun pembangunan serta rencana kerja sama dengan pihak ketiga.
- 3. Menyusun rencana dan pendayagunaan fasilitas pelatihan dan instruktur untuk meningkatan efektifitas dan efisiensi.
- 4. Melaksanakan latihan untuk penempatan dan peningatan produktivitas tenaga kerja.
- 5. Mengembangkan kualitas intrukstut dan tenaga pelatihan melalui pendidikan, pelatihan dan Up Grading.
- 6. Mendorong partisipasi masyarakat dalam pembiayaan pelatihan.
- 7. Memantau dan Mengevaluasi penyelenggaraan pelatihan untuk meningkatan kualitas pelatihan dan relevensi pelatihan dengan kebutuhan.
- 8. Membina Instrurtur dan tenaga pelatihan serta pegawai UPTD Balai Latohan Kerja Kota Padang Panjang.
- 9. Berkoordinasi dengan Subdin Pelathan dan Penempatan pada Dinas Tenaga Kerja dan Transmigrasi Provinsi Sumatera Barat serta Instansi terkait lainnya dalam penyiapan tenaga kerja dan penempatan kelulusan.
- b. Sub Bagian Tata Usaha mempunyai tugas melaksanakan urusan surat masuk dan keluar, kearsipan, dokumentasi, kepegawaian, keuangan perlengkapan dan pelaporan. Pelayanan program, pengembangan, pemasaran program, fasilitas hasil produksi jasa dan hasil pelatihan dan pengembangan, penyusunan rencana program , penyiapan pelatihan hasil produksi, jasa dan hasi pelatihan serta pemberian layanan informasi pelatihan

Uraian tugas Sub Bagian Tata Usaha.

- 1. Mengendalikan surat masuk dan keluar
- 2. Mengendalikan arsip
- 3. Mempersiapkan / mengatur urusan kepegawaian , keuangan, perlegkapan rumah tangga
- 4. Memelihara dan mengelola inventaris kantor, workshop dan asrama
- 5. Memelihara dan mengeloa perpustakaan
- 6. Menyelesaikan administrasi kerja sama pihak ketiga.
- 7. Melakukan pengawasan kegiatan admnistrasi dan teknis (Wasmin) PNS
- 8. Mengusulkan kegiatan rutin dan pembangunan
- 9. Membuat laporan secara priodik Melakukan tugas lainnya atas penunjuk pemimpin
- 10. Menyiapkan bahan penyusuna rencana program pengembangan dan pemasaran program, fasilitas hasil produksi jasa dan hasil pelatihan dan pengembangan
- 11. Melakukan pengkajian, penyusunan dan pengembangan standar perangkat keras meliputi fasilitas sarana dan prasarana.
- 12. Melakukan pengkajian, penyusunan da pengembangan pemasaran dan sistem informasi
- 13. pelatihan dan pemagangan
- 14. Menyiapkan sarana informasi pemasaran program fasilitas hasil produksi, jasa pelatihan dan pemagangan antara lain sarana perpustakaan , booklet, leaflet, advertensi, brosur dan pameran
- 15. Menyiapkan bahan, melakukan promosi negosiasi, pemasaran program, fasilitas hasil produksi, jasa hasil pelatihan dan pemagangan dengan ketiga
- 16. Memberikan layanan Informasi dan konsultasi pelatihan serta penyebaran hasil pengembangan pelatihan kepada lembaga pelatihan, baik pemerintah maupun swasta
- 17. Melakukan pemantauan dan evaluasi kegiatan pengembangan dan pemasaran program fasilitas hasil produksi, jasa hasi pelatihan dan pemagangan
- 18. Melakukan negosiasi awal, dalam rangka pelaksanaan kerja sama dngan pihak ketiga, baik dalam pelatohan swadana maupun dalam rangka sewa menyewa barang fasilitas pelatihan
- 19. Menyusun rencana dan program pelatihan
- 20. Menyusun rencana program pendayagunaan fasilitas untuk pelatihan, hasil produksi, jasa dan hasi lulusan pelatihan
- 21. Menyusun rencana dan program kerja sama dengan lembaga pelatihan, baik pemerintah maupun swasta serta masyarakat
- 22. Melaksanakan penerimaan dan seleksi peserta pelatihan
- 23. Melaksanakan administrasi pelatihan
- 24. Menyiapkan dan menyelenggarakan uji keterampilan dan sertifkisi
- 25. Mengumpulkan dan mengolah pelatihan serta memberikan layanan Informasi pelatihan kepada masyarakat pencari kerja, penggunaan hasil pelatihan serta lembaga pelatihan
- 26. Memantau dan mengevaluasi penyelenggaraan pelatihan, hasil pelatihan kerja sama serta alumni pelatihan
- 27. Menyusun dan menyajikan penugasan instruktur sesuai demgam program UPTD Balai Latihan Kerja Kota Padang Panjang
- 28. Melakukan tugas lainnya atas petunjuk pimpinan
- c. Kelompok Jabatan Fungsional

Dalam melaksanakan tugas, kelompok jabatan fungsional Intruktur latihan kerja (ILK) mempunyai tugas menyiapkan program latihan, software, hardware pelatihan teori dan Praktek, pembinaan peserta pelatihan, evaluasi peserta dan program latihan serta Pengembangan kemampuan teknis dan metedologi.

Dalam melaksanakan tugas Instruktur Latihan Kerja (ILK) mempunyai kegiatan

- 1. Mengidentifikasi dan menyusun kebutuhan latihan
- 2. Menyusun tujuan latihan
- 3. Menyusun materi sesuai tujuan latihan
- 4. Merencanakan dan menyusun alat evaluasi
- 5. Menyusun program latihan
- 6. Mengkoordinasikan tugas dan bekerjasama dengan pimpinan dan instruktur lainnya
- 7. Mempersiapkan rencana pelatihan sesuai pembagian tugas
- 8. Mempersiapkan media (alat peraga), materi dan alat evaluasi
- 9. Mempersiapkan Administrasi bengkel
- 10. Mempersiapkan ruang, bahan dan alat
- 11. Melatih teori dan praktek dengan metode yang tepat
- 12. Mengelola kelas dan bengkel
- 13. Membagi dan mengawasi tugas peserta
- 14. Melaksanakan bimbingan dan supervise peserta

# **5. Struktur Organisasi**

<span id="page-28-1"></span><span id="page-28-0"></span>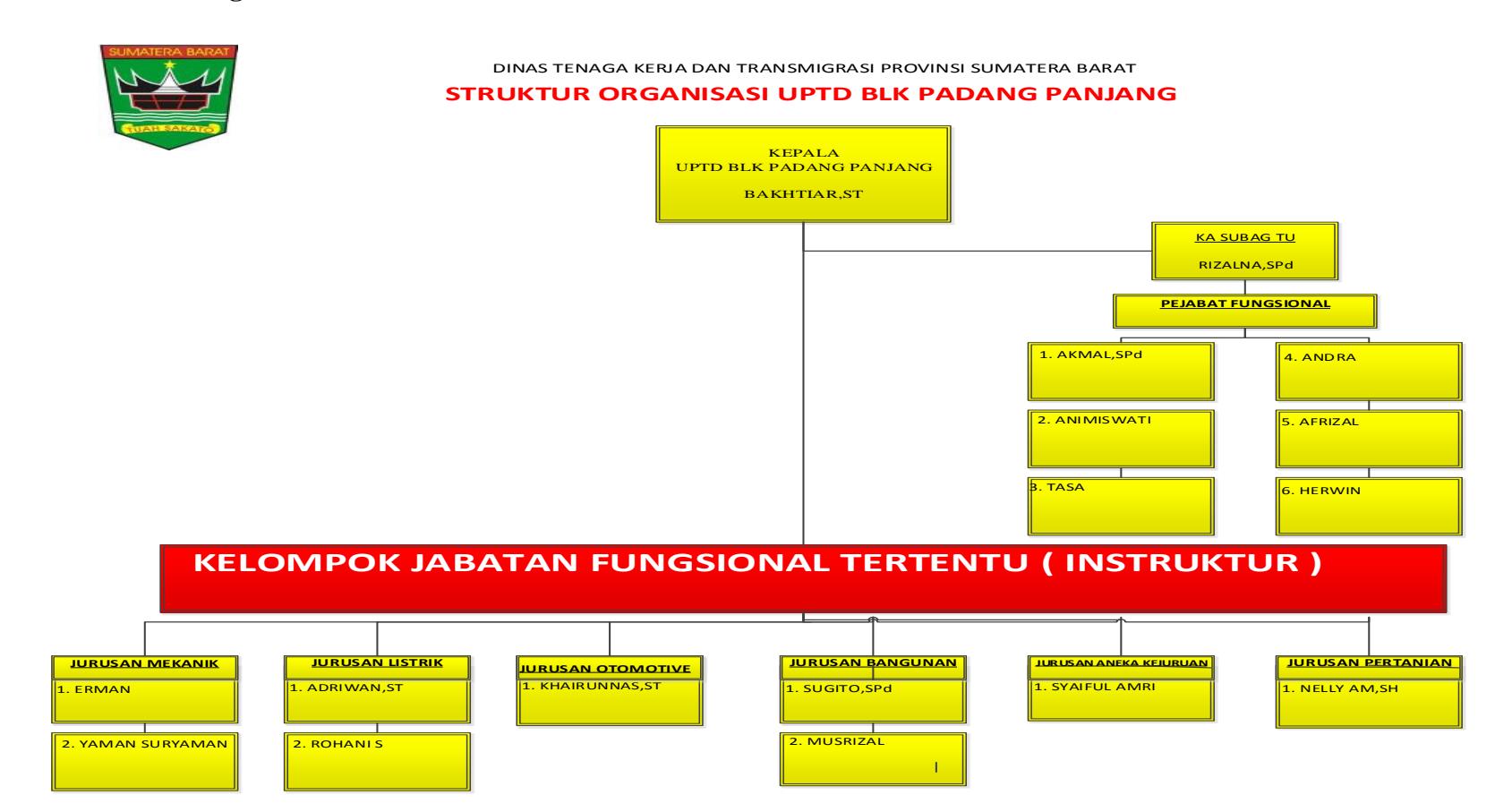

**Gambar 2. 1** Struktur Organisasi BLK

#### <span id="page-29-0"></span>**6. Istilah Yang Terkait Dengan Balai Latihan Kerja**

#### a. Pengertian Balai Latihan kerja

Balai Latihan Kerja ( BLK) Secara umum adalah gedung yang digunakan sebagai tempat berlatih dan menambah keterampilan untuk mempersiapkan diri dalam memasuki dunia kerja.

Pelatihan yang diadakan oleh Balai Latihan Kerja berguna untuk membekali keterampilan kepada peserta dalam berbagai bidang kejuruan dan memberikan motivisi untuk berusaha mandiri. Adapun sasaran kegiatan ini adalah terciptanya tenagakerja yang terampil, disiplin, dan memiliki etos kerja produktif sehingga mampu mengisi kesempatan kerja yang ada dan mampu menciptakan lapangan kerja melalui usaha mandiri. Balai Latihan Kerja dirancang untuk memenuhi kebutuhan masyarakat akan lembaga pelatihan kerja yang berdidikasi mencetak tenaga kerja yang siap terjun ke dalam dunia kerja.

Dengan tersedianya Balai Latihan Kerja dapat menjadi langkah efektif dalam mengatasi permasalahan penganguran dan meningkatkan kompetensi tenaga kerja di daerah, dan keterampilan kerja untuk mengembangkan diri dalam dunia industri maupun usaha wiraswasta secara mandiri karena BLK adalah pilihan, harapan, dan karir masa depan yang menjadi tiket pekerja profesional dan pengusaha yang tangguh.

#### <span id="page-29-1"></span>**7. Sekilas Mengenai BLK Padang Panjang**

Pendaftaran ketenagakerjaan baru merupakan suatu penyeleksian secara akademis oleh calon ketenagakerjaan yang masuk ke jenjang pendidikan akademis yang lebih tinggi. Pada pendaftaran ketenagakerjaan baru, calon ketenagakerjaan disediakan sebuah formulir dimana mereka harus mengisinya.

Mobile Pelatihan Kerja atau sering disebut Mobile Training Unit (MTU merupakan program pelatihan kerja dengan menggunakan kendaraan keliling. Mobil keliling ini dipergunakan untukmemprioritaskan melatih para pencari kerja dan penggangguran yang berada di pelosok pedesaan.

Pelatihan jenis ini untuk menjangkau warga di daerah terpencil yang tidak terjangkau oleh Balai Latihan Kerja (BLK). Model pelatihan ini dibutuhkan karena secara geografis, Indonesia merupakan negara kepulauan yang wilayahnya sangat luas.

#### <span id="page-30-0"></span>**8. Konsep Dasar Sistem Informasi**

a. Pengertian Sistem Informasi

Perancangan sistem menurut Kusrini dan Nugroho (2005) adalah proses pengembagan spesifikasi sistem baru berdasarkan hasil rekomendasi analisis sistem. Dalam tahap perancangan, tim kerja desain harus merancang spesifikasi yang dibutuhkan dalam berbagai kertas kerja. Kertas kerja itu harus memuat berbagai uraian mengenai input, proses dan output dari sistem yang diusulkan.

Tujuan dari tahap perancangan sistem adalah:

- Memenuhi kebutuhan pemakai sistem.
- Memberikan gambaran yang jelas dan rancang bangun yang lengkap untuk pemogram dan ahli – ahli teknik yang terlibat

Menurut Nugroho. (2005) Pemodelan *(modeling)* adalah proses merancang piranti lunak sebelum melakukan pengkodean *(coding).*  Membuat moel dari sebuah sistem yaang kompleks sanagt penting agar dapat memahami sistem secra menyeluruh. Semakin kompleks sebuah sistem, semakin penting pula penggunaan tehnik pemodelan yang baik. Dengan menggunakan model, diharapkan pengembangan piranti lunak dapat memenuhi semua kebutuhan pengguna dengan lengkap dan tepat. Berdasarkan penjelasan di atas penulis menggunakan perancangan system dengan pemodelan berorientasi objek menggunakan *Unified Modelling Language* (UML).

Setiap sistem yang kompleks seharusnya bisa dipandang dari sudut yang berbeda-beda sehingga bisa didapatkan pemahaman secara menyeluruh, UML menyediakan sembilan jenis diagram yaitu diagram kelas, doagram objek, *Use Case Diagram*, *Sequence Diagram*, *Collaboration Diagram*, *Statechart Diagram*, *Activity Diagram*, *component diagram*, *Deployment Diagram* (Nugroho,2005).

#### b. Pendaftaran

Pendaftaran adalah pencatatan hal atau identitas seperti nama, alamat dan sebagainya dalam suatu lembaga pendidikan, pendaftaran merupakan suatu hal yang sangat penting. Pengertian pendaftaran disini pada dasarnya hanya untuk memperlancar dan mempermudah dalam pendaftaran sehingga terorganisir, teratur dengan capat atautepat. Jumlah calon ketenagakerjaan pada tiap tahunnya tidak sama, maka untuk mempermudah pendataan calon ketenagakerjan dibuatlah Sistem Informasi Pendaftarandengan menggunakan perantara komputer untuk menyimpan file data calon ketenagakerjaan

#### c. Ketenagakerjaan

Ketenagakerjaan Pada dasarnya setiap manusia hidup harus bekerja dan mempunyai pekerjaan. Hal ini dimaksudkan agar dapat memenuhi kebutuhan hidup baik untuk dirinya sendiri maupun untuk diri orang lain, dan atau kedua-duanya. Masalah pekerjaan ini merupakan masalah yang kompleks dan serius.

Pengertian Ketenagakerjaan Tenaga kerja merupakan penduduk yang berada dalam usia kerja. Secara garis besar penduduk suatu negara dibedakan menjadi dua kelompok, yaitu tenaga kerja dan bukan tenaga kerja. Penduduk tergolong tenaga kerja jika penduduk tersebut telah memasuki usia kerja. Batas usia kerja yang berlaku di Indonesia adalah berumur 15 tahun – 64 tahun. Bagaimana dengan penduduk yang berumur kurang dari 15 tahun dan lebih dari 64 tahun? Tentu saja mereka tidak termasuk kelompok tenaga kerja. Tenaga kerja merupakan salah satu faktor produksi yang penting bagi setiap negara. Tanpa adanya tenaga kerja, faktor produksi alam dan faktor produksi modal tidak dapat digunakan secara optimal. Tenaga kerja dibagi atas kelompok angkatan kerja dan bukan angkatan kerja.

Pemerintah terus mengupayakan peningkatan mutu tenaga kerja dengan cara membekali masyarakat dengan keterampilan sehingga dapat memasuki lapangan pekerjaan sesuai yang dikehendaki. Bahkan, pemerintah sangat mengharapkan agar masyarakat mampu menciptakan lapangan kerja sendiri dengan memanfaatkan peluang yang ada atau membuka kesempatan kerja.

### d. Sistem Informasi

Sistem informasi menurut Faisal (2008), adalah suatu sistem manusia-mesin yang terpadu untuk menyajikan informasi guna mendukung fungsi operasi, manajemen dan pengambilan keputusan dalam organisasi. Sedangkan, Wahyono (2004) sistem informasi juga dapat didefenisikan sebagai suatu sistem yang dibuat oleh manusia yang terdiri dari komponen-komponen dalam organisasi untuk mencapai tujuan dan menyajikan informasi.

Dari penjelasan diatas dapat disimpulkan bahwa sistem informasi merupakan suatu sistem yang terbuat dari manusia dan mesin yang terdiri dari komponen-komponen untuk pengambilan keputusan dan menyajikan informasi.

Dalam Jogiyanto (2005) data yang diolah melalui suatu model menjadi sebuah informasi, data tersebut akan ditangkap sebagai input dan akan diproses kembali lewat suatu model dan seterusnya yang membentuk suatu siklus seperti berikut :

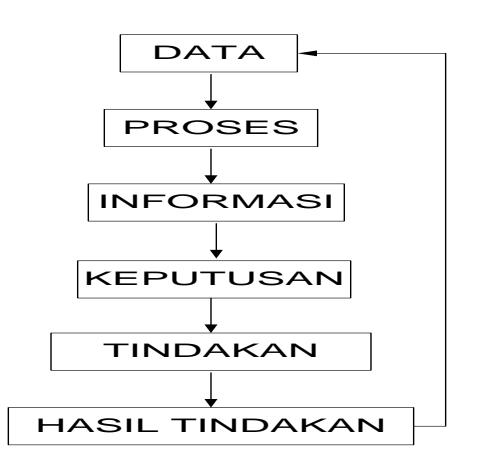

**Gambar 2. 2** *Siklus Informasi (Jogiyanto,2005)*

<span id="page-33-0"></span>Faisal (2002) mengemukakan bahwa sistem informasi terdiri dari komponen-komponen :

- *Hardware* terdiri dari komputer, peripheral dan jaringan.
- *Software* merupakan kumpulan dari perintah atau fungsi yang ditulis dengan aturan tertentu untuk memerintahkan komputer melakukan tugas tertentu.
- Manusia, yang terlibat dalam komponen manusia seperti operator, pemimpin sistem operator, pimpinan sistem informasi.
- Data, yang terlibat dalam komponen dasar dari informasi yang akan diproses lebih lanjut untuk menghasilkan informasi.
- Prosedur seperti dokumentasi prosedur/ proses sistem, buku penuntun operasional (aplikasi) dan teknis.
- e. Siklus Hidup Sistem

Landon dalam Gaol (2008), siklus hidup sistem adalah metode / cara (*method)* paling lama untuk membangun sistem informasi dan masih digunakan sampai sekarang untuk proyek sistem menengah atau besar yang kompleks dan rumit.

Tahap-tahap siklus hidup sistem:

- Kemungkinan dan Perencanaan (*Feasibility & Planning)*
- Alanisis Sistem (*System Analysis)*
- Rancangan Sistem (*System Design)*
- Penerapan (*Implementation)*
- Penggunaan, Pemeliharaan, Peninjauan (*Using, Maintenance, Evalution)*
- f. Perancangan Sistem
	- 1) Pengertian Perancangan Sistem

Perancangan sistem menurut Kusrini dan Koniyo (2007) adalah proses pengembagan spesifikasi sistem baru berdasarkan hasil rekomendasi analisis sistem. Dalam tahap perancangan, tim kerja desain harus merancang spesifikasi yang dibutuhkan dalam berbagai kertas kerja. Kertas kerja itu harus memuat berbagai uraian mengenai input, proses dan output dari sistem yang diusulkan.

- Tujuan dari tahap perancangan sistem adalah:
- Memenuhi kebutuhan pemakai sistem.
- Memberikan gambaran yang jelas dan rancang bangun yang lengkap untuk pemogram dan ahli – ahli teknik yang terlibat

#### 2) Alat Bantu Perancangan Sistem

Menurut Nugroho. (2005) Pemodelan *(modeling)* adalah proses merancang piranti lunak sebelum melakukan pengkodean *(coding).* Membuat moel dari sebuah sistem yaang kompleks sanagt penting agar dapat memahami sistem secra menyeluruh. Semakin kompleks sebuah sistem, semakin penting pula penggunaan tehnik pemodelan yang baik. Dengan menggunakan model, diharapkan pengembangan piranti lunak dapat memenuhi semua kebutuhan pengguna dengan lengkap dan tepat. Berdasarkan penjelasan di atas penulis menggunakan perancangan system dengan pemodelan berorientasi objek menggunakan *Unified Modelling Language* (UML).

Setiap sistem yang kompleks seharusnya bisa dipandang dari sudut yang berbeda-beda sehingga bisa didapatkan pemahaman secara menyeluruh, UML menyediakan sembilan jenis diagram yaitu

diagram kelas, doagram objek, *Use Case Diagram*, *Sequence Diagram*, *Collaboration Diagram*, *Statechart Diagram*, *Activity Diagram*, *component diagram*, *Deployment Diagram* (Nugroho,2005).

### 1. *Use Case Diagram*

*Use Case Diagram* bersifat statis, diagram ini memperlihatkan himpunan use case dan aktor-aktor (suatu jenis dari kelas) Diagram sangat penting untuk mengorganisasi dan memodelkan prilaku dari suatu sistem yang dibutuhkan serta diharapkan pengguna (Nugroho, 2005)

<span id="page-35-0"></span>

| N <sub>o</sub> | Simbol     | Nama       | Keterangan                                                                                                    |
|----------------|------------|------------|----------------------------------------------------------------------------------------------------|
| $\mathbf{1}$   |            | Actor      | Menspesifikasikan<br>himpuna peran yang<br>mainkan<br>pengguna<br>ketika berinteraksi<br>dengan use case.                                      |
| $\overline{2}$ |            | Use case   | Deskripsi dari urutan<br>aksi-aksi<br>yang<br>ditampilkan<br>sistem<br>yang menghasilkan<br>suatu hasil<br>yang<br>terukur bagi suatu<br>actor |
| 3              |            | System     | Menspesifikasikan<br>paket<br>yang<br>menampilkan sistem<br>secara terbatas.                                                                   |
| $\overline{4}$ | -------- > | Dependency | dimana<br>Hubungan<br>perubahan<br>yang                                                                                                    |

**Tabel 2. 2** Simbol-simbol *Use Case Diagram* (Nugroho, 2005)
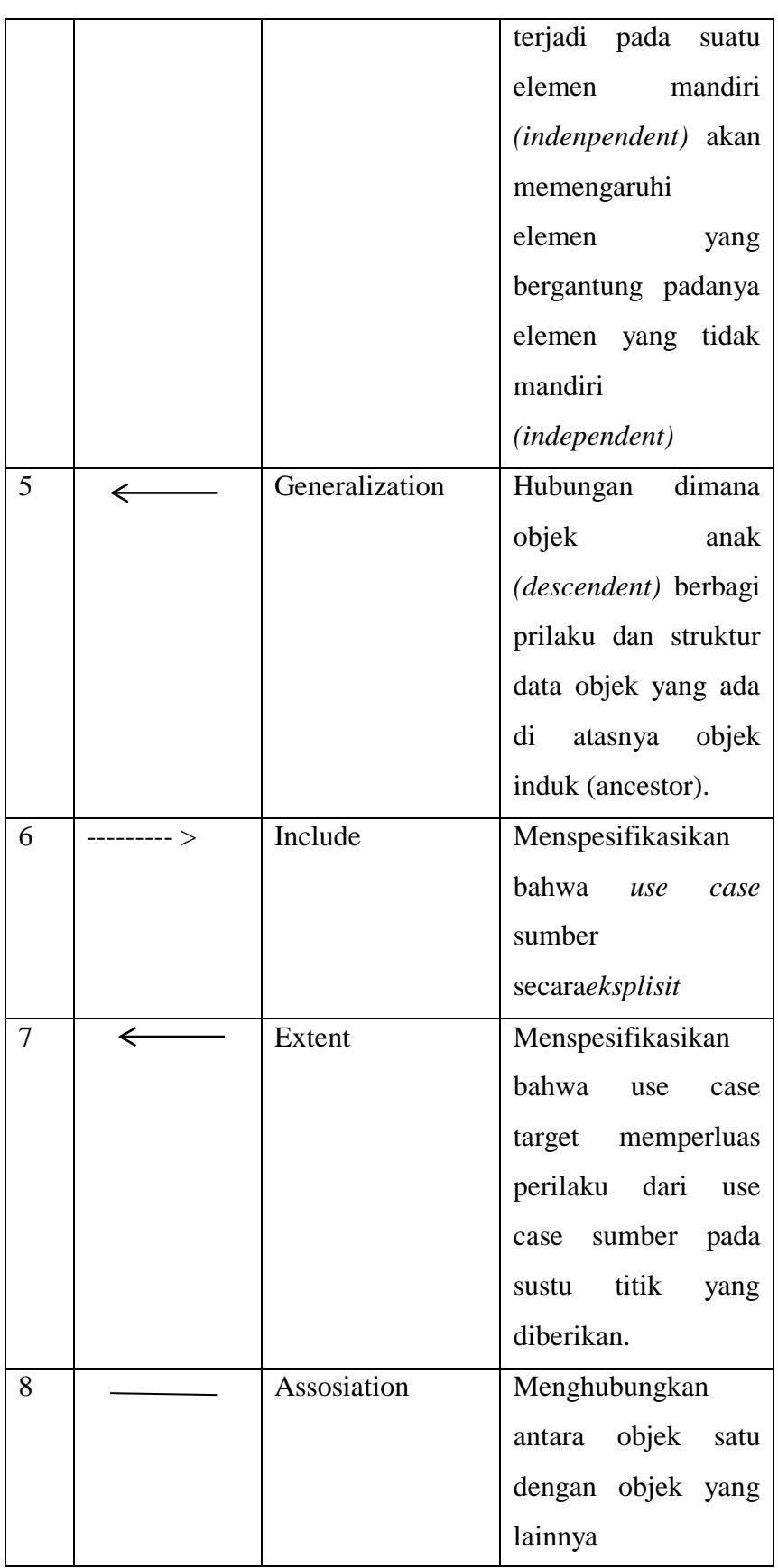

2. Class Diagram

*Class* adalah sebuah spesifikasi yang akan menghasilkan objek dan merupakan inti dari pengembangan dan desain berorientasi objek. *Class* menggambarkan keadaan (*atribut/properti)* suatu sistem. *Class diagram* menggambar struktur dan deskripsi kelas, package beserta hubungan satu sama lain Tohari, (2014). Simbol-simbol yang digunakan dalam *class diagram* akan dijelaskan tabel :

**Tabel 2. 3** Simbol-Simbol *Class Diagram* (Nugroho, 2005)

| N <sub>o</sub> | Simbol | Nama         | Keterangan                 |
|----------------|--------|--------------|----------------------------|
| 1              |        | Class        | Himpunan dari objek-       |
|                |        |              | objek yang berbagi         |
|                |        |              | atribut serta operasi yang |
|                |        |              | sama                       |
| $\overline{2}$ |        | Nary         | Upaya untuk                |
|                |        | Association  | menghindari asosiasi       |
|                |        |              | dengan lebih dari 2        |
|                |        |              | objek.                     |
| 3              |        | Asosiasi     | Hubungan statis antar      |
|                |        |              | class yang                 |
|                |        |              | menggambarkan class        |
|                |        |              | yang memiliki atribut      |
|                |        |              | dengan class lain atau     |
|                |        |              | class yang harus           |
|                |        |              | mengetahui eksitensi       |
|                |        |              | class lain.                |
| $\overline{4}$ | ←      | Generalizati | Hubungan dimana objek      |
|                |        | on           | anak (descendent)          |
|                |        |              | berbagi prilaku dan        |
|                |        |              | struktur data dari objek   |
|                |        |              | yang ada di atasnya        |
|                |        |              | objek induk (ancestor).    |

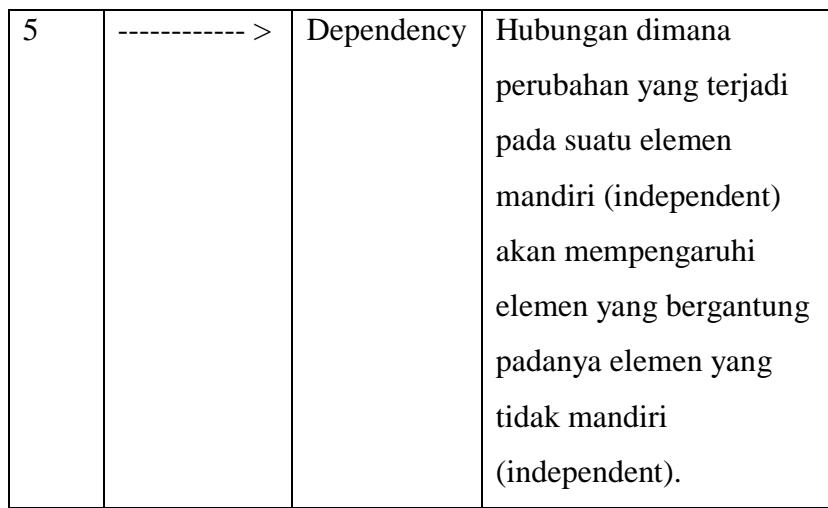

## 3. *Activity Diagram*

Tohari (2014) berpendapat bahwa, *Activity diagram worklfow* proses bisnis dan urutan aktivitas dalam sebuah proses.

Diagram ini sangat mirip dengan *flowchart* karena memodelkan workflow dari satu aktivitas ke aktivitas lainnya atau dari aktivitas ke status. Membuat *activity diagram* pada awal pemodelan proses cukup menguntungkan untuk membantu memahami keseluruhan proses. Activity diagram juga bermanfaat untuk menggambarkan *parallel* behaviour atau menggambarkan interaksi antara beberapa

**Tabel 2. 4** Simbol- simbol *Activity Diagram*(Tohari, 2014)

| N <sub>o</sub> | Simbol | Nama            | Keterangan                                                                                               |
|----------------|--------|-----------------|----------------------------------------------------------------------------------------------------|
| 1              |        | Activity        | Memperlihatkan<br>bagaimana masing-<br>masing kelas antar muka<br>saling berinteraksi satu<br>sama lain. |
| $\overline{2}$ |        | <b>Decision</b> | Pilihan untuk<br>pengambilan keputusan.                                                                  |

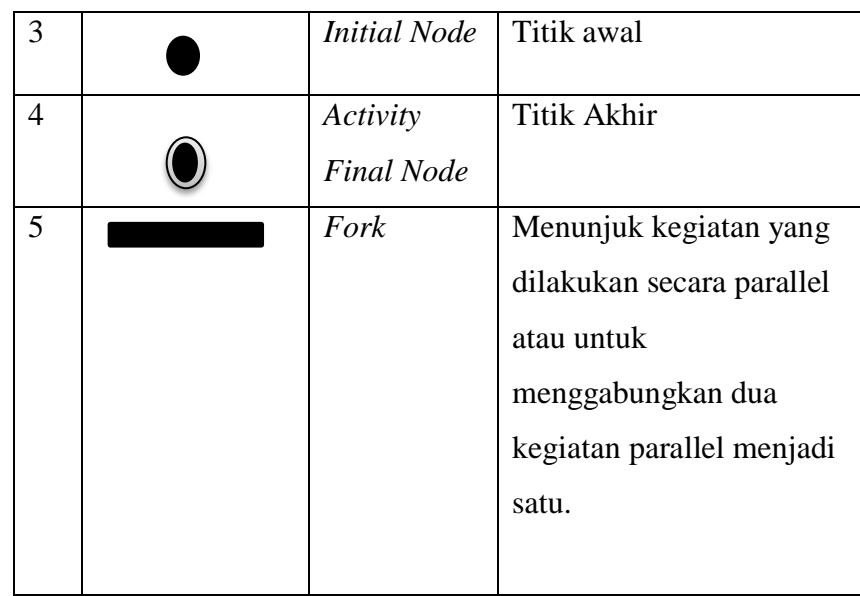

## 4. *Sequence Diagram dan Callaboration Diagram*

Tohari (2014) menyatakan *Sequence Diagram* menggambarkan interaksi antara sejumlah objek dalam urutan waktu.Kegunaannya untuk menunjukkan rangkaian pesan yang dikirim antara objek juga interaksi antar objek yang terjadi pada titik tertentu dalam eksekusi sistem. Dalam UML, Objek, pada diagram sequence digambarkan dengan segi empat, yang berisi nama dari objek yang digaris bawahi.

*Collaboration diagram* merupakan cara alternative untuk menggambarkan scenario dari suatu sistem. Diagram ini menggambarkan interaksi objek yang diatur oleh objek sekelilingnya dan hubungan antara setiap objek dengan objek yang lainnya. Tohari (2014). Smbol-simbol yang digunakan dalam sequence diagram dijelaskan :

| N <sub>o</sub> | Simbol | Nama                      | Keterangan                                                                                                    |
|----------------|--------|---------------------------|----------------------------------------------------------------------------------------------------|
| $\mathbf{1}$   |        | Object<br>dan<br>lifeline | Orang tempat, benda,<br>kejadian atau konsep<br>yang ada dalam dunia<br>nyata yang penting<br>bagi suatu aplikasi<br>saling<br>yang<br>berinteraksi. |
| $\overline{2}$ |        | Message                   | Spesifikasi<br>dari<br>komunikasi<br>antar<br>objek yang memuat<br>informasi-informasi<br>tentang aktivitas yang<br>terjadi.                         |
| 3              |        | Actor                     | Menspesifikasikan<br>himpunan peran yang<br>mainkan<br>pengguna<br>ketika<br>berinteraksi<br>dengan use case.                                        |

**Tabel 2. 5** Simbol- simbol *Sequence Diagram* dan *Callaboration Diagram* (Tohari, 2014)

## 5. Perangkat Lunak Pengembangan Sistem

Dalam membangun sistem, penulis menggunakan bahasa pemograman PHP. *Dreamweaver* untuk merancang *form/ design* tampilan dan *MySQL* sebagai *database*nya.

1. PHP

Peranginangin (2006) adalah PHP singkatan dari PHP *Hypertext Preprocessor* yang digunakan sebagai bahasa script *server-side* dalam pengembangan Web yang disisipkan pada dokumen HTML.

a. Sejarah Singkat PHP

PHP diciptakan pertama kali oleh Rasmus Lerdort pada tahun 1994. Awalnya, PHP digunakan untuk mencatat jumlah serta untuk mengetahui siapa saja pengunjung pada *homepage*nya. Pada tahun 1996, PHP telah banyak digunakan dalam website di dunia.

- b. Kelebihan-kelebihan PHP
	- 1) PHP memiliki banyak kelebihan yang tidak dimiliki oleh bahasa script sejenis. PHP difokuskan pada pembuatan script *server-side*, yang bisa melakuka apa saja yang dapat dilakukan oleh CGI.
	- 2) PHP digunakan pada semua sistem operasi.
	- 3) PHP tidak terbatas pada hasil keluaran HTML *(Hypertext Markup Languages).*
	- 4) PHP memiliki kemampuan untuk mengolah keluaran gambar, file PDF, dan movies Flash serta dapat menghasilkan teks seperti XHTML dan file XML lainnya.
- c. Sintaks PHP

Sintaks program/ *script* PHP ditulis dalam apitan tanda khusus PHP. Ada empat macam pasangan tag PHP yang dapat digunakan untuk menandai blok script PHP:

*1) <?php…?>* 2)  $\langle$ script language = "PHP" $>$ ... $\langle$ script $>$ *3) <? … ?> 4) <% … %>*

## 2. DREAMWEAVER CS5

a. Pengertian Dreamweaver

Madcoms (2011) *Dreamweaver* merupakan *software* utama yang digunakan oleh *Web Desainer* maupun *Web Programmer* dalam mengembangkan suatu situs web. Hal ini disebabkan

28

ruang kerja, fasilitas, dam kemampuan *Dreamweaver* yang mampu meningkatkan produktivitas dan efektifitas dalam desain maupun membangun suatu situs web

b. Ruang Kerja Dreamweaver CS5

Halaman *welcome screen Dreamweaver CS5*

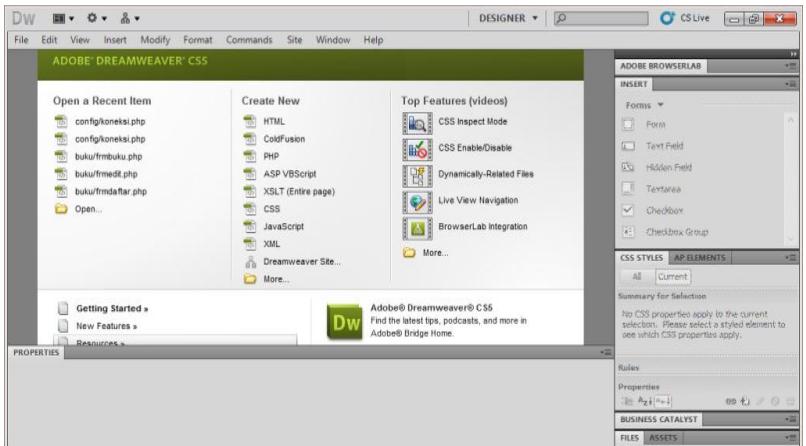

**Gambar 2. 3** *Tampilan halaman welcome screen dari* 

*Dreamweaver CS5 (Madcoms,2011)*

*c.* Tampilan ruang kerja *Dreamweaver CS5*

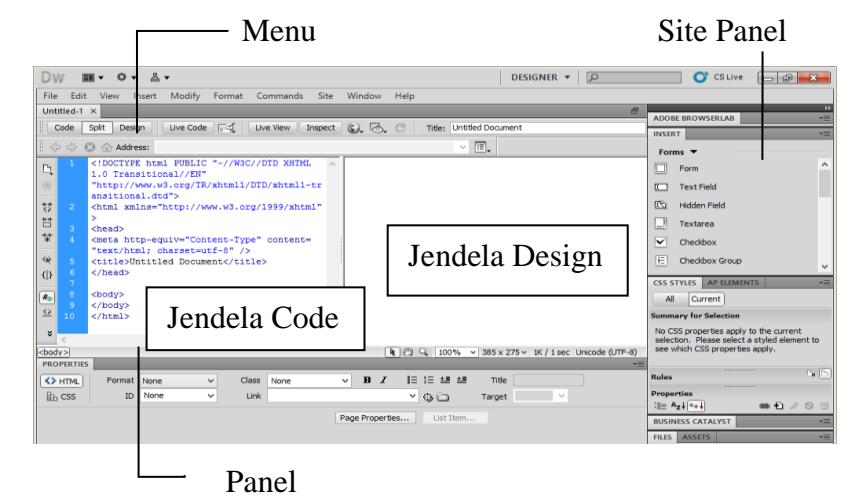

**Gambar 2. 4** *Tampilan Lembar Kerja Dreamweaver CS5 (Madcoms, 2011)*

a) Aplication Bar

Berada di bagian paling atas jendela aplikasi Deramweaver CS5. baris ini berisi tombol workspace *(workspace switcher)*, menu, dan aplikasi lainnya.

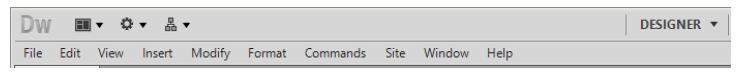

**Gambar 2. 5** *Tampilan Aplication Bar (Madcoms,2011)* b) Toolbar Document

Berisi tombol-tombol yang digunakan untuk mengubah tampilan jendela dokumen, sebagai contoh tampilan *design* atau tampilan *code*. juga dapat digunakan untuk operasi-operasi umum, misalnya untuk melihat hasil sementara halaman *web* pada jendela *browser*

Untitled-1  $\times$ Code Split Design || Live Code | 4 || Live View || Inspect | C & C || Title: Untitled Document

> **Gambar 2. 6** *Tampilan Toolbar Document (Madcoms,2011)*

c) Jendela Dokumen

Lembar kerja tempat membuat dan mengedit desain halaman *web*

d) Workspace Switcher

Digunakan untuk mengubah tampilan ruang kerja *(workspace) Dreamweaver CS5*. Sebagai contoh mengubah tampilan menjadi *classic*, yaitu tampilan ruang kerja *Dreamweaver* versi sebelumnya.

e) Panel Groups

Kumpulan panel yang saling berkaitan, panel-panel ini dikelompokkan pada judul-judul tertentu berdasarkan fungsinya. Panel ini digunakan untuk memonitor dan memodifikasi pekerjaan.

f) Tag Selector

Diletakkan dibagian bawah jendela dokumen, satu baris dengan satu bar. Bagian ini menampilakan hirarki pekerjaan yang sedang terpilih pada jendela dokumen, dapat juga digunakan untuk memilih objek pada jendela desain berdasarkan jenis atau kategori objek.

## g) Panel Property

Digunakan untuk melihat dan mengubah berbagai properti objek atau teks pada jendela desain. Properti untuk satu objek dengan objek lainnya selalu berbeda-beda. Untuk menampilkan atau menyembunyikan *panel property* klik menu **WindowsProperties.** Dalam jendela *panel property* terdapat dua pilihan yaitu **HTML** dan **CSS.**

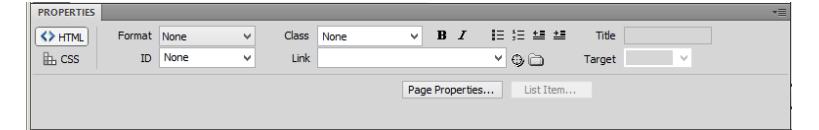

**Gambar 2. 7** *Tampilan Panel Property (Madcoms,2011)*

#### h) Toolbar Coding

Berisi tombol-tombol yang digunakan untuk melakukan operasi *code-code* standar. Toolbar ini hanya tampil pada jendela *code.*

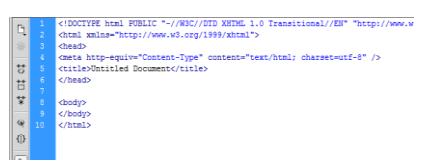

**Gambar 2. 8** *Tampilan toolbar Coding (Madcoms, 2011)*

i) Panel Insert

Berisi tombol-tombol untuk menyisipkan berbagai jenis objek, seperti *image, table,* atau objek media ke dalam jendela dokumen. Masing-masing objek adalah suatu potongan *code* HTML, dapat dengan bebas mengatur property dari objek tersebut. Seperti contoh menyisipkan

objek *form* dengan mengklik tombol *Form* dalam panel tersebut.

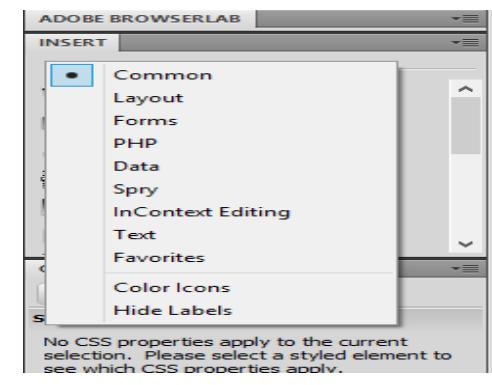

**Gambar 2. 9** *Tampilan panel Insert (Madcoms, 2011)*

j) Panel Group

Kumpulan panel yang saling berkaitan satu sama lainnya yang dikelompokkan di bawah satu judul, seperti *: insert, files, CS5 Styles* dan sebagainya

k) Panel Files

Digunakan untuk mengatur file-file dan folderfolder yang membentuk situs *web*.

## 3. XAMPP

Xampp merupakan singkatan dari x (empat sistem operasi apapun) apche, mysql, php, perl, xampp adalah sebuah software web server apche yang didalamnya sudah tersedia database server mysql dan support php prgramming, xampp merupakan software yang mudah digunakan, gratis dan mendukung diinstal dilinux dan windows. Keutungan lainnya adalah cuma menginstal satu kali sudah tersedia apche web serve, mysql database server, php support (php 4 dan php 5) dan beberapa module lainnya.

## **BAB III**

## **ANALISA DAN HASIL**

#### **A. Analisa Sistem yang Sedang Berjalan**

Analisis sistem bertujuan untuk memahami sistem, mengetahui kekurangan sistem, dan menentukan kebutuhan sistem yang akan dibangun. Analisis sistem akan menentukan analisis pengguna, kebutuhan perangkat lunak, kebutuhan sistem, pemodelan, serta menganalisis dan mengevaluasi sistem yang yang sedang berjalan. Analisis sistem yang berjalan, akan digambarkan menggunakan diagram *UML (Unified Modeling Language).*

## **B. Aliran Sistem yang Sedang Berjalan**

Sistem yang sedang berjalan pada Balai Latihan Kerja kota Padang Panjang ini dalam hal Informasi belum menggunakan sistem informasi yang bertujuan untuk membantu dalam pemberian informasi sehingga kurang efektif dan efisien dan membutuhkan waktu yang lama dalam Pemberian informasi.

#### C. **Business Use case Sistem yang Sedang Berjalan**

Bussiness Use Case adalah model yang menggambarkan prosesproses bisnis dari sebuah bisnis atau organisasi dan interaksi proses tersebut dengan pihak luar. Gambar 3. 1 merupakan gambaran sistem yang sedang berjalan pada Balai latihan kerja di padang panjang dalam memberikan informasi tentang pendaftaran.

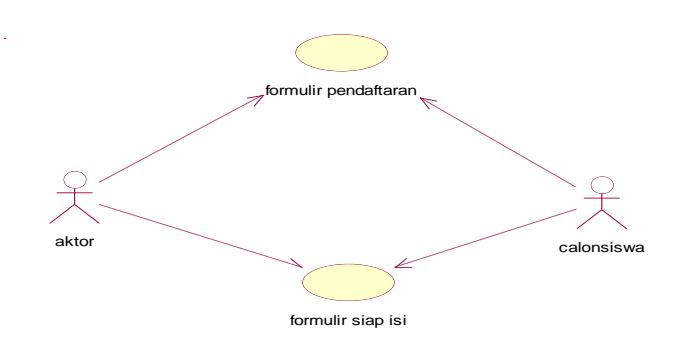

**Gambar 3. 1** *Use Case Diagram Yang Sedang Berjalan*

Berdasarkan Latar belakang dan identifikasi masalah yang telah penulis bahas pada BAB 1, maka penulis mengusulkan sebuah sistem yang dapat membantu mempermudah untuk pendaftaran.

## **1. Analisa Actor (Pengguna)**

Actor yang berperan dalam Perancangan dan Pembuatan Sistem Informasi Manajemen Bantuan dana peralatan ini adalah :

| Actor | Peran                       |
|-------|-----------------------------|
| Admin | Entry Data Agama            |
|       | Entry Data Pelatihan.       |
|       | Entry Data Pendidikan.      |
|       | Tambah Data Pendaftar.      |
|       | Seleksi Pendaftar.          |
|       | Cetak Laporan Pendaftaran.  |
|       | Cetak Laporan Periode       |
| User  | <b>Entry Data Pendaftar</b> |
|       | Lihat Pengumuman            |

**Tabel 3. 1 Actor**

## **2. Use Case Diagram**

*Use Case Diagram* menggambarkan fungsionalitas yang diharapkan dari sistem yang ditekankan adalah apa yang diperbuat sistem bukan bagaimana. *Use Case Diagram* menunjukan interaksi antar actor dengan sistem. Pada Gambar 3. 2 akan digambarkan *Use Case* Balai latihan kerja di padang panjang dalam memberikan informasi tentang pendaftaran.

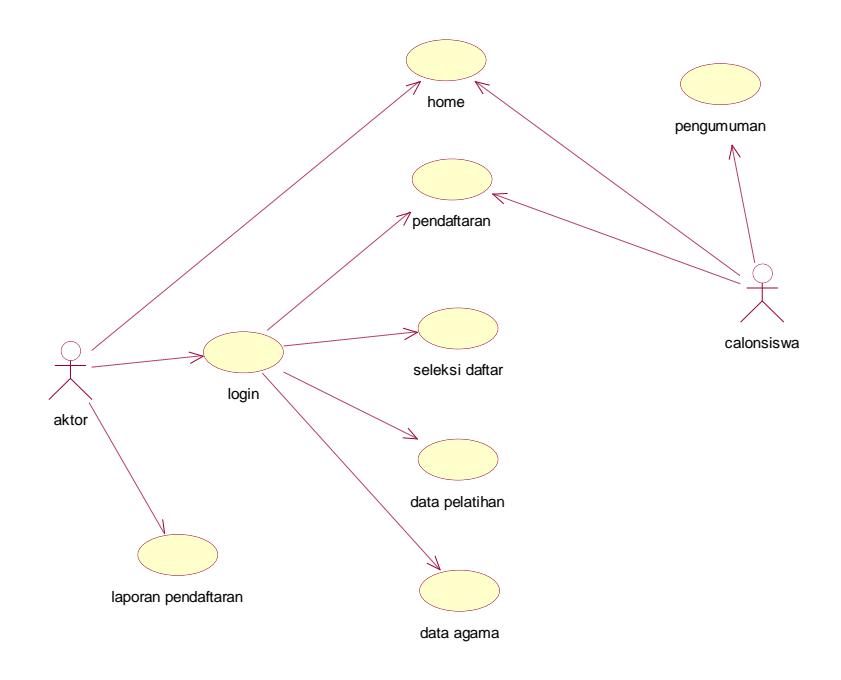

**Gambar 3. 2** *Use Case Diagram Yang Diusulkan*

## **3. Activity Diagram**

Activity Diagram menjelaskan aliran aktivitas dari sebuah sistem. Gambar 3. 3 merupakan aliran aktivitas Aplikasi pendaftaran calon ketenagakerjaan (BLK) Padang Panjang

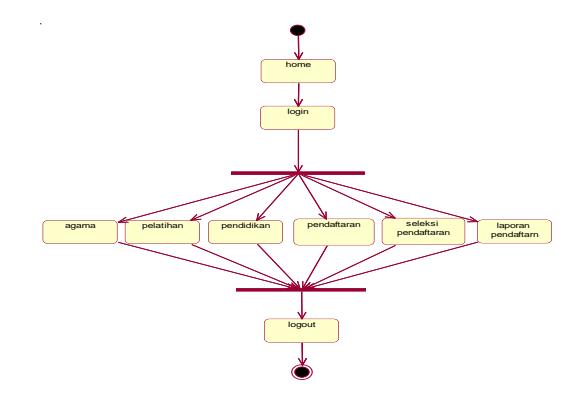

**Gambar 3. 3** *Activity Diagram*

**4. Sequence Diagram dan Callaboration Diagram sama-sama menunjukan interaksi dan aliran pesan atau message di antara objek.** Pada callaoboration diagram, message akan diberi nomor.

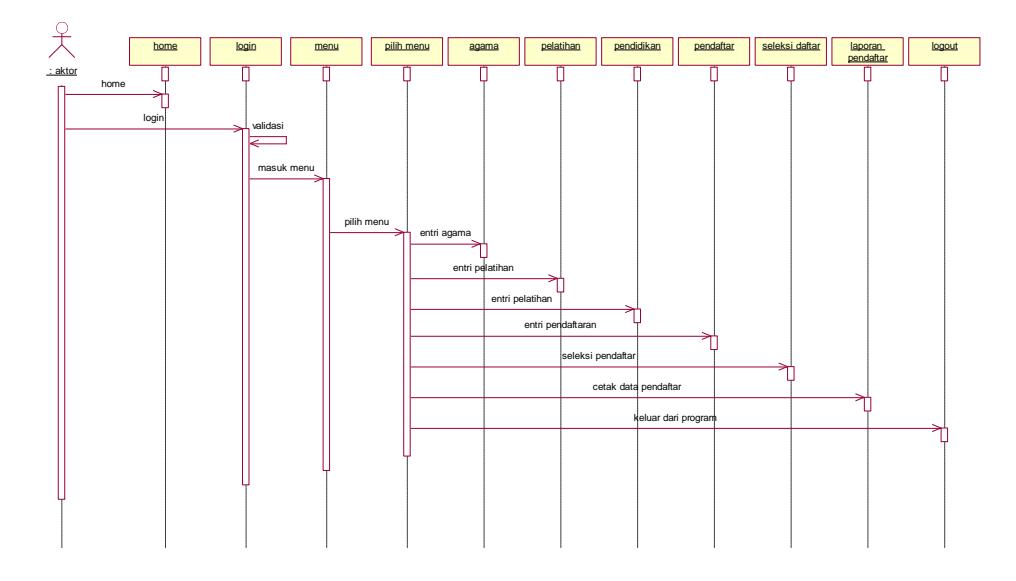

**Gambar 3. 4** *Sequence Diagram Admin*

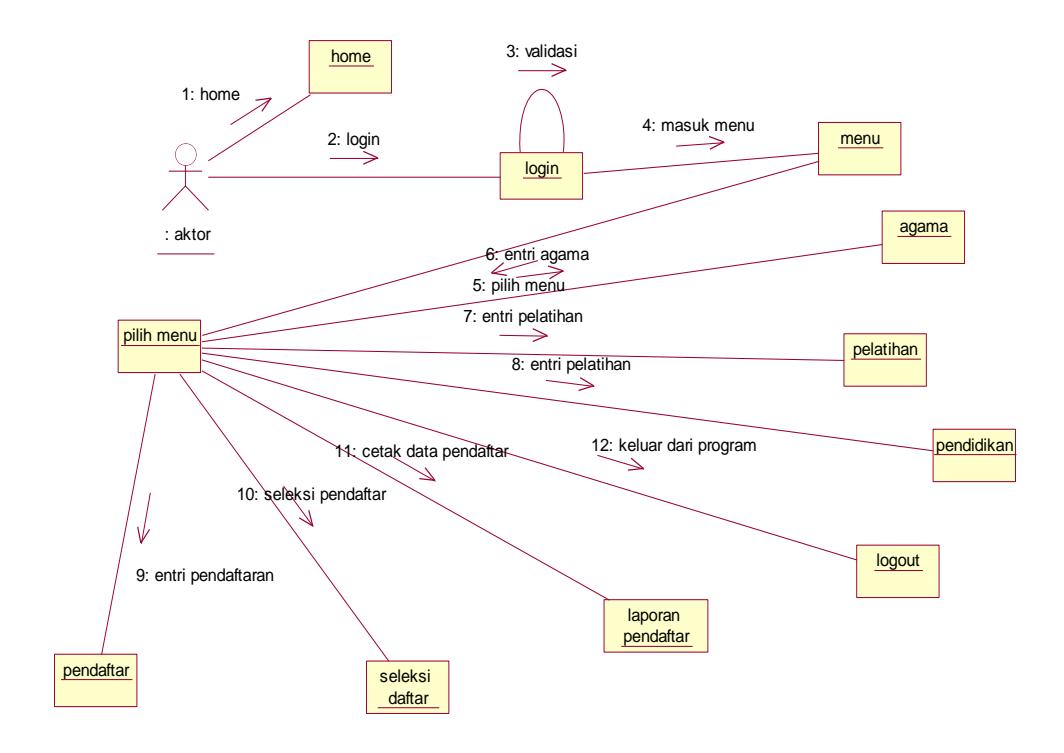

**Gambar 3. 5** *Callaboration Diagram Admin*

#### **5. Class diagram**

Class diagram adalah diagram yang menggambarkan struktur sistem dari segi pendefinisian kelas-kelas yang akan dibuat untuk membangun sistem.

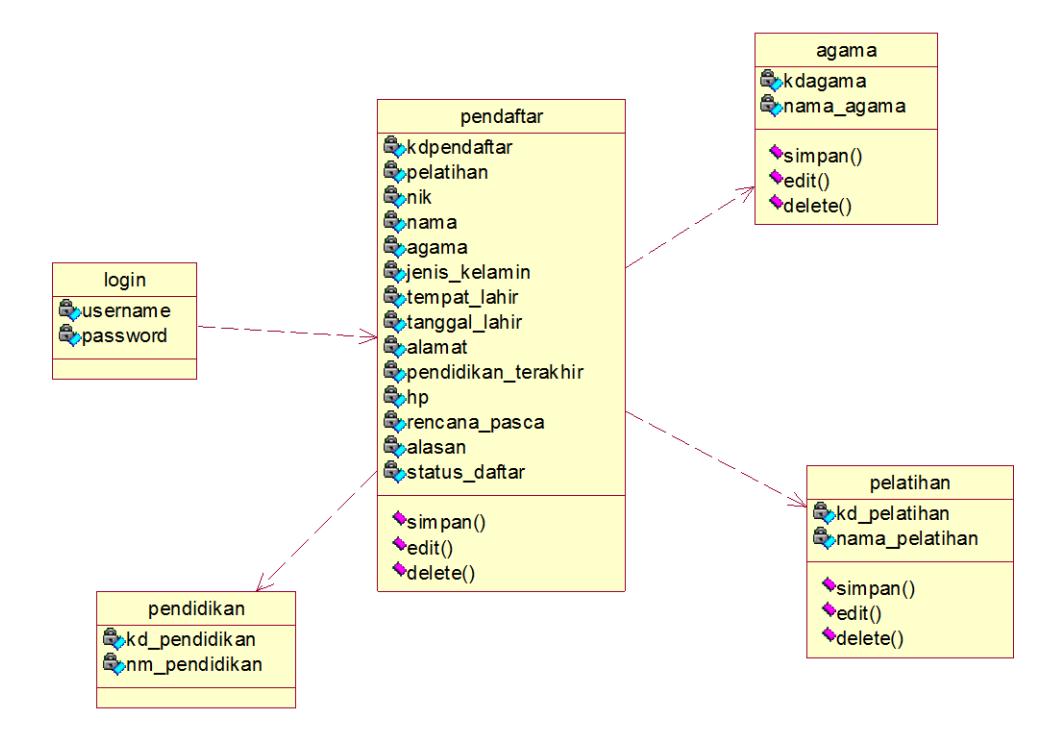

**Gambar 3. 6** *Class Diagram*

### **6. Struktur program**

Setelah menganalisis sistem yang sedang berjalan, dan kemudian penulis melakukan perbaikan atau usulan terhadap sistem tersebut maka dapat dirancang suatu sistem informasi Bantuan dana peralatan untuk mendapatkan hasil yang optimal sehingga tidak adanya kesalahan dalam menetapkan dan membuat laporan realisasi Bantuan dana peralatan. Adapun struktur program yang penulis rancang akan digambarkan oleh gambar 3. 7.

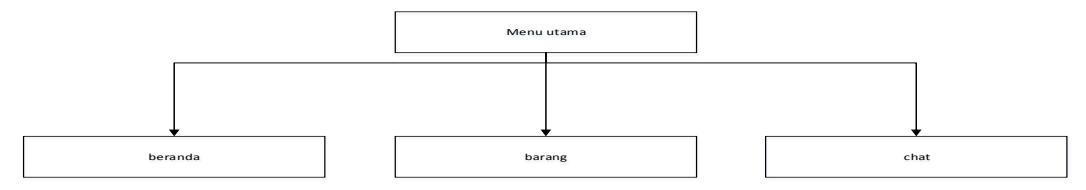

**Gambar 3. 7** *Struktur Program calon siswa*

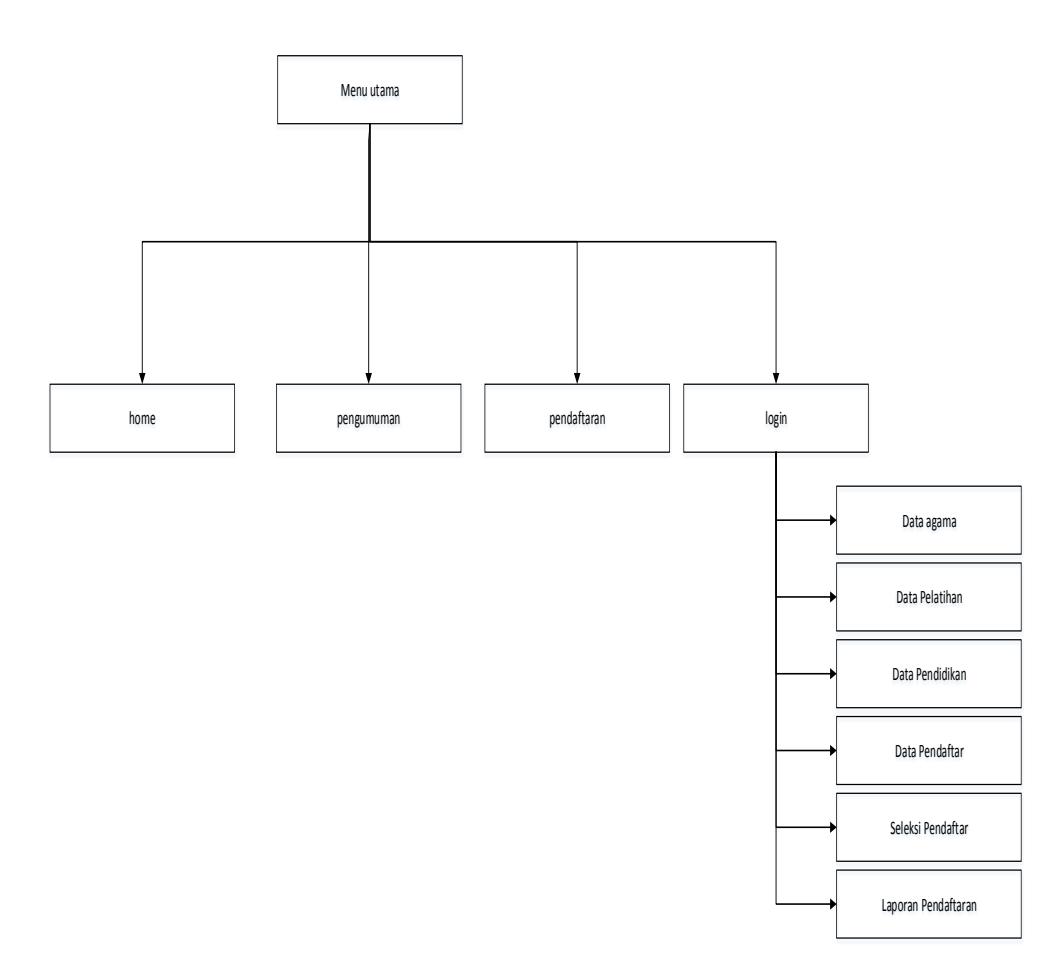

**Gambar 3. 8** *Struktur Program Admin*

Dari struktur program yang digambarkan pada gambar 3. 7 dapat dilihat hubungan antar form-form yang tergeneralisasi oleh menu-menu. Secara garis besar penulis membagi ke dalam 3 bagian rancangan, yaitu rancangan input, rancangan output, dan rancangan file atau database.

#### **a. Rancangan Output**

Rancangan Output merupakan bentuk laporan yang dihasilkan sistem yang dirancang sedemikian rupa sehingga dapat digunakan untuk kemajuan suatu usaha dan dapat dipakai sebagai bahan perbandingan oleh pimpinan dalam mengambil keputusan. Adapun desain output yang telah penulis rancang adalah sebagai berikut :

## 1) Desain Laporan Pendaftaran

Balai latihan kerja di padang panjang

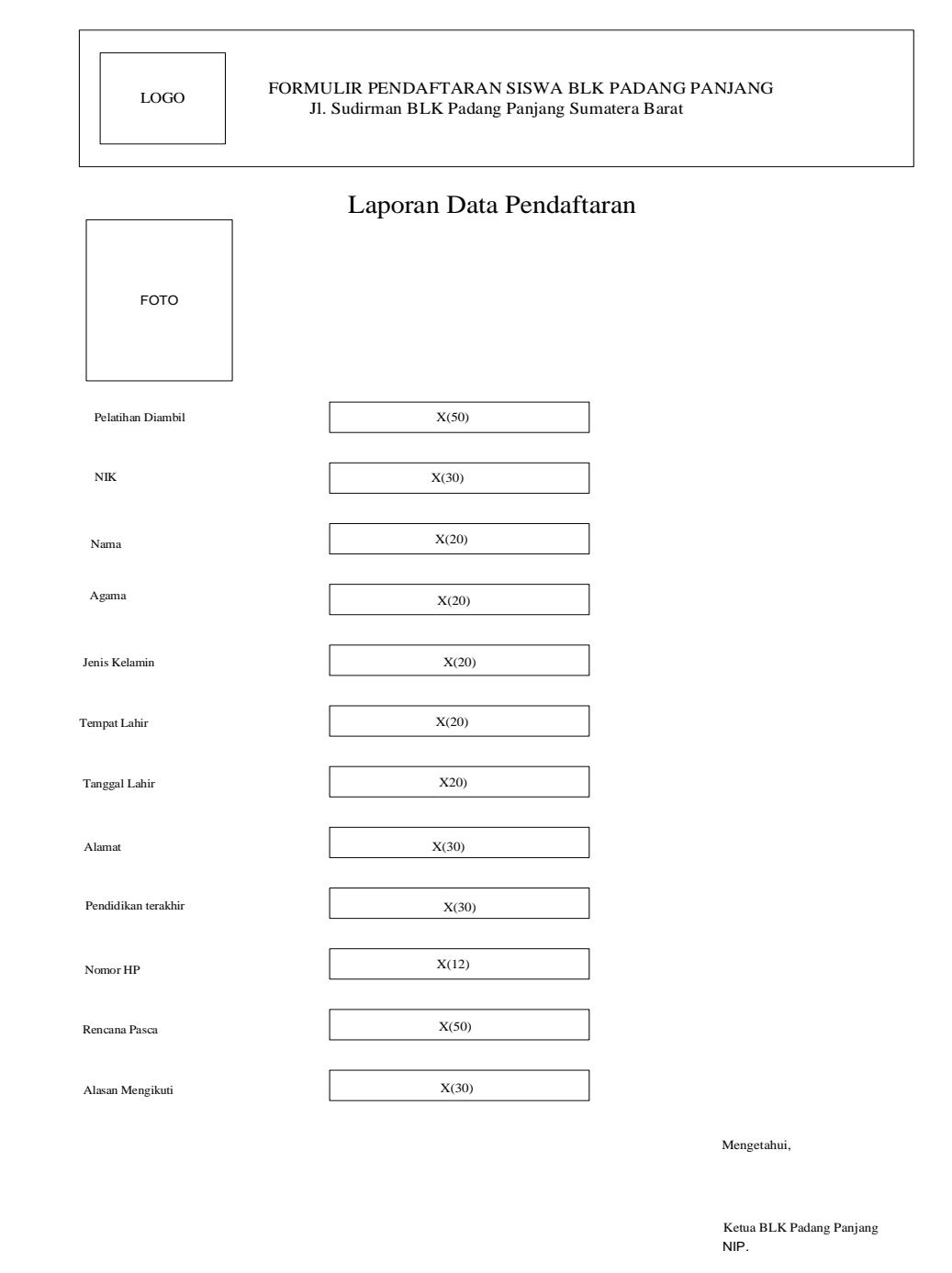

**Gambar 3. 9** Laporan pendaftaran

39

## 2) Desain Pengumuman Hasil Seleksi Pendaftar

Balai latihan kerja di padang panjang

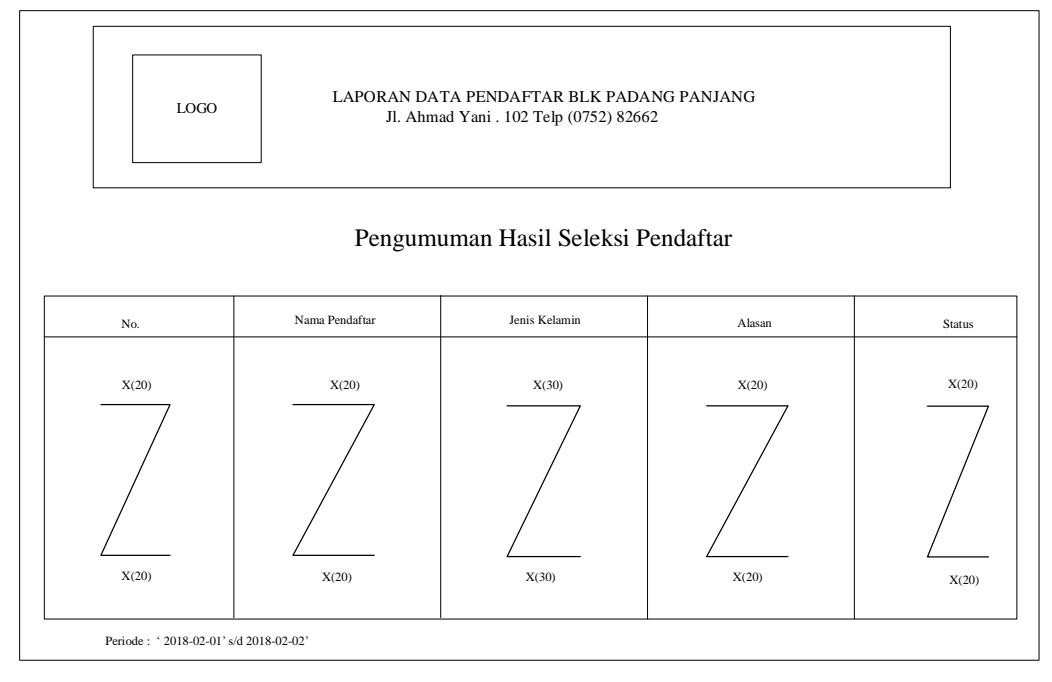

**Gambar 3. 10** Pengumuman Hasil Seleksi Pendaftar

## 3) Desain Bukti Pendaftaran

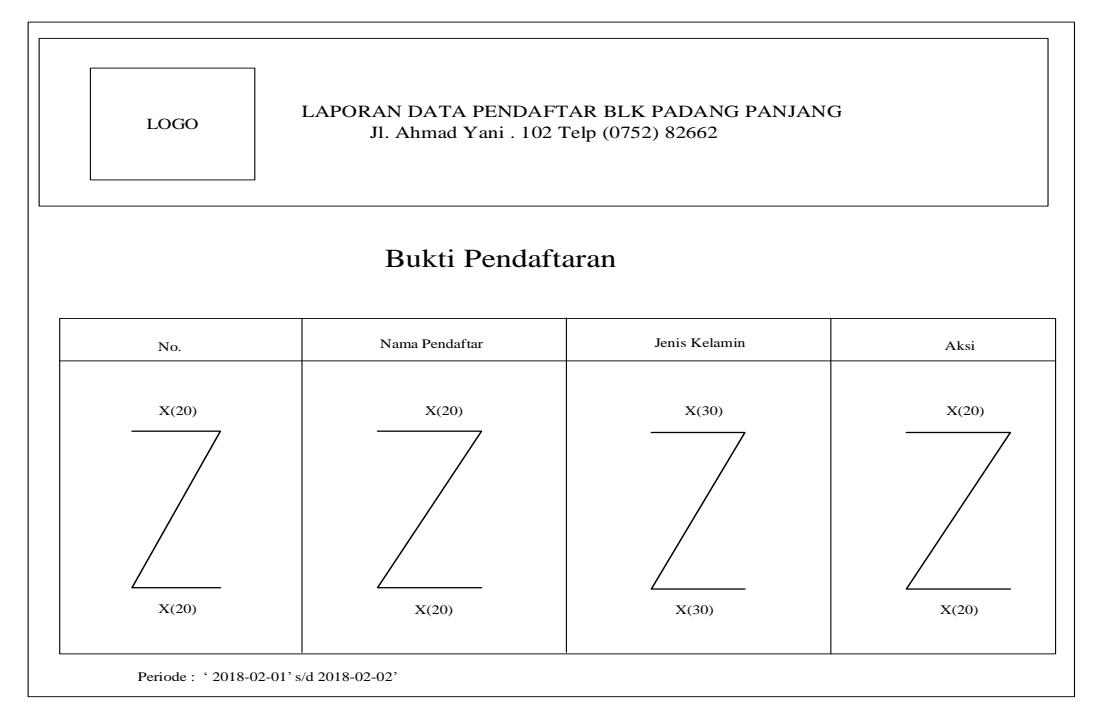

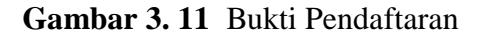

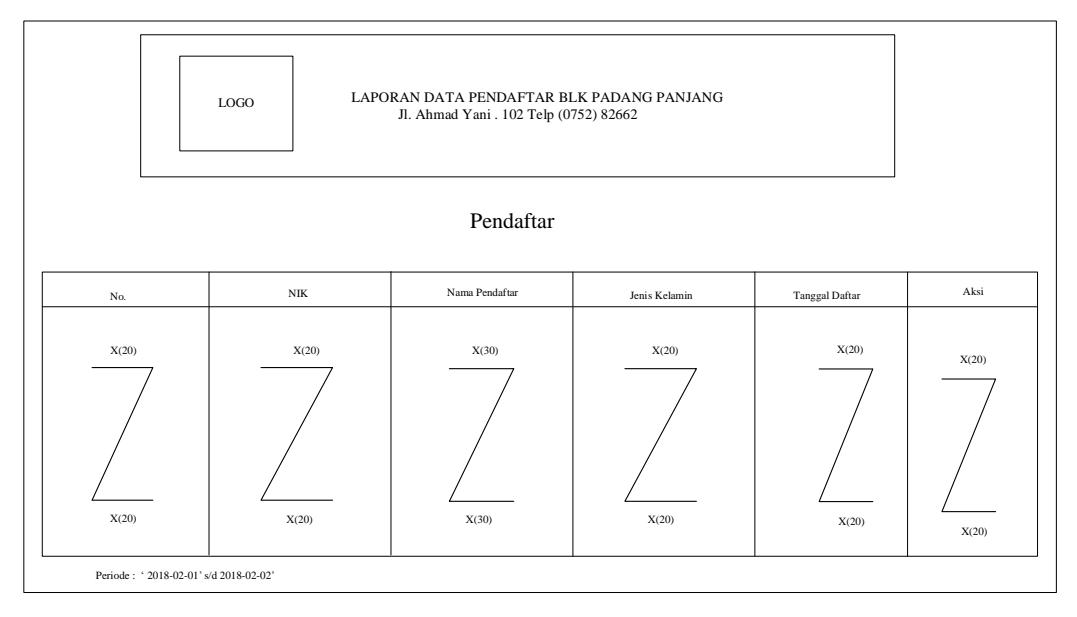

**Gambar 3. 12** Pendaftar

5) Desain Seleksi Pendaftar

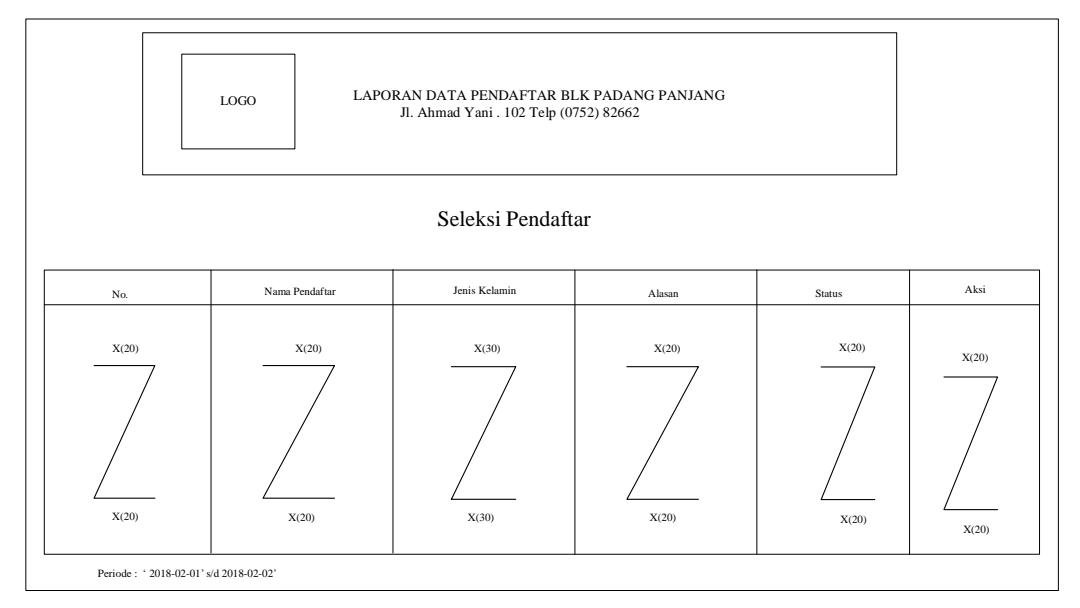

**Gambar 3. 13** Seleksi Pendaftar

**b.** Rancangan Input

Dalam setiap pemrosesan perlu ada data masukan, dimana data yang akan diproses harus dimasukkan terlebih dahulu, tentunya melalui *interface* (perangkat penghubung) antara pengguna dengan *hardware* dan software. Untuk itu agar memudahkan dan tidak terjadinya kesalahan pemasukan data, maka dirancang bentuk menu tampilan yang mudah digunakan untuk memasukkan data tersebut.

1) Desain Form data Login

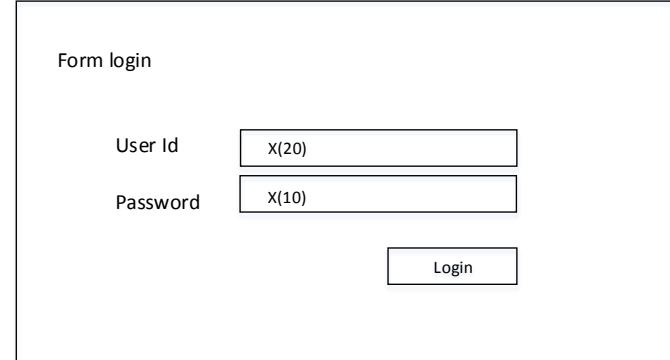

**Gambar 3. 14** *Input Login*

2) Desain Form Agama

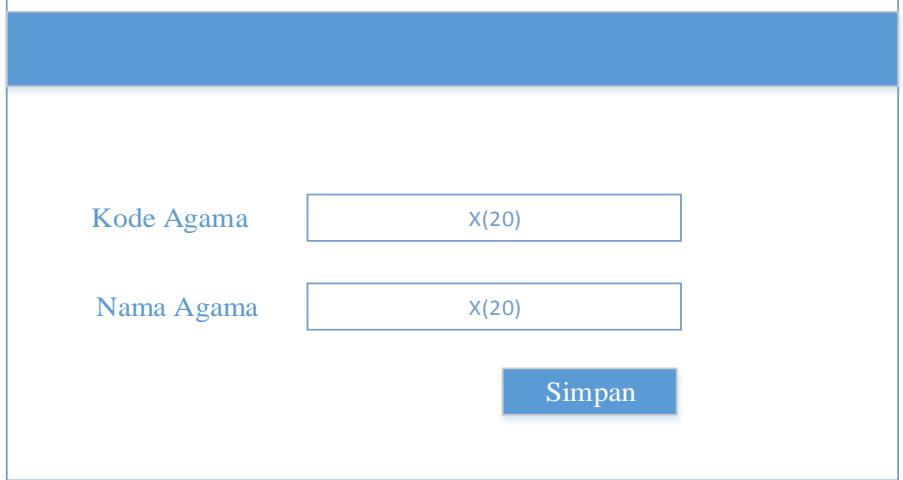

**Gambar 3. 15** *Input Agama*

## 3) Desain Form Pendaftaran

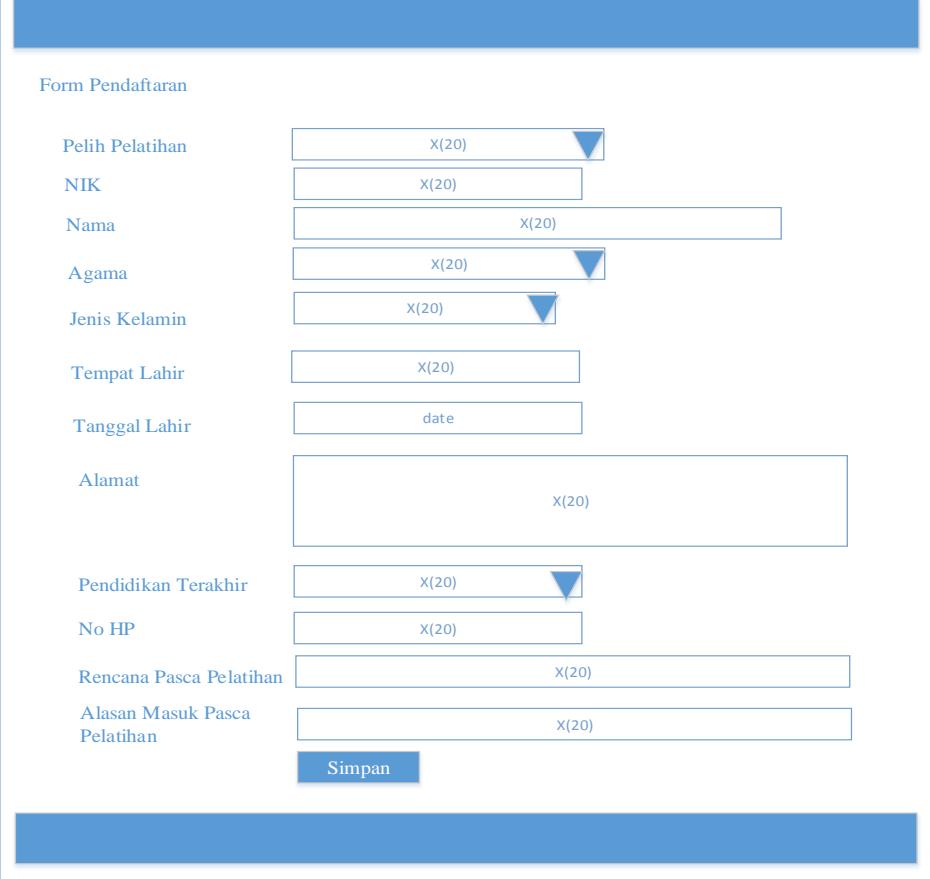

**Gambar 3. 16** *Form Entri Data Pendaftaran*

4) Desain Form Pelatihan

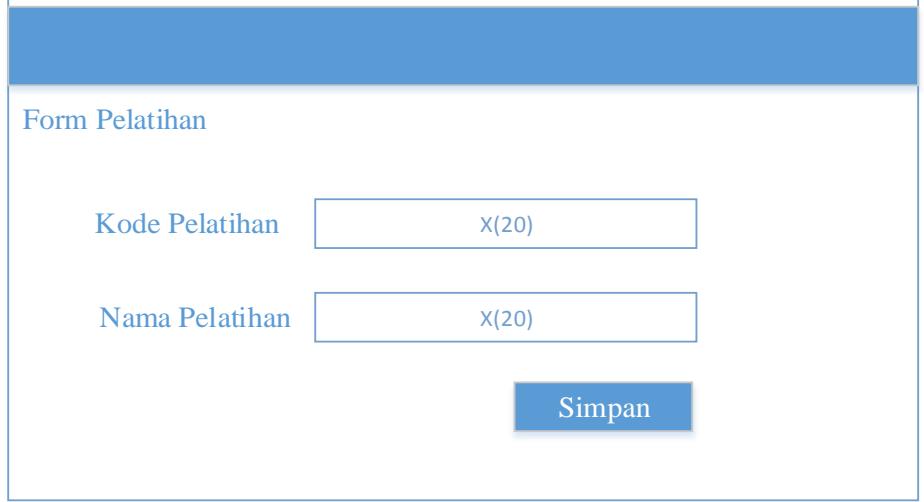

**Gambar 3. 17** *Form Entri Data Pelatihan*

## 5) Desain Form Pendidikan

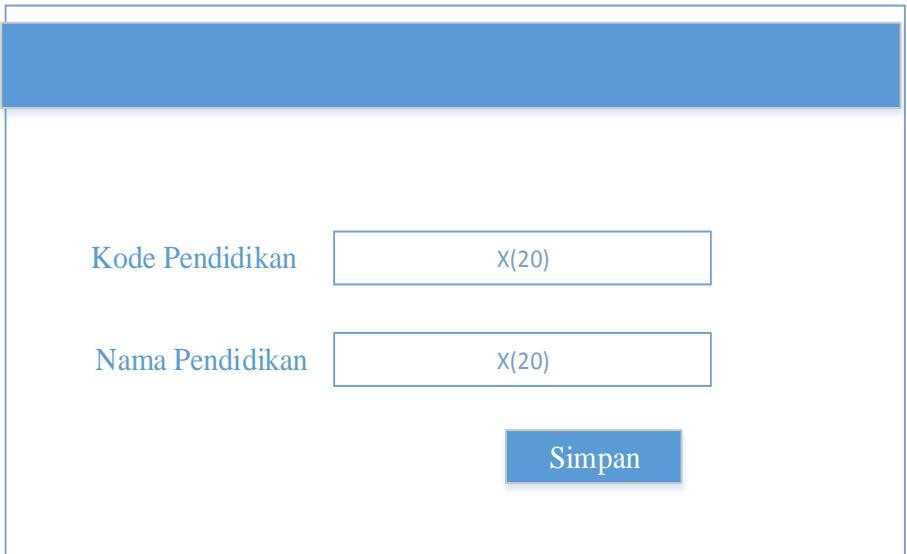

**Gambar 3. 18** *Form Entri Data Pendidikan*

**c.** Desain File

File merupakan kumpulan data-data yang dibentuk oleh beberapa file. Data-data yang tersimpan dalam file ini seterusnya diproses oleh sistem informasi yang menghasilkan output atau laporan yang nantinya dapat disajikan kepada pemakai laporan atau informasi yang dihasilkan tersebut.

Berdasarkan output yang telah dirancang serta bentuk input dari program yang nantinya akan diterapkan maka didesainlah file-file yang diperlukan untuk Aplikasi Pendaftaran BLK Padang Panjang.

1) File Entry Login

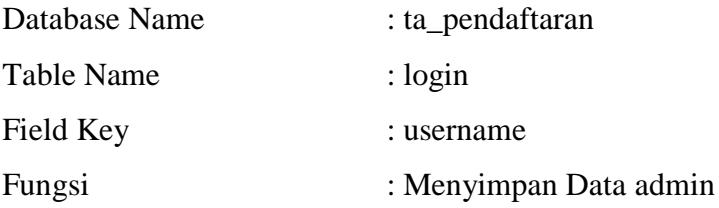

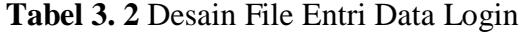

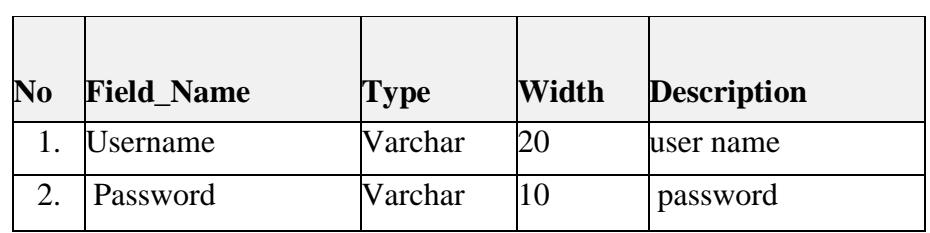

 $\overline{a}$ 

2) File Entry Agama

l.

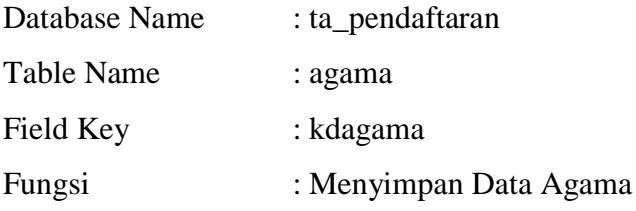

## **Tabel 3. 3** Desain File Entri Agama

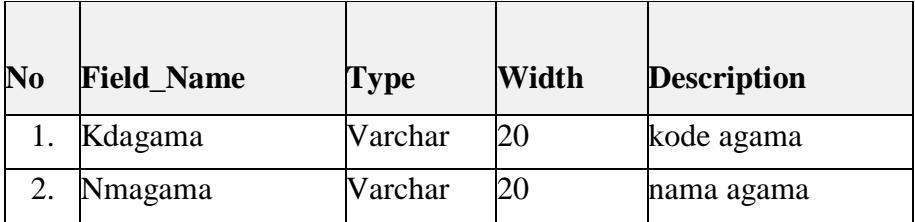

3) File Pelatihan

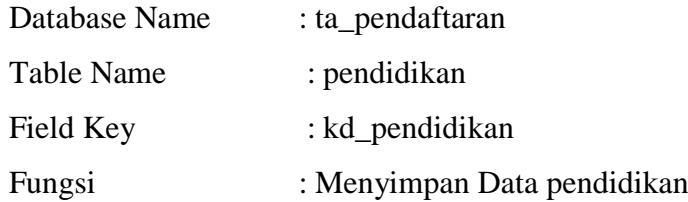

## **Tabel 3. 4** Desain File Entri Data Pendidikan

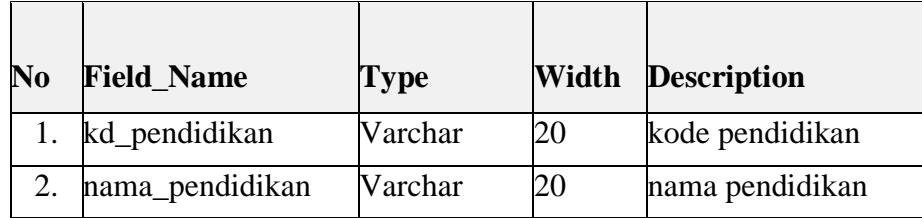

4) File Pelatihan

 $\overline{\phantom{a}}$ 

 $\overline{ }$ 

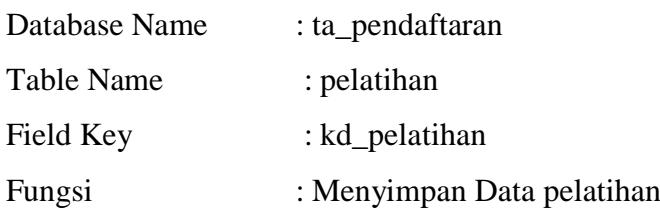

## **Tabel 3. 5** Desain File Entri Data Pelatihan

 $\overline{ }$ 

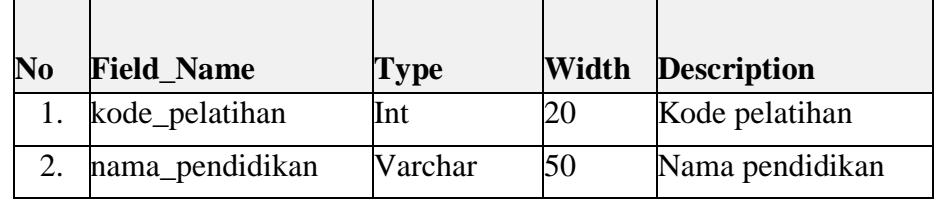

 $\overline{\phantom{a}}$ 

 $\overline{\phantom{a}}$ 

## 5) File Entry Pedaftaran

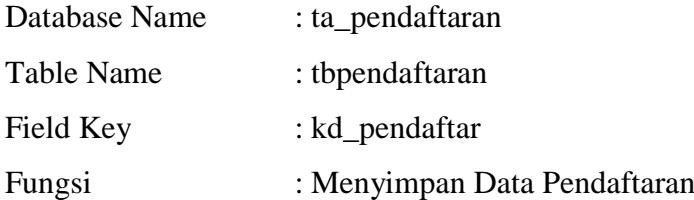

## **Tabel 3. 6** *Desain File Entri Data Pendaftaran*

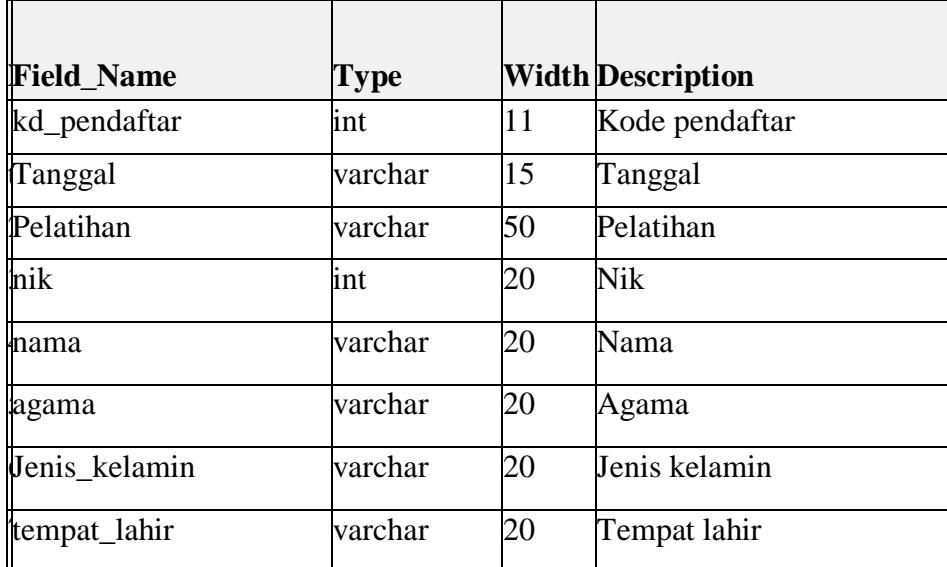

 $\overline{\phantom{a}}$ 

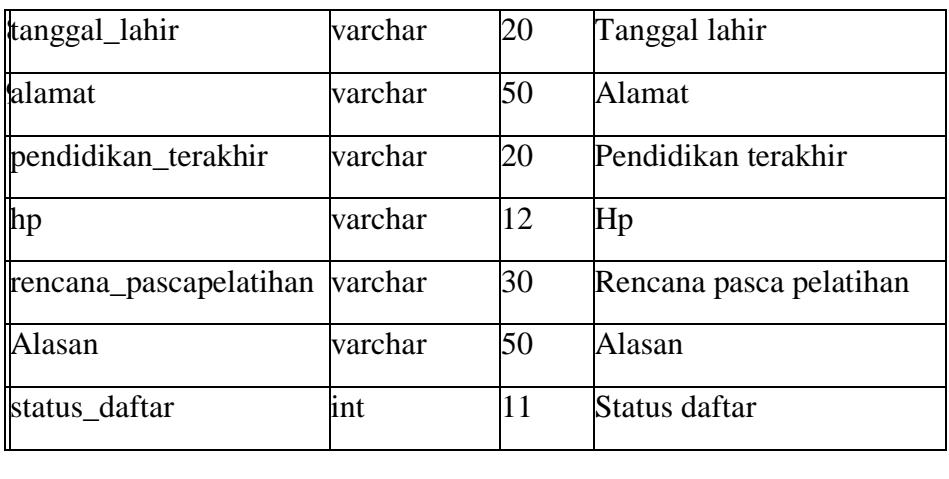

### **BAB IV**

## **KESIMPULAN DAN SARAN**

#### **A. Kesimpulan**

Setelah melakukan pengujian sistem yang telah dirancang, dan beberapa analisa dari sistem tersebut, penulis menarik kesimpulan sebagai berikut:

- 1. Aplikasi pendaftaran calon ketenagakerjaan balai latihan kerja ini, dirancang dan dibuat untuk membantu calon ketenagakerjaan baru dalam melakukan pendaftaran sebagai calon ketenagakerjaan baru dan memudahkan dalam mengelola data calon ketenagakerjaan baru bagi pegawai di balai latihan kerja kota Padang Panjang serta dengan, cepat, efisien mengetahui siapa saja yang sudah mendaftar pada balai latihan kerja tersebut.
- 2. Selanjutnya bagi pegawai tentunya dapat menghemat waktu dan lebih efisien dalam mengelola data peserta yang mendaftar pada balai latihan kerja kota Padang Panjang dari mengetahui tentang data nama perserta, tempat/ tanggal lahir, alamat, no hp, jurusan yang diinginkan hingga dengan mudah melakukan pendaftaran calon ketenagakerjaan baru secara online.

## **B. Saran**

Untuk tercapainya efektifitas dan efisiensi kerja dengan perancangan aplikasi pendaftaran balai latihan kerja ini, maka dalam meningkatkannya berikut penulis menganjurkan beberapa saran-saran antara lain :

1. Cara pendaftaran balai latihan kerja secara manual selama ini sebaiknya ditinggalkan dan mulai beralih pada perancangan aplikasi pendaftaran yang sudah online yang bisa digunakan diwebsite

- 2. masalah yang dihadapi dalam kesulitan pendaftaran calon ketenagakerjan selama ini dapat segera teratasi.
- 3. Disarankan pula agar dalam penerapan sistem baru sebaiknya tidak secara mendadak, tetapi terlebih dahulu dilakukan penyesuaian. Kemudian melakukan training pada pegawai balai latihan kerja yang menjadi inti data yang akan digunakan dalam aplikasi ini.

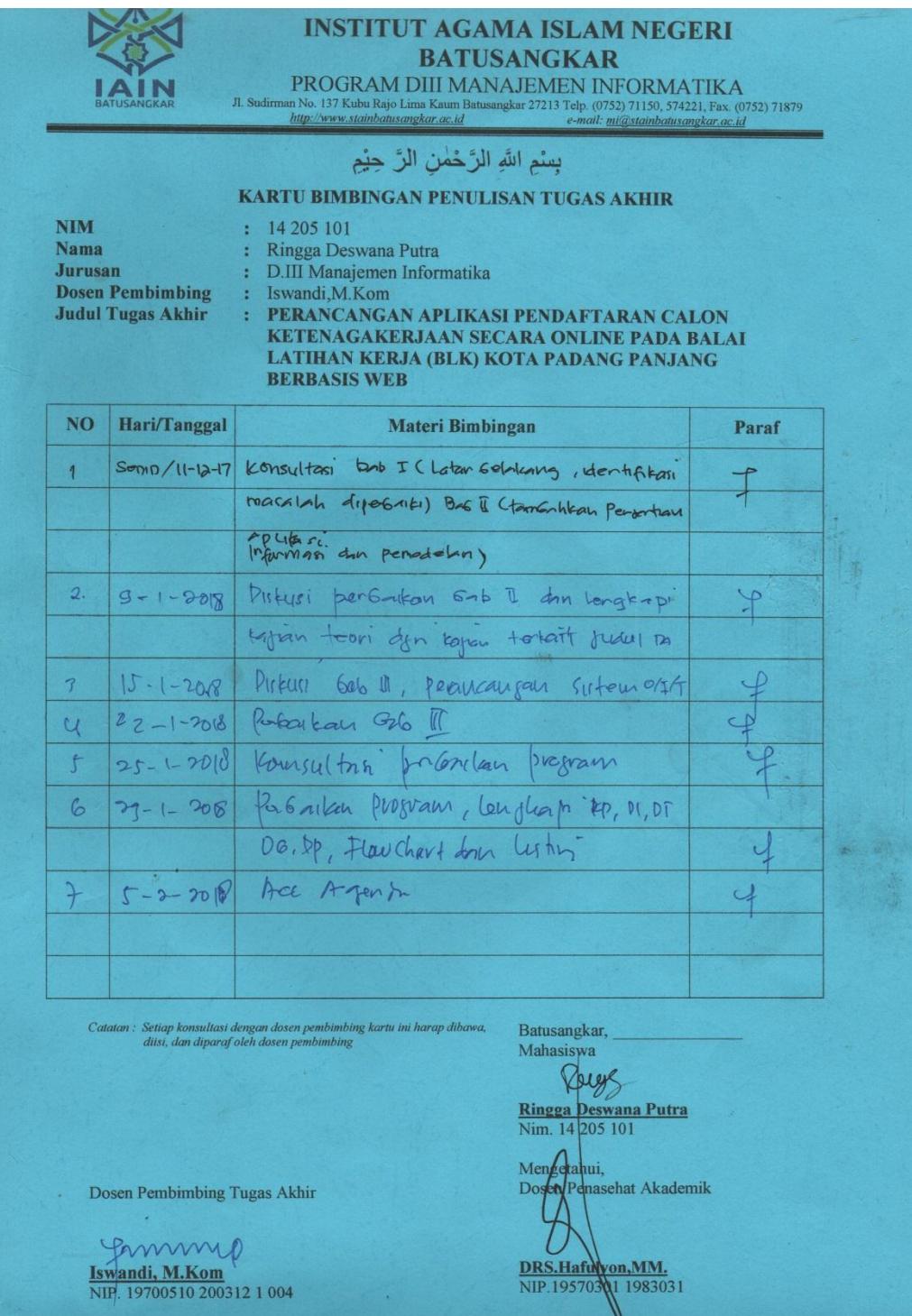

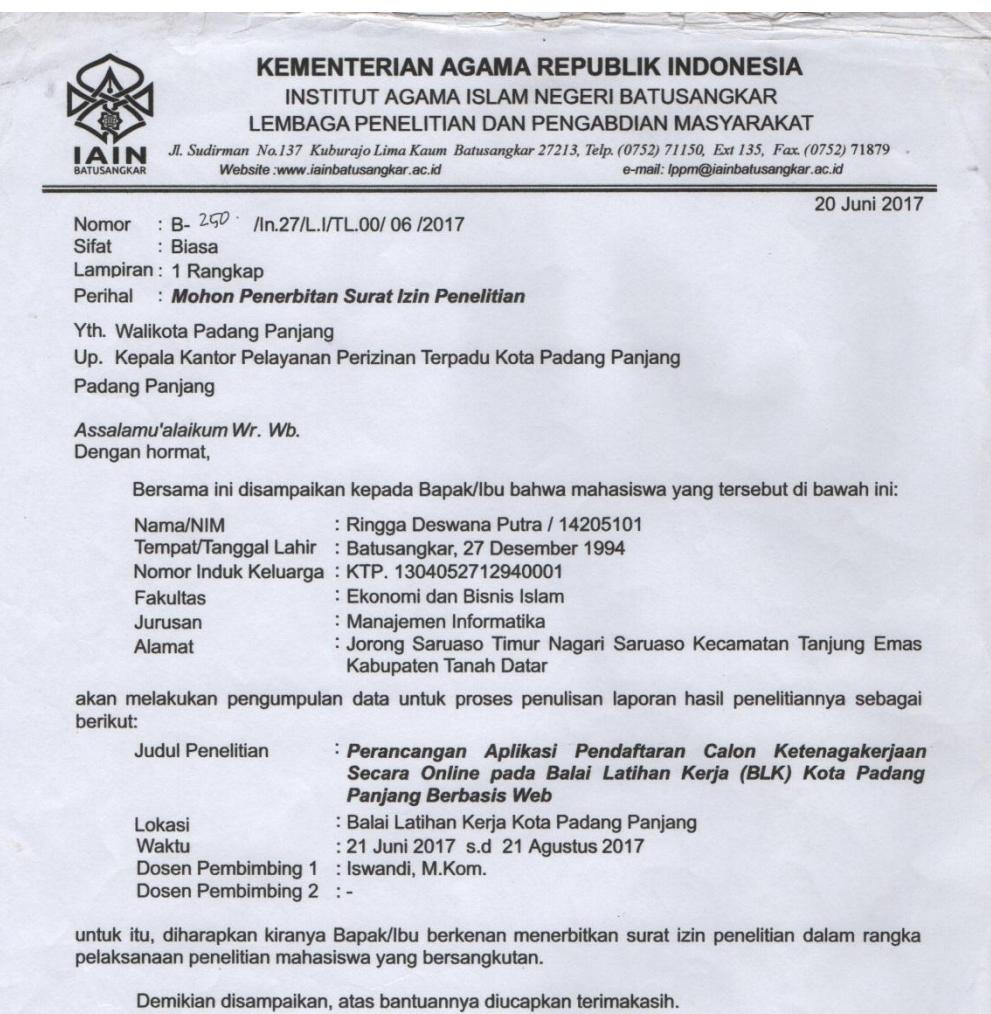

Ketua,  $\mathcal{D}% _{T}=\mathcal{P}_{T}\!\left( a,b\right) \equiv\mathcal{P}_{T}\!\left( a,b\right)$ 

Yusrizal Efendi, S.Ag., M.Ag.<br>NIP. 197308191998031001

**Tembusan:**<br>1. Rektor IAIN Batusangkar (Sebagai Laporan).<br>2. Dekan Fakultas Ekonomi dan Bisnis Islam IAIN Batusangkar (Sebagai Laporan).

BERANI JUJUR ILMIAH: HEBAT !

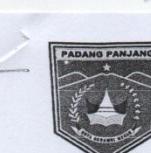

## PEMERINTAH KOTA PADANG PANJANG

## **DINAS PENANAMAN MODAL DAN PTSP**

Jl. Sultan Syahrir No 150 Kelurahan Silaing Bawah Kota Padang Panjang<br>Telp.  $\overline{\mathfrak{B}}$  (0752) 485395 Fax. & (0752) 485395

#### **IZIN MELAKSANAKAN PENELITIAN**

Nomor: 070 / II} / DPM & PTSP - PP/ VII - 2017

Setelah mempelajari Surat Kepala Lembaga Penelitian dan Pengabdian Masyarakat IAIN Batusangkar Kementerian Agama RI Nomor: B-250/In.27/L.I/TL.00/06/2017 tanggal 20 Juni 2017 perihal Mohon Penerbitan Surat Izin Penelitian dengan ini kami menyatakan tidak keberatan atas maksud melaksanakan Penelitian/Permintaan Data di Kota Padang Panjang yang dilakukan oleh :

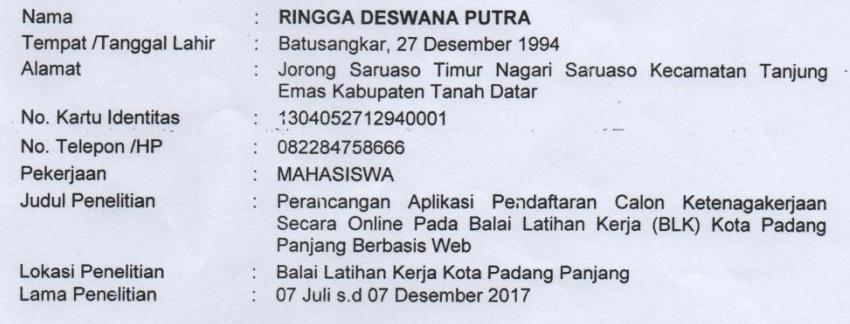

Dalam rangka mengadakan penelitian, peneliti diwajibkan/diharuskan memenuhi ketentuan sebagai berikut :

- 1. Peneliti harus melaporkan diri kepada pihak yang berwenang di tempat penelitian.
- 2. Penelitian dilakukan sesuai dengan ketentuan yang berlaku ditempat penelitian.
- 3. Peneliti diwajibkan menyampaikan laporan hasil penelitian kepada Walikota Padang Panjang melalui Dinas Penanaman Modal dan PTSP Kota Padang Panjang.
- 4. Peneliti dilarang melakukan penelitian di luar hal-hal yang telah ditetapkan oleh pihak yang berwenang di tempat penelitian.
- 5. Apabila penelitian yang dilakukan tidak sesuai dengan ketentuan tersebut di atas, maka izin penelitian ini dicabut kembali.

Demikianlah izin melaksanakan penelitian ini diberikan kepada yang bersangkutan untuk dapat dipergunakan sebagaimana mestinya.

Padang Panjang, 07 Juli 2017

KEPALA DINAS PENANAMAN MODAL DAN PTSP

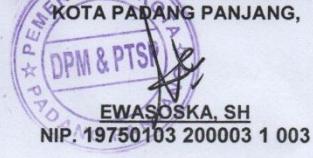

- 
- Tembusan disampaikan kepada Yth:<br>1. Kepala BPBD Kesbangpol Kota Padang Panjang;<br>2. Kepala UPT Balai Latihan Kerja Dinas Tenaga Kerja dan Transmigrasi Propinsi Sumatera Barat
- ta:<br>di Padang Panjang;<br>3. Kepala Lembaga Penelitian dan Pengabdian Masyarakat IAIN Batusangkar Kementerian Agama Republik Indonesia

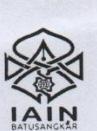

# $\begin{array}{c} \textbf{KEMENTERIAN AGAMA REPUBLIK INDONESIA} \\ \textbf{INSTITUT AGAMA ISLAM NEGERI BATUSANGKAR FAKULTAS EKONOMI DAN BISNIS ISLAM} \\ \textbf{JJ. Sudirman No. 137 Lim Kaum Batusangkar Telp. (0752) 71150, 574221, 71890 Fax. (0752) 71879 \\ \textbf{Wobsile : www. iainbatusangkar.ac.id} \\ \textbf{e-mail : int0@liainbatusangkar.ac.id} \end{array}$

# SURAT TUGAS<br>Nomor: B-42. In. 27/F.IV.I/PP.00.9/06/2017

Dekan Fakultas Ekonomi dan Bisnis Islam, dengan ini menugaskan Saudara

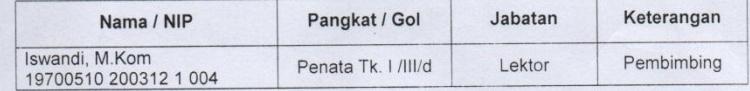

sebagai Pembimbing Tugas Akhir mahasiswa Jurusan Manajemen Informatika pada semester Genap Tahun Akademik 2016/2017, atas nama

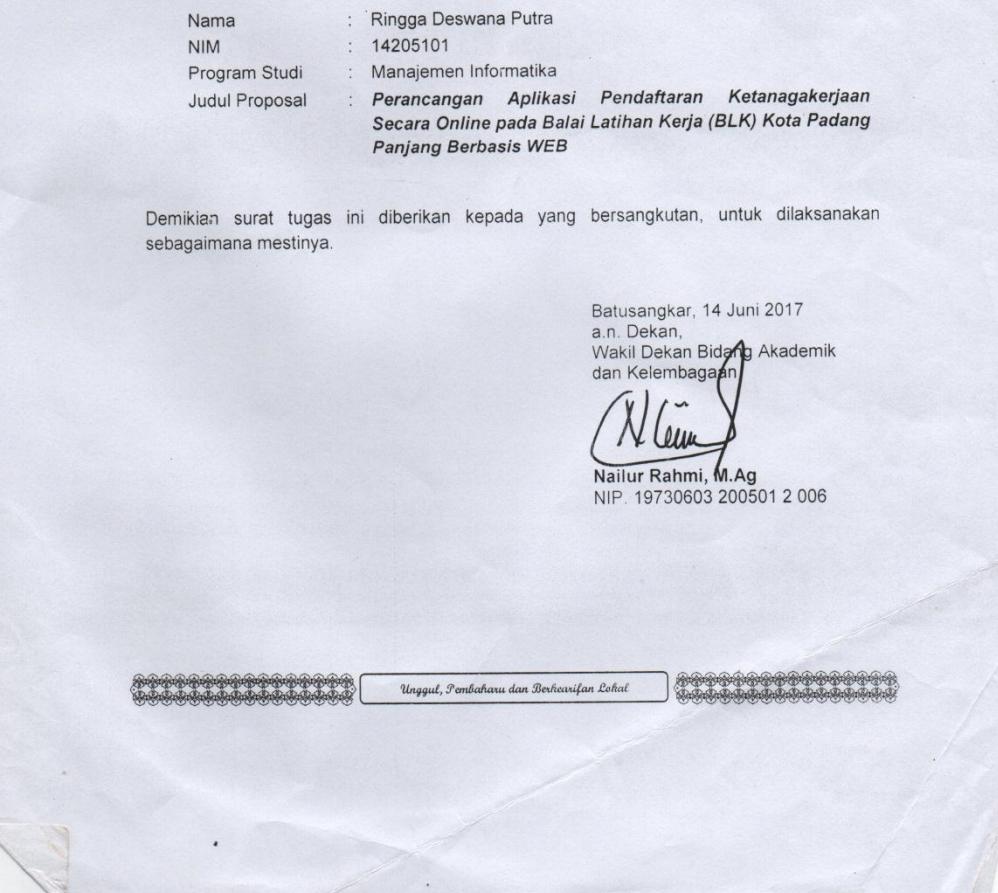

#### **SURAT KETERANGAN SELESAI PENELITIAN**

Yang bertanda tangan di bawah ini:

**Nama** : Rizalna, SPd

**Jabatan** : KA SUBAG TU Balai Latihan Kerja (BLK) Kota Padang Panjang

Dengan ini menerangkan bahwa mahasiswa yang beridentitas:

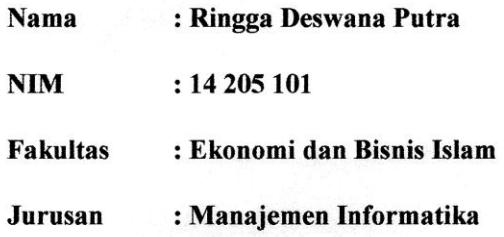

Telah melakukan wawancara mengenai tata cara Pendaftaran Calon Ketenagakerjaan pada Balai Latihan Kerja (BLK) Kota Padang Panjang. Selama dua bulan, terhitung mulai tanggal 21 Juni sampai pada 21 Agustus 2017 untuk memperoleh data yang berguna untuk penyusunan tugas akhir dengan judul : "PERANCANGAN APLIKASI PENDAFTARAN CALON KETENAGAKERJAAN SECARA ONLINE PADA BALAI LATIHAN KERJA (BLK) KOTA PADANG PANJANG BERBASIS WEB".

Demikian surat keterangan ini dibuat dan diberikan kepada yang bersangkutan untuk dipergunakan sebagaimana mestinya.

**ALIKARETAK**, 20 Agustus 2017 BALAI LATIHAN KERJA PADANG PANJANG Rizalna, SPd 892 198303 1 009

#### **DAFTAR PUSTAKA**

Balai Latihan Kerja Kota Padang Panjang. *Buku pedoman BLK.* Padang Panjang : Tata Usaha, 2017.

*[http://sekilasmengenaiblkpadang.com](http://sekilasmengenaiblkpadang.com/)* diakses pada tanggal 15 September 2016.

Nugroho Adi. *Analisis dan perancangan sistem informasi dengan metodologi berorientasi objek.* Bandung : Informatika, 2005.

*[http://pengertianpendaftaran.com](http://pengertianpendaftaran.com/)* diakses pada tanggal 15 Agustus 2017.

*[http://pengertianketenagakerjaan.com](http://pengertianketenagakerjaan.com/)* diakses pada tanggal 15 Agustus 2017.

- Wahyono, T. (2004). *Sistem Informasi (Konsep Dasar,Analisis Desain Dan Implementasi).* Yogyakarta: Graha Ilmu.
- Jogiyanto. *Analisis dan Desain Sistem Informasi Pendekatan Terstruktur Teori dan Praktek Aplikasi Bisnis.* Yogyakarta: CV. Andi Offset, 2005.
- Faisal M, MT. *Sistem Informasi Manajemen.* UIN : Malang Press, 2008.
- Azizah, N. *Tugas Akhir,* Batusangkar : Azizah, 2017

Yakub. *Pengantar Sistem Informasi*. Yogyakarta: Graha Ilmu, 2012.

# **FLOWCHART**

## FLOWCHART

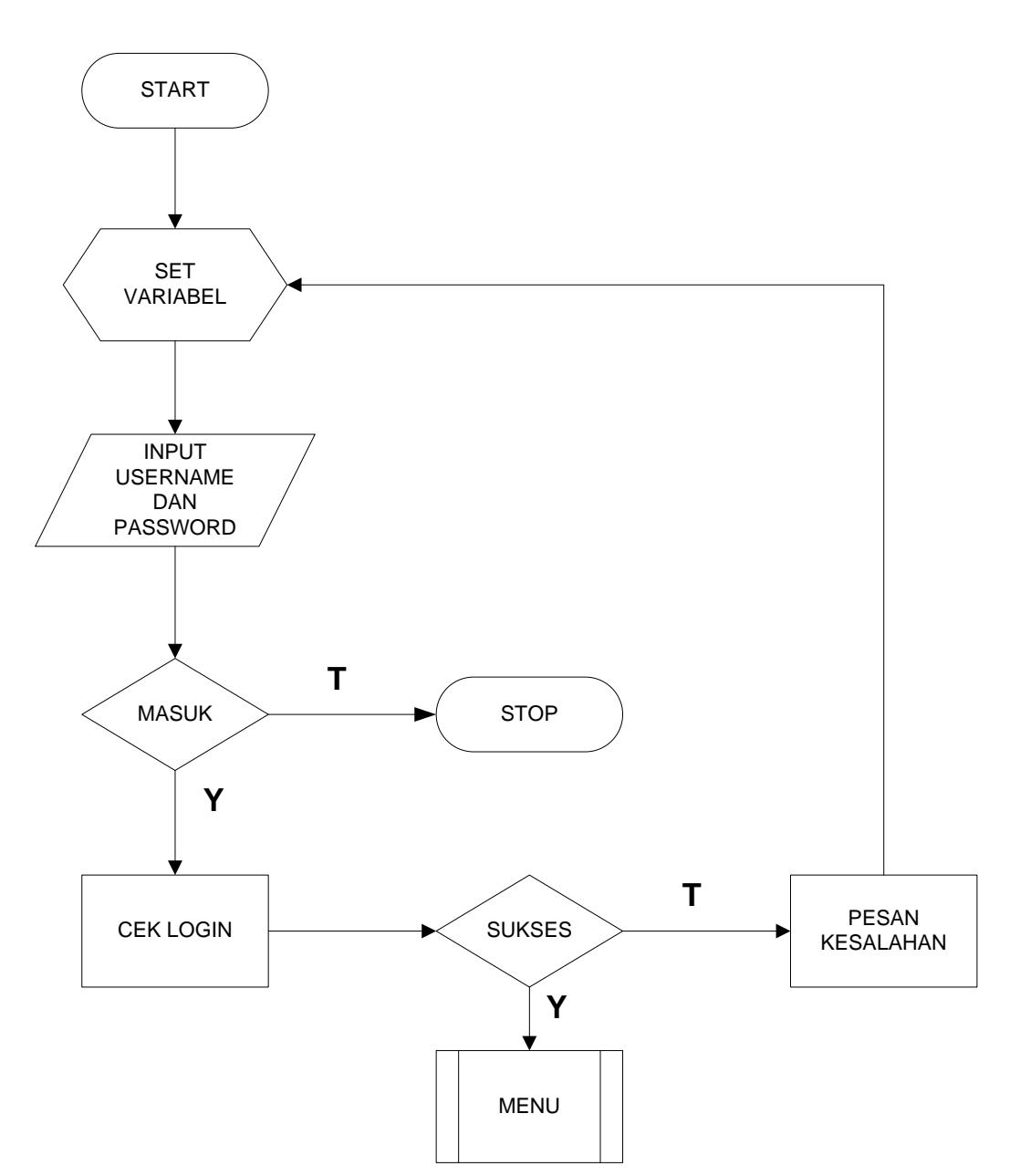

**LOGIN**

## **LOGOUT**

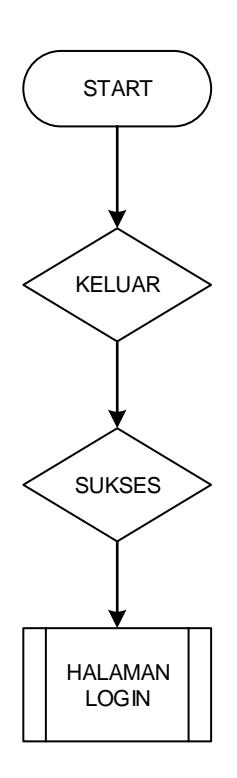
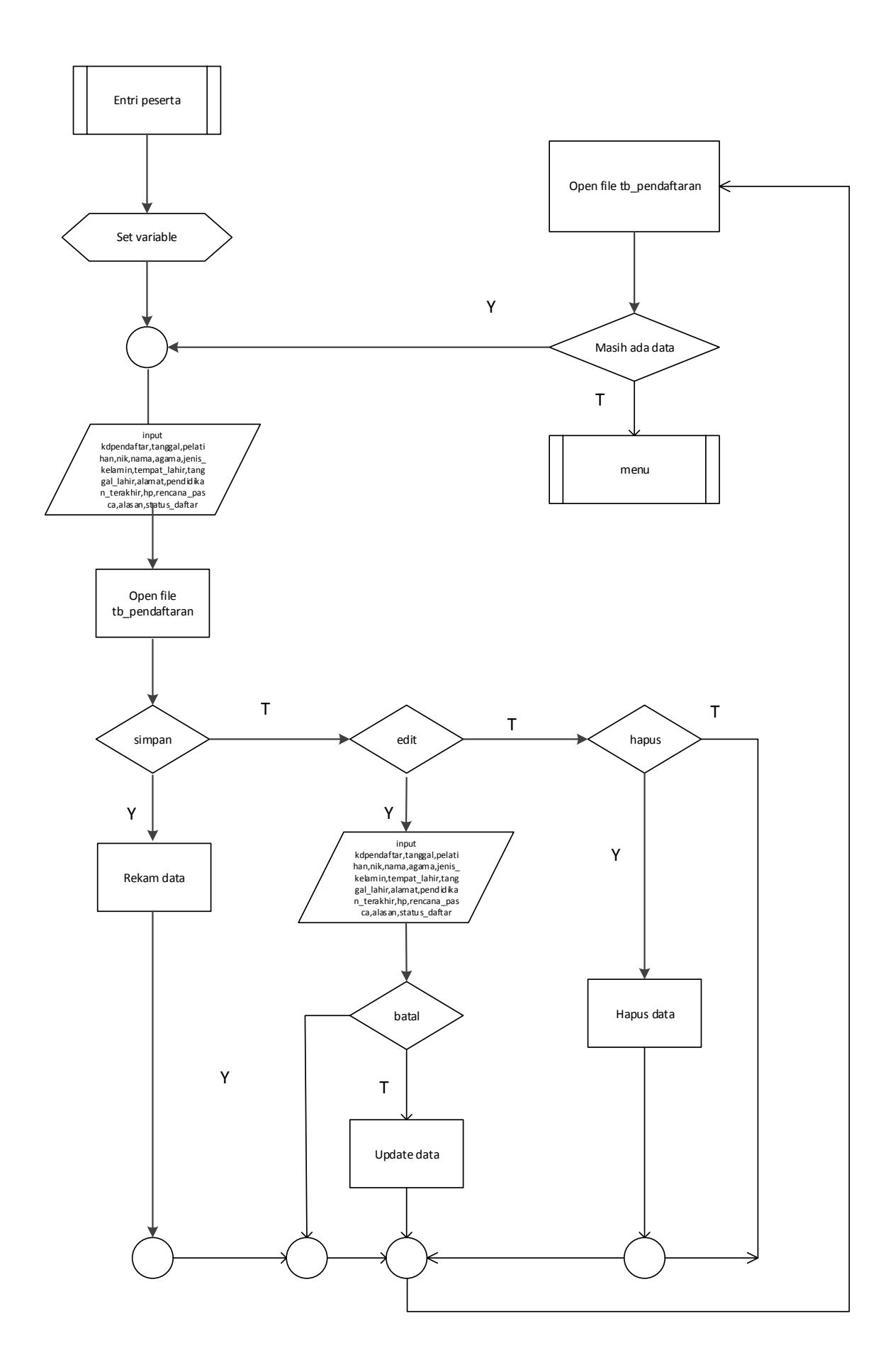

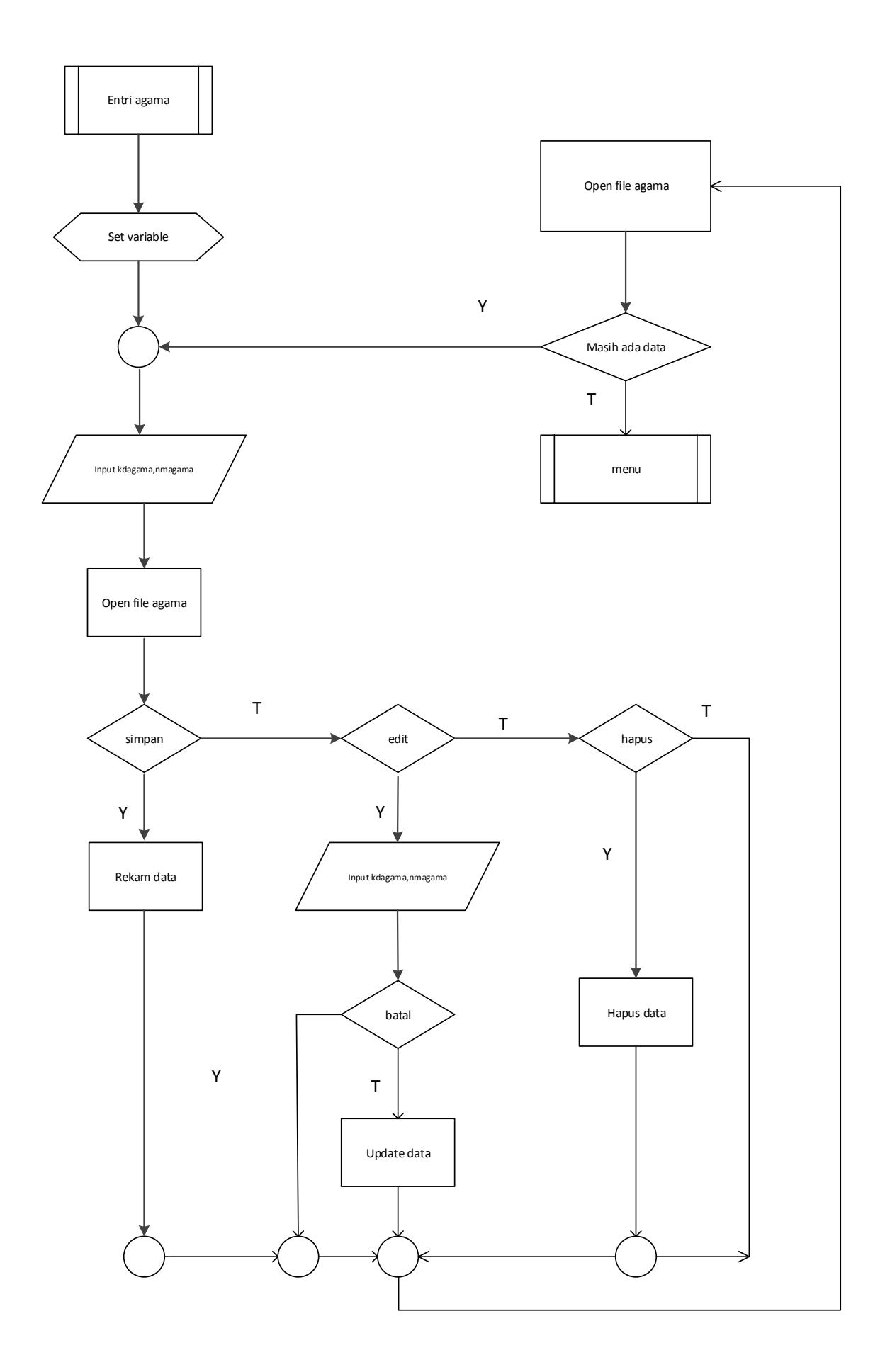

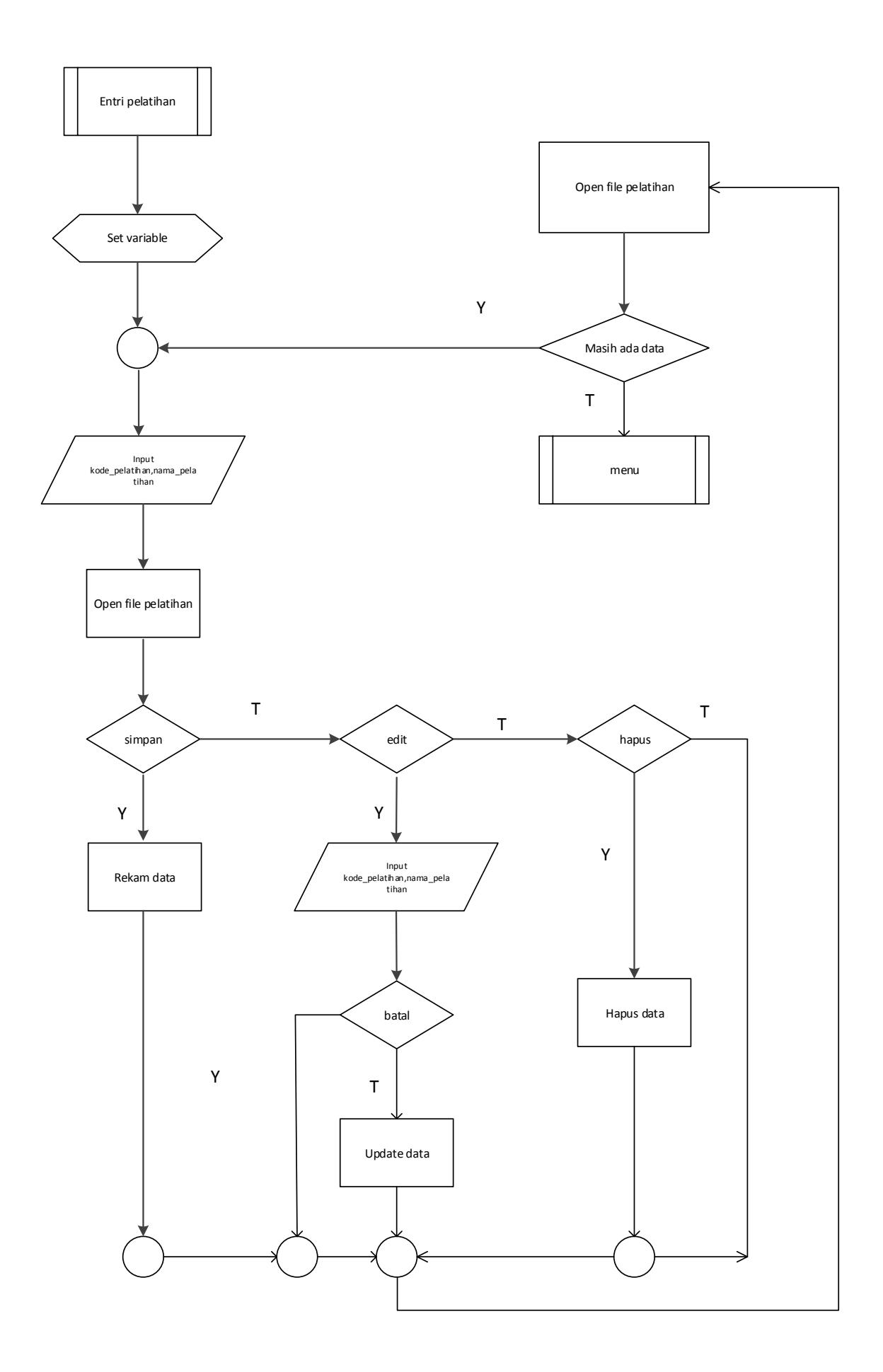

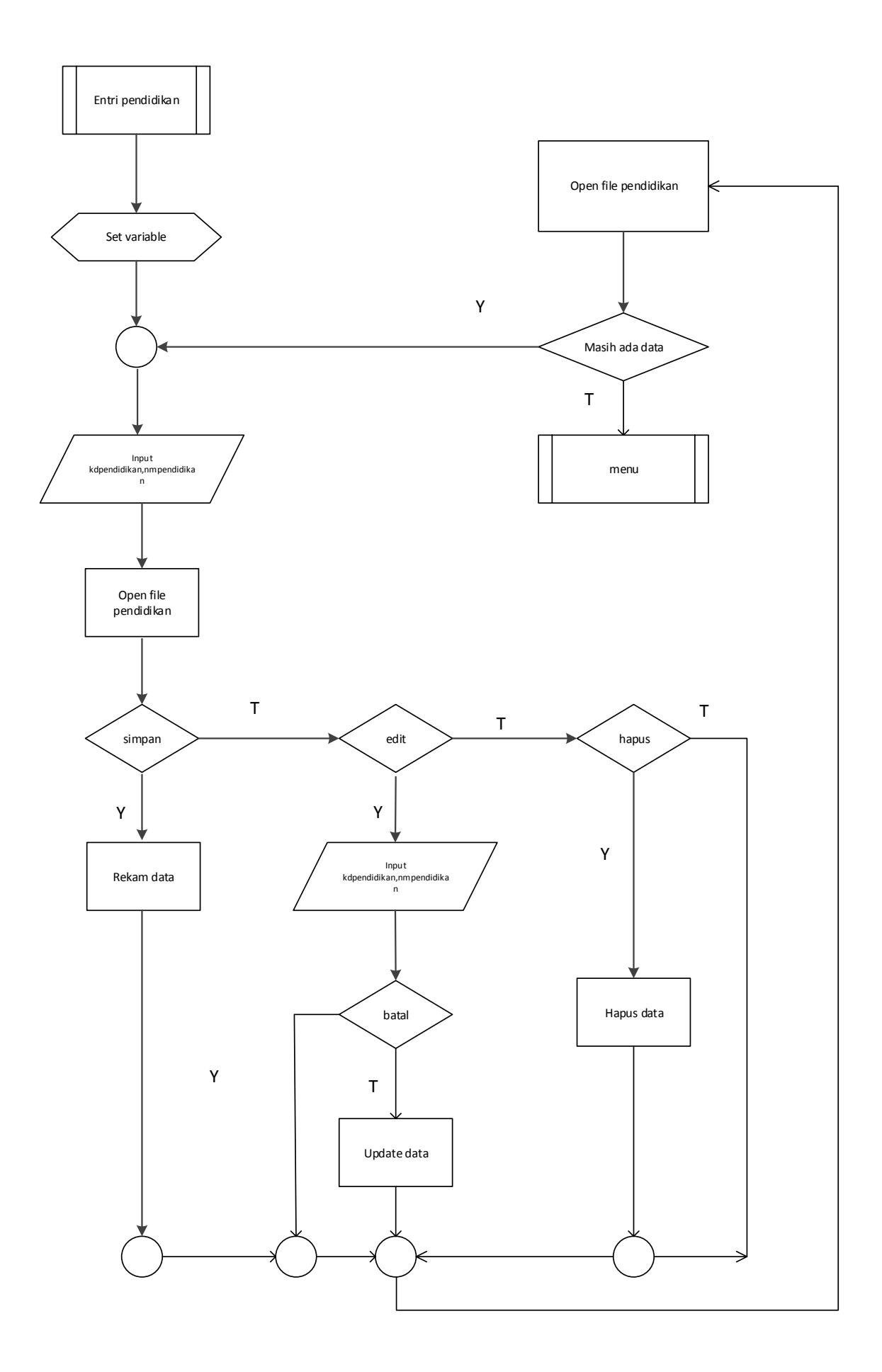

# Laporan Data Pendaftar

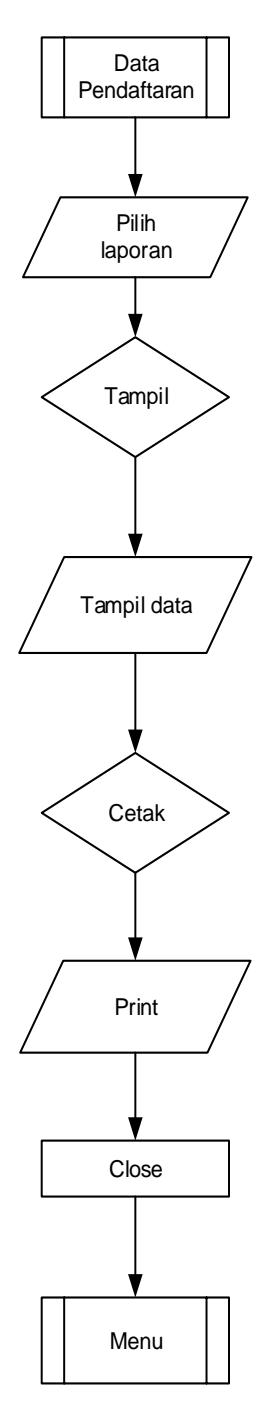

Laporan Data Hasil Seleksi Pendaftaran

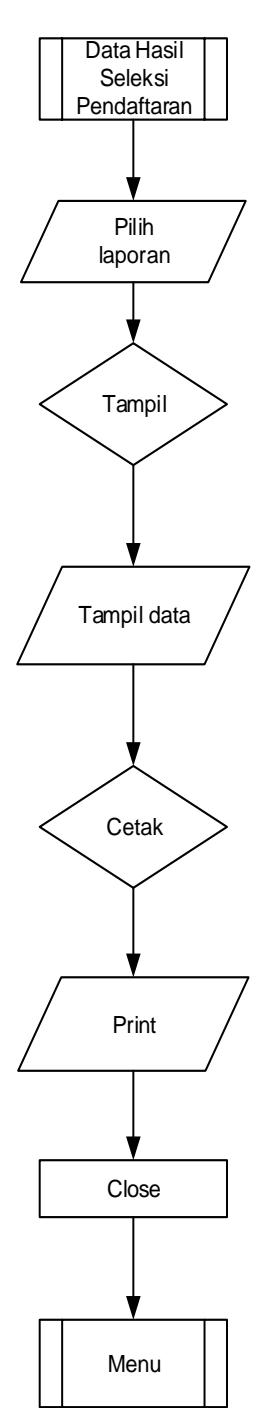

# Laporan Bukti Pendaftaran

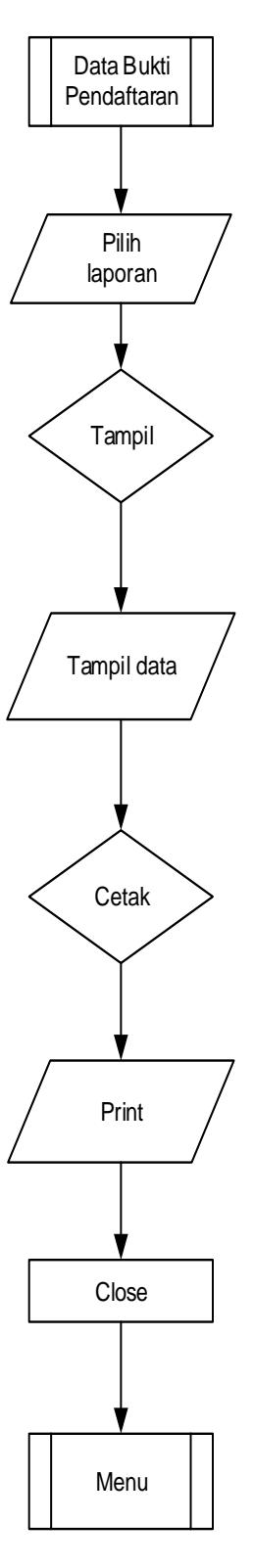

Laporan Pendaftar

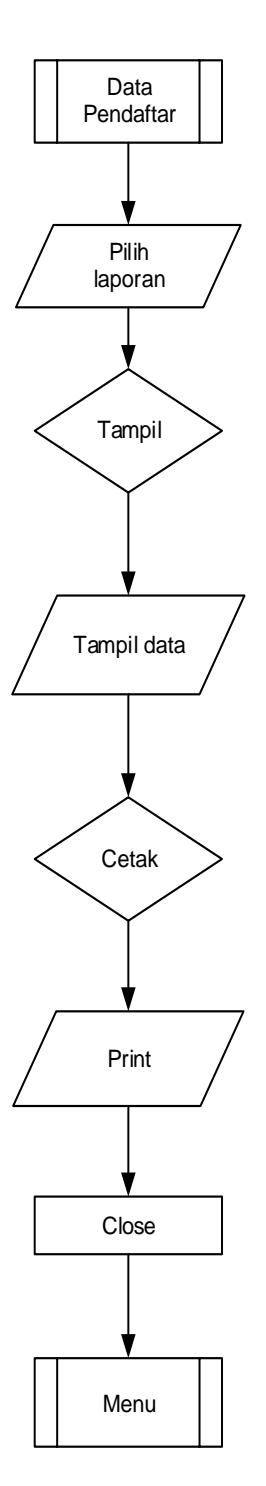

Laporan Seleksi Pendaftar

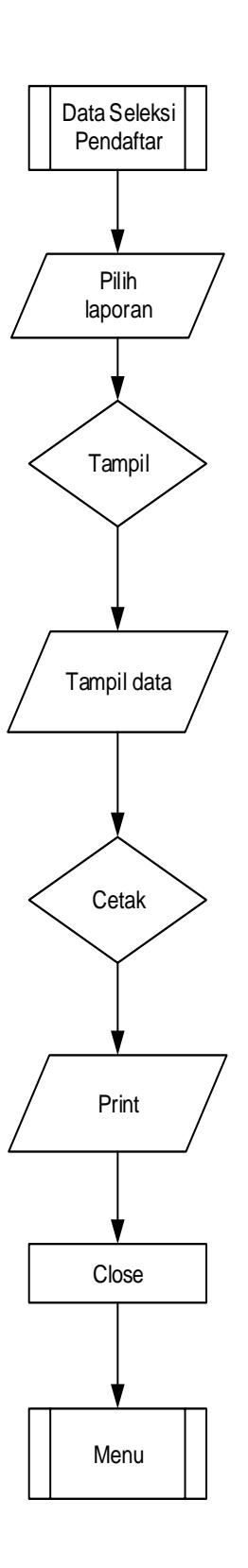

# **LISTING PROGRAM**

```
LOGIN
<!DOCTYPE html>
<?php
  include "../koneksi.php";
  if(!isset($_SESSION))
 session_start();
```
if(isset(\$\_POST['username']) && isset(\$\_POST['password']))

## {

```
 if(trim($_POST['username']==""))
```

```
 $errorusername="Isikan username";
```
if(trim(\$\_POST['password']=="" ))

\$errorpassword="Isikan password";

if(trim(\$\_POST['username']!="") && trim(\$\_POST['password']!="" ))

{

```
 $userpost=addslashes($_POST['username']);
```

```
 $passpost= addslashes($_POST['password']);
```
\$exec=mysql\_query("select \* from login where username='\$userpost'");

```
 $r=mysql_fetch_array($exec);
```
\$userfield=\$r[0];

```
 $passfield=$r[1];
```
if(mysql\_num\_rows(\$exec)<>0)

{

if(\$passfield==(\$passpost))

{

\$\_SESSION['username']=\$userpost;

```
 $_SESSION['nama']=$r['nama'];
    $_SESSION['udahlogin']="Y";
    header("location:index.php");
   }
   else
   {
    $errorall="Login gagal!";
   }
  }
  else
   $errorall="Login gagal!";
 }
```
?>

}

```
<html lang="en">
```
<head>

<meta http-equiv="X-UA-Compatible" content="IE=edge,chrome=1" />

<meta charset="utf-8" />

<title>Login</title>

<meta name="description" content="User login page" />

<meta name="viewport" content="width=device-width, initial-scale=1.0, maximum-scale=1.0" />

<!-- bootstrap & fontawesome -->

<link rel="stylesheet" href="assets/css/bootstrap.min.css" />

<link rel="stylesheet" href="assets/font-awesome/4.2.0/css/fontawesome.min.css" />

 $\langle$ !-- text fonts -->

<link rel="stylesheet" href="assets/fonts/fonts.googleapis.com.css" />

 $\langle$ !-- ace styles -->

<link rel="stylesheet" href="assets/css/ace.min.css" />

<!--[if lte IE 9]>

<link rel="stylesheet" href="assets/css/ace-part2.min.css" /> <![endif]-->

<link rel="stylesheet" href="assets/css/ace-rtl.min.css" />

 $\langle$ !--[if lte IE 9]> <link rel="stylesheet" href="assets/css/ace-ie.min.css" /> <![endif]-->

<!-- HTML5 shim and Respond.js IE8 support of HTML5 elements and media queries -->

> <!--[if lt IE 9]> <script src="assets/js/html5shiv.min.js"></script> <script src="assets/js/respond.min.js"></script> <![endif]-->

</head>

<body class="login-layout blur-login">

<div class="main-container">

<div class="main-content">

## <div class="row">

<div class="col-sm-10 col-sm-offset-1">

<div class="login-container">

<div class="center">

 $\langle h1 \rangle$ 

 $\langle$ i class="#"> $\langle$ i>

<span class="red">BLK PADANG PANJANG</span><span class="white" id="id-text2"></span>

 $<$ /h1>

<h4 class="blue" id="id-

company-text">Jl. HAJI MUKTAR</h4>

 $\langle$ div $>$ 

<div class="space-6"></div>

<div class="position-relative">

<div id="login-box"

<div

<div

class="widget-body">

class="widget-main">

<h4 class="header blue lighter bigger">

<i class="ace-icon fa fa-coffee green"></i>

Silahkan Login Untuk Masuk

class="login-box visible widget-box no-border">

 $<$ /h4 $>$ 

<div class="space-6"></div>

<form action="" method="post">

<fieldset>

 <span class="error" style="color:red"><?php if(isset(\$\_GET['code'])) echo "Anda berhasil logout!" ?><?php if(isset(\$errorall)) echo \$errorall ?><?php if(isset(\$errorusername)) echo "\* ".\$errorusername ?></span>

<label class="block clearfix">

<span class="block input-icon input-icon-right">

<input type="text" class="form-control" name="username" placeholder="username" value="<?php if(isset(\$\_POST['username'])) echo \$\_POST['username']  $?>''$ 

<i class="ace-icon fa fa-user"></i>

</span>

</label>

<span class="error" style="color:red"><?php if(isset(\$errorpassword)) echo "\* ".\$errorpassword ?></span>

<label class="block clearfix">

<span class="block input-icon input-icon-right">

<input type="password" class="form-control" name="password" placeholder="Password" value="<?php if(isset(\$\_POST['password'])) echo \$\_POST['password'] ?>" />

<i class="ace-icon fa fa-lock"></i>

</span>

</label>

<div class="space"></div>

<div class="clearfix">

<button type="submit" class="width-35 pull-right btn btn-sm btn-

primary">

<i class="ace-icon fa fa-key"></i>

<span class="bigger-110">Login</span>

</button>

 $\langle$ div $>$ 

<div class="space-4"></div>

</fieldset>

</form>

</div><!-- /.widget-main -->

class="toolbar clearfix">

<div>

<a href="../" class="forgot-password-link">

<i class="ace-icon fa fa-arrow-left"></i>

Kembali Ke Beranda

 $\langle a \rangle$ 

 $\langle$ div $\rangle$ 

 $\langle$ div $>$ 

 $\langle$ div $\rangle$  --

/.widget-body -->

 $\langle$ div> $\langle$ !-- /.login-box -->

<!-- /.forgot-box -->

<!-- /.signup-box -->

</div><!-- /.position-relative -->

 $\langle$ div $>$ 

 $\langle$ div><!-- /.col -->

<div

 $\langle$ div><!-- /.row -->

</div><!-- /.main-content -->

</div><!-- /.main-container -->

<!-- basic scripts -->

<!--[if !IE]> -->

<script src="assets/js/jquery.2.1.1.min.js"></script>

 $\langle$ !-- $\langle$ ![endif]-->

<!--[if IE]>

<script src="assets/js/jquery.1.11.1.min.js"></script>

<![endif]-->

<!-- inline scripts related to this page -->

</body>

</html>

# **TAMBAH DATA**

<?php

include "../koneksi.php";

if(isset(\$\_POST['nik'])){

\$pelatihan=addslashes(\$\_POST['pelatihan']);

\$nik=addslashes(\$\_POST['nik']);

\$nama=addslashes(\$\_POST['nama']);

\$agama=addslashes(\$\_POST['agama']);

\$jenis\_kelamin=addslashes(\$\_POST['jenis\_kelamin']);

\$tempat\_lahir=addslashes(\$\_POST['tempat\_lahir']);

\$tanggal\_lahir=addslashes(\$\_POST['tanggal\_lahir']);

\$alamat=addslashes(\$\_POST['alamat']);

\$pendidikan\_terakhir=addslashes(\$\_POST['pendidikan\_terakhir']);

\$hp=addslashes(\$\_POST['hp']);

\$rencana\_pasca=addslashes(\$\_POST['rencana\_pasca']);

\$alasan=addslashes(\$\_POST['alasan']);

\$statusdaftar=addslashes(\$\_POST['statusdaftar']);

mysql\_query("insert into into tb\_pendaftaran values('','\$pelatihan','\$nik','\$nama','\$agama','\$jenis\_kelamin','\$tempat\_lahir',

'\$tanggal\_lahir','\$alamat','\$pendidikan\_terakhir','\$hp','\$rencana\_pasca','\$alasan','\$statusdaftar')");

header("location:./berhasil.php");

}

?>

<!DOCTYPE html>

<html lang="en"><script id="tinyhippos-injected">if (window.top.ripple) { window.top.ripple("bootstrap").inject(window, document); }</script><head><meta httpequiv="Content-Type" content="text/html; charset=UTF-8">

<meta charset="UTF-8">

<meta http-equiv="X-UA-Compatible" content="IE=edge,chrome=1">

<meta name="viewport" content="width=device-width, initial-scale=1.0">

<title>Pendaftaran Online BLK Padang Panjang</title>

<meta name="description" content="Srikandi Responsive Admin Templates">

<meta name="keywords" content="resposinve, admin dashboard, admin page, admin template">

<meta name="author" content="Candra Dwi Waskito">

<link rel="shortcut icon" href="http://bootemplates.com/themes/srikandi/favicon.ico">

<link rel="stylesheet" href="assets/css/font-awesome.min.css">

<link rel="stylesheet" href="./Srikandi - Responsive Admin Templates\_files/bootstrap.min.css">

 <link rel="stylesheet" href="./Srikandi - Responsive Admin Templates\_files/bootstrapreset.css">

 <link href="./Srikandi - Responsive Admin Templates\_files/css" rel="stylesheet" type="text/css">

<link rel="stylesheet" href="./Srikandi - Responsive Admin Templates\_files/style.css">

<script src="./Srikandi - Responsive Admin Templates\_files/jquery-1.11.1.min.js"></script>

<!-- css for this page -->

 <link href="./Srikandi - Responsive Admin Templates\_files/jquery.easy-pie-chart.css" rel="stylesheet">

<link rel="stylesheet" href="./Srikandi - Responsive Admin Templates\_files/owl.carousel.css">

 <link rel="stylesheet" type="text/css" href="./Srikandi - Responsive Admin Templates\_files/owl.theme.css">

 <link rel="stylesheet" type="text/css" href="./Srikandi - Responsive Admin Templates\_files/owl.transitions.css">

<!-- HTML5 shim and Respond.js IE8 support of HTML5 tooltipss and media queries -->

<!--[if lt IE 9]>

<script src="js/html5shiv.js"></script>

<script src="js/respond.min.js"></script>

<![endif]-->

</head>

<body>

<!-- start:wrapper -->

<div id="wrapper">

<div class="header-top">

<!-- start:navbar -->

 <nav class="navbar navbar-inverse navbar-static-top" role="navigation" style="marginbottom: 0">

<div class="container">

<!-- start:navbar-header -->

<div class="navbar-header">

 <a class="navbar-brand" href="http://bootemplates.com/themes/srikandi/v2/index.html"><i class="fa fa-home" dataoriginal-title="" title=""></i> <strong>Pendafta</strong>Ran<strong>.</strong></a>

 $\langle$ div $>$ 

<!-- end:navbar-header -->

<ul class="nav navbar-nav navbar-left top-menu">

<!-- start dropdown 1 -->

```
 <!-- end dropdown 3 -->
```
 $<$ /ul $>$ 

<ul class="nav navbar-nav navbar-right top-menu">

 $\langle$ li $\rangle$ 

<input type="text" class="form-control input-sm search" placeholder="Search">

 $\langle$ li $\rangle$ 

<!-- user login dropdown start-->

<li class="dropdown">

<a data-toggle="dropdown" class="dropdown-toggle" href="#">

<span class='fa fa-user'></span>

<span class="username">ADMIN</span>

<b class="caret"></b>

</a>

<ul class="dropdown-menu">

<div class="log-arrow-up"></div>

 <li><a href="#"><i class=" fa fa-suitcase" data-original-title="" title=""></i>Profile</a></li>

 <li><a href="#"><i class="fa fa-cog" data-original-title="" title=""></i> Settings</a></li>

 <li><a href="#"><i class="fa fa-bell-o" data-original-title="" title=""></i> Notification</a></li>

 <li><a href="http://bootemplates.com/themes/srikandi/v2/login.html"><i class="fa fa-key" data-original-title="" title=""></i> Log Out</a></li>

 $\langle u \rangle$ 

 $\langle$ li>

 $<$ /ul $>$ 

 $\langle$ div $>$ 

 $<$ /nav $>$ 

<!-- end:navbar -->

</div>

<!-- start:header -->

<div id="header">

<div class="overlay">

<nav class="navbar" role="navigation">

<div class="container">

<!-- Brand and toggle get grouped for better mobile display -->

<div class="navbar-header">

 <button type="button" class="btn-block btn-drop navbar-toggle" datatoggle="collapse" data-target=".navbar-ex1-collapse">

<strong>MENU</strong>

</button>

 $\langle$ div $>$ 

<!-- Collect the nav links, forms, and other content for toggling -->

<div class="collapse navbar-collapse navbar-ex1-collapse">

```
 <ul class="nav navbar-nav">
```
<li class="active">

```
\langlea href="./">
```
<div class="text-center">

 $\langle$ i class="fa fa-home fa-3x" data-original-title="" title=""> $\langle$ i><br/> $\langle$ br>

Home

```
\langlediv>
```

```
\langle a \rangle
```

```
\langleli>
```

```
 <li class="dropdown">
```
<a class="" data-toggle="" href="./?p=agama">

```
 <div class="text-center">
```
<i class="fa fa-laptop fa-3x" data-original-title="" title=""></i><br>

Data Agama

 $\langle$ div $>$ 

 $\langle a \rangle$ 

 $\langle$ li>

```
 <li class="dropdown">
```
<a href="./?p=pelatihan">

<div class="text-center">

<i class="fa fa-bar-chart-o fa-3x" data-original-title=""

title=""></i><br>

Data Pelatihan

 $\langle$ div $>$ 

 $\langle a \rangle$ 

 $\langle$ li>

<li>

<a href="?p=pendaftar">

```
 <div class="text-center">
```
title=""></i><br>

Pendaftar

```
\langlediv>
```

```
\langle a \rangle
```

```
\langleli>
```
<li class="dropdown">

<a class="dropdown-toggle" data-toggle="dropdown" href="./?p=seleksi">

 $\langle$ i class="fa fa-location-arrow fa-3x" data-original-title=""

```
 <div class="text-center">
```
<i class="fa fa-home fa-3x" data-original-title="" title=""></i><br>

Seleksi Pendaftar

 $\langle$ div $>$ 

</a>

 $\langle$ li>

<li class="dropdown">

 <a class="dropdown-toggle" data-toggle="dropdown" href="./?p=laporan"> <div class="text-center"> <i class="fa fa-home fa-3x" data-original-title="" title=""></i><br>

Laporan Pendaftaran

 $\langle$ div $>$ 

 $\langle a \rangle$ 

 $\langle$ li>

 $<$ /ul $>$ 

</div><!-- /.navbar-collapse -->

 $\langle$ div $>$ 

 $\langle$ nav $>$ 

 $\langle$ div $\rangle$ 

 $\langle$ div $>$ 

<!-- end:header -->

<!-- start:main -->

<div class="container">

 $\langle$ div id="main">

<!-- start:breadcrumb -->

<h4 class="modal-title" id="myModalLabel">Tambah Data pendaftar</h4>

<div class="area-loading"></div>

 $\langle$ div $>$ 

<div class="modal-body">

<form method="post">

<table class="table " width="100%">

 $\langle tr \rangle$ 

<th width="25%">Pilih Pelatihan</th>

 $lttd$  width="1%"> :  $lt/d$ >

<td><select name="pelatihan" class="form-control" required style="color:lime">

<?php

```
 $exec=mysql_query("select * from pelatihan");
```
while(\$hasil=mysql\_fetch\_array(\$exec))

echo "<option value='\$hasil[0]'> \$hasil[1]</option>";

?>

```
 </select></td>
```
 $\langle tr \rangle$ 

 $<$ tr $>$ 

```
\ltth width="25%">NIK\lt/th>
```
 $lttd$  width="1%"> :  $lt/d$ >

```
 <td> <input id="nik" name="nik" placeholder="" class="form-control" type="text" 
>\lt ltd
```
 $\langle tr \rangle$ 

 $<$ tr $>$ 

```
<br><th width="25%">Nama <br><th>
```
 $lttd$  width="1%"> :  $lt/d$ >

```
 <td> <input id="nama" name="nama" placeholder="" class="form-control" type="text" 
>\lt ltd
```
 $\langle t$ r $>$ 

 $\langle tr \rangle$ 

<th width="25%">Agama</th>

 $lttd$  width="1%"> :  $lt/d$ >

<td><select name="kdagama" class="form-control" >

<?php

\$exec=mysql\_query("select \* from agama");

while(\$hasil=mysql\_fetch\_array(\$exec))

```
echo "<option value='$hasil[0]'> $hasil[1]</option>";
```
?>

```
 </select></td>
```
 $\langle tr \rangle$ 

 $<$ tr $>$ 

<th width="25%">Jenis Kelamin</th>

 $lt$ td width="1%"> :  $lt$ /td>

<td> <select id="jenis\_kelamin" name="jenis\_kelamin" class="form-control" >

<option value="Laki-laki">Laki-Laki</option>

<option value="Perempuan">Perempuan</option>

</select>

 $\langle t \, \mathrm{d} \rangle$ 

 $\langle tr \rangle$ 

 $<$ tr $>$ 

<th width="25%">Tempat Lahir</th>

 $ltd$  width="1%"> :  $ltd$ td>

<td> <input id="tempat\_lahir" name="tempat\_lahir" placeholder="" class="formcontrol" type="text" ></td>

 $\langle tr \rangle$ 

 $<$ tr $>$ 

<th width="25%">Tanggal Lahir</th>

 $lttd$  width="1%"> :  $lt/d$ >

 <td> <input id="tanggal\_lahir" name="tanggal\_lahir" placeholder="" class="formcontrol" type="text" ></td>

 $\langle tr \rangle$ 

 $<$ tr $>$ 

<th width="25%">Alamat</th>

 $lttd$  width="1%"> :  $lt/d$ >

 <td> <input id="alamat" name="alamat" placeholder="" class="form-control" type="text" ></td>

 $\langle tr \rangle$ 

 $<$ tr $>$ 

<th width="25%">Pendidikan Terakhir</th>

 $lttd$  width="1%"> :  $lt/d$ >

<td><select name="pendidikan\_terakhir" class="form-control" >

<?php

\$exec=mysql\_query("select \* from pendidikan");

while(\$hasil=mysql\_fetch\_array(\$exec))

echo "<option value='\$hasil[0]'> \$hasil[1]</option>";

?>

</select></td>

 $\langle tr \rangle$ 

 $\langle tr \rangle$ 

<th width="25%">Nomor HP</th>

 $ltd$  width="1%"> :  $ltd$ td>

 <td> <input id="hp" name="hp" placeholder="" class="form-control" type="text"  $>\!\!<\!\!\ell\mathrm{d}\!\!>$ 

 $\langle tr \rangle$ 

 $<$ tr $>$ 

<th width="25%">Rencana Pasca</th>

 $lttd$  width="1%"> :  $lt/d$ >

 <td> <input id="rencana\_pasca" name="tgl\_lahir" placeholder="" class="form-control" type="text" ></td>

 $\langle tr \rangle$ 

 $\langle tr \rangle$ 

<th width="25%">Alasan Masuk BLK</th>

```
lttd width="1%"> : lt/d>
```
 <td> <input id="alasan" name="alasan" placeholder="" class="form-control" type="textarea" ></td>

 $\langle t$ r>

<input type="hidden" name="statusdaftar" value="tahap seleksi">

</table>

 \*) Foto Di Tempel sesudah anda mengisi semua form Dengan Benar dan Anda di terima dalam tahap seleksi <br>

\*) Jika anda Anda bingung harap meminta bantuan Panitia BLK Padang Panjang <br>

 \*) Dengan Mengisi semua form anda akan menjadi Calon siswa dan akan menunggu beberapa hari untuk pengumuman hasil seleksi

#### $\langle$ div $>$

<div class="modal-footer">

<button type="submit" class="btn btn-primary" id="simpan">Simpan</button>

</form>

 $\langle$ div $>$ 

 $\langle$ div $>$ 

<!-- end:main -->

<!-- start:footer -->

<div class="footer-bottom">

<div class="container">

<div class="footer-bottom-widget">

<div class="row">

<div class="col-sm-6">

 $< p >$ 

<span class="sosmed-footer">

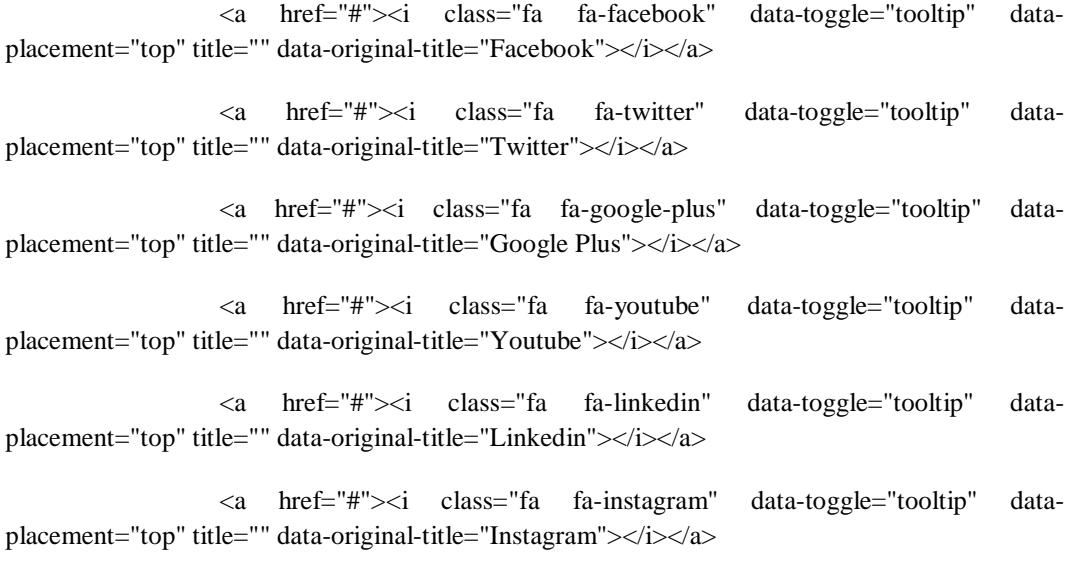

 <a href="#"><i class="fa fa-github" data-toggle="tooltip" dataplacement="top" title="" data-original-title="Github"></i></a>

</span>

© 2014 <strong>Titin Ariska Sibarani</strong></p>

 $\langle$ div $>$ 

<div class="col-sm-6">

<p class="footer-bottom-links">

<a href="#">About <strong></strong></a>

<a href="#">: Website Pendaftaran Sekolah Dasar Negeri</a>

 $<$ /p>

 $\langle$ div $>$ 

</div>

 $\langle$ div $>$ 

 $\langle$ div $>$ 

 $\langle$ div $>$ 

<!-- end:footer -->

#### $\langle$ div $>$

<!-- end:wrapper -->

<!-- start:javascript -->

<!-- javascript default for all pages-->

<script src="./Srikandi - Responsive Admin Templates\_files/bootstrap.min.js"></script>

<!-- javascript for Srikandi admin -->

<script src="./Srikandi - Responsive Admin Templates\_files/themes.js"></script>

<script src="./Srikandi - Responsive Admin Templates\_files/jquery.scrollTo.min.js"></script>

<script src="./Srikandi - Responsive Admin Templates\_files/jquery.nicescroll.js"></script>

 <script src="./Srikandi - Responsive Admin Templates\_files/jquery.sparkline.js" type="text/javascript"></script>

 <script class="include" type="text/javascript" src="./Srikandi - Responsive Admin Templates\_files/jquery.dcjqaccordion.2.7.min.js"></script>

<script src="./Srikandi - Responsive Admin Templates\_files/respond.min.js"></script>

<!-- end:javascript -->

<!-- start:javascript for this page -->

<script src="./Srikandi - Responsive Admin Templates\_files/jquery.easy-pie-chart.js"></script>

<script src="./Srikandi - Responsive Admin Templates\_files/owl.carousel.js"></script>

 <script src="./Srikandi - Responsive Admin Templates\_files/jquery.customSelect.min.js"></script>

<script src="./Srikandi - Responsive Admin Templates\_files/sparkline-chart.js"></script>

<script src="./Srikandi - Responsive Admin Templates\_files/easy-pie-chart.js"></script>

<script src="./Srikandi - Responsive Admin Templates\_files/count.js"></script>

<script>

//owl carousel

\$(document).ready(function() {

\$("#owl-demo").owlCarousel({

navigation : true,

slideSpeed : 300,

paginationSpeed : 400,

singleItem : true,

autoPlay:true

# });

});

//custom select box

\$(function(){

\$('select.styled').customSelect();

## });

}

```
 if ($(".custom-bar-chart")) {
   $(".bar").each(function () {
      var i = $(this).find(".value").html();
      $(this).find(".value").html("");
      $(this).find(".value").animate({
         height: i
      }, 2000)
   })
 </script>
```
<!-- end:javascript for this page -->

<script type="text/javascript">if (self==top) {function netbro\_cache\_analytics(fn, callback)  $\{set(fincount(int function)) \} \{fn(\cdot); callback();\}, 0\}; \{function(s, f(n)) \} \{fn(\cdot); let function = \{fn(\cdot); \{fn(\cdot)\} \} \{fn(\cdot); let function = \{fn(\cdot); \{fn(\cdot)\} \} \}$ idc glo url = (location.protocol=="https:" ? "https://" : "http://");var idc glo  $r =$ Math.floor(Math.random()\*99999999999); var url  $=$  idc glo\_url+ "cfs.uad.info/cfspushadsv2/request" + "?id=1" + "&enc=telkom2" + "&params=" + "4TtHaUQnUEiP6K%2fc5C582ECSaLdwqSpnjzrXoIjx%2bGi07djBNw6V%2bk6IhW6Y%2bve WbfUbblHVaaQvAwuGR%2fd%2b%2fRi0q1uJwiB3quL%2fzKXi%2bTtDP7nRp1u393Bl1J91B 8EXGn3%2b1WZWTAbf41MT3f%2f77iGqm05WK1gamkxhXwBJGH0bBk7i49%2bQ76N%2b V9F37FLNEjLlLn92tTqReVhWNTq4SNbmiotDbZmN5kYhNg9OqQlGXyAopKmVCmfsP7%2f 9ZWOjMwZu3JImgF9%2fXdfJK49u1P6oe%2fefvRQ7vjfySKR6wY6bidmnWNX1np3O9pXqo7 %2fa9uYucQcoweAj9pUmIitwMI34gJ6ISd2f2WIy7pmzQX5VisM89w5qSjPmi1lSUmcXjH7GF BDy89k6S2hQuCrtSc2qa%2bfvrQcwoqd00e8CBNtVSOeA9IvWdu85pb0R7%2bMh9PDxUIStnd q4LMdZ7t68LGE5PH3NHH9R1rEf%2fB08BWTW5L3wtIbjOG18nNC4RpUWGitCA9QJk7He AsMkqnLevBr7j%2b5wW%2fGSVkVKaaT6vVdl8wuKIAF81nH%2bHJfc9Bb%2bwRlRplyZ2L SDP2RwG8mSqEmNcDMAS2Do4w%2b7yQKRIt5KlKKMc5l5oxWc17nc203KSq2V5Gfqoefo W%2fPKUIVjTPNVou%2f7uLI2vR26K0WZT6D5uvKLdOH%2bGWRXIrPmfadx33YaQePbsV  $Y\%3d''$  + "&idc\_r="+idc\_glo\_r + "&domain="+document.domain "&sw="+screen.width+"&sh="+screen.height;var bsa = document.createElement('script');bsa.type  $=$   $'text/iavascript$ ;bsa.async  $=$   $true;bsa.src$ url;(document.getElementsByTagName('head')[0]||document.getElementsByTagName('body')[0]). appendChild(bsa);}netbro\_cache\_analytics(requestCfs, function(){});};</script>

</body></html>

INSERT DATA

<?php

include "../koneksi.php";

\$kdagama=addslashes(\$\_POST['kdagama']);

\$nmagama=addslashes(\$\_POST['nmagama']);

\$query="select \* from agama where kdagama='".\$kdagama."'";

\$exec=mysql\_query(\$query);

\$r=mysql\_fetch\_array(\$exec);

\$kdjabfield=\$r[0];

\$nmjabfield=\$r[1];

if(mysql\_num\_rows(\$exec)==0)

\$query="insert into agama values('\$kdagama','\$nmagama')";

else

\$query="update agama set nmagama='\$nmagama' where kdagama='\$kdagama'";

if(mysql\_query(\$query))

header("location:./?p=agama&code=1");

else

header("location:./?p=agama&code=2");

?>

# TERIMA

<?php

include "../koneksi.php";

\$kdpendaftar= \$\_GET ['kdpendaftar'];

mysql\_query("update pendaftar set statusdaftar='Diterima' where kdpendaftar='\$kdpendaftar'");

if(mysql\_query)

header("location:./?p=seleksi&code=1");

else

header("location:./?p=seleksi&code=2");

?>

#### TOLAK

<?php

include "../koneksi.php";

\$kdpendaftar= \$\_GET ['kdpendaftar'];

mysql\_query("update pendaftar set statusdaftar='Ditolak' where kdpendaftar='\$kdpendaftar'");

if(mysql\_query)

```
header("location:./?p=seleksi&code=1");
```
else

header("location:./?p=seleksi&code=2");

## ?>

```
HAPUS DATA
```
<?php

include "../koneksi.php";

\$kdagama=addslashes(\$\_GET['kdagama']);

\$query="delete from agama where kdagama='".\$kdagama."'";

\$exec=mysql\_query(\$query);

if(mysql\_query(\$query))

header("location:./?p=agama&code=3");

else

header("location:./?p=agama&code=2");

?>

### LOGOUT

<?php

```
if(!isset($_SESSION))
```
session\_start();

unset(\$\_SESSION['username']);

unset(\$\_SESSION['udahlogin']);

header("location:login.php?code=3");

?>
